# Hypertherm®

# Serial Communication Programmer Reference Guide

Powermax65/85/105 SYNC®

Reference Guide

810400 Revision 2 March 2022

#### Hypertherm, Inc.

21 Great Hollow Road, P.O. Box 5010 Hanover, NH 03755 USA 603-643-3441 Tel (Main Office) 603-643-5352 Fax (All Departments) info@hypertherm.com (Main Office)

800-643-9878 Tel (Technical Service) technical.service@hypertherm.com (Technical Service) 800-737-2978 Tel (Customer Service)

customer.service@hypertherm.com (Customer Service)

#### Hypertherm México, S.A. de C.V.

52 55 5681 8109 Tel 52 55 5681 7978 Tel soporte.tecnico@hypertherm.com (Technical Service)

#### Hypertherm Plasmatechnik GmbH

Sophie-Scholl-Platz 5 63452 Hanau **Germany** 00 800 33 24 97 37 Tel 00 800 49 73 73 29 Fax

#### 31 (0) 165 596900 Tel (Technical Service) 00 800 4973 7843 Tel (Technical Service)

technicalservice.emeia@hypertherm.com (Technical Service)

#### Hypertherm (Singapore) Pte Ltd.

Solaris @ Kallang 164 164 Kallang Way #03-13 Singapore 349248, Republic of Singapore 65 6841 2489 Tel 65 6841 2490 Fax marketing.asia@hypertherm.com (Marketing) techsupportapac@hypertherm.com (Technical Service)

#### Hypertherm Japan Ltd.

Level 9, Edobori Center Building 2-1-1 Edobori, Nishi-ku Osaka 550-0002 Japan 81 6 6225 1183 Tel 81 6 6225 1184 Fax htjapan.info@hypertherm.com (Main Office) techsupportapac@hypertherm.com (Technical Service)

#### Hypertherm Europe B.V.

Vaartveld 9, 4704 SE Roosendaal, Nederland 31 165 596907 Tel 31 165 596901 Fax 31 165 596908 Tel (Marketing) 31 (0) 165 596900 Tel (Technical Service) 00 800 4973 7843 Tel (Technical Service)

technicalservice.emeia@hypertherm.com (Technical Service)

#### Hypertherm (Shanghai) Trading Co., Ltd.

B301, 495 ShangZhong Road Shanghai, 200231 PR China 86-21-80231122 Tel 86-21-80231120 Fax

#### 86-21-80231128 Tel (Technical Service)

techsupport.china@hypertherm.com (Technical Service)

#### South America & Central America: Hypertherm Brasil Ltda.

Rua Bras Cubas, 231 – Jardim Maia Guarulhos, SP – Brasil CEP 07115-030 55 11 2409 2636 Tel tecnico.sa@hypertherm.com (Technical Service)

#### Hypertherm Korea Branch

#3904. APEC-ro 17. Heaundae-gu. Busan. Korea 48060 82 (0)51 747 0358 Tel 82 (0)51 701 0358 Fax marketing.korea@hypertherm.com (Marketing) techsupportapac@hypertherm.com (Technical Service)

#### Hypertherm Pty Limited

GPO Box 4836 Sydney NSW 2001, Australia 61 7 3103 1695 Tel 61 7 3219 9010 Fax au.sales@hypertherm.com (Main Office) techsupportapac@hypertherm.com (Technical Service)

#### Hypertherm (India) Thermal Cutting Pvt. Ltd

A-18 / B-1 Extension, Mohan Co-Operative Industrial Estate, Mathura Road, New Delhi 110044, India 91-11-40521201/ 2/ 3 Tel 91-11 40521204 Fax htindia.info@hypertherm.com (Main Office) technicalservice.emeia@hypertherm.com (Technical Service)

© 2021 – 2022 Hypertherm, Inc. All rights reserved.

Powermax, SYNC, and Hypertherm are trademarks of Hypertherm, Inc. and may be registered in the United States and other countries. All other trademarks are the property of their respective holders.

[Environmental stewardship is one of Hypertherm's core values. w](https://www.hypertherm.com/environment)ww.hypertherm.com/environment

100% Associate-owned

# **Contents**

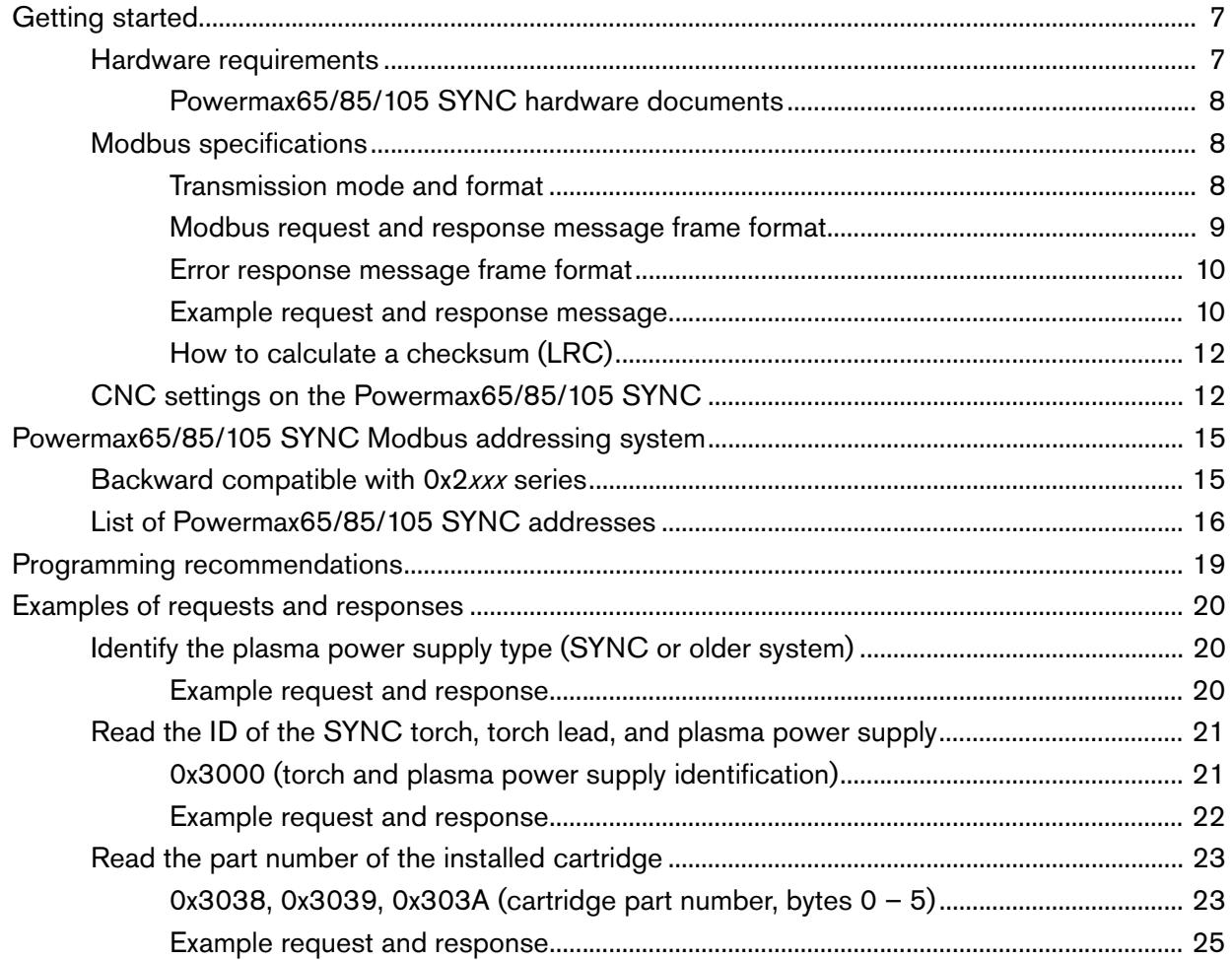

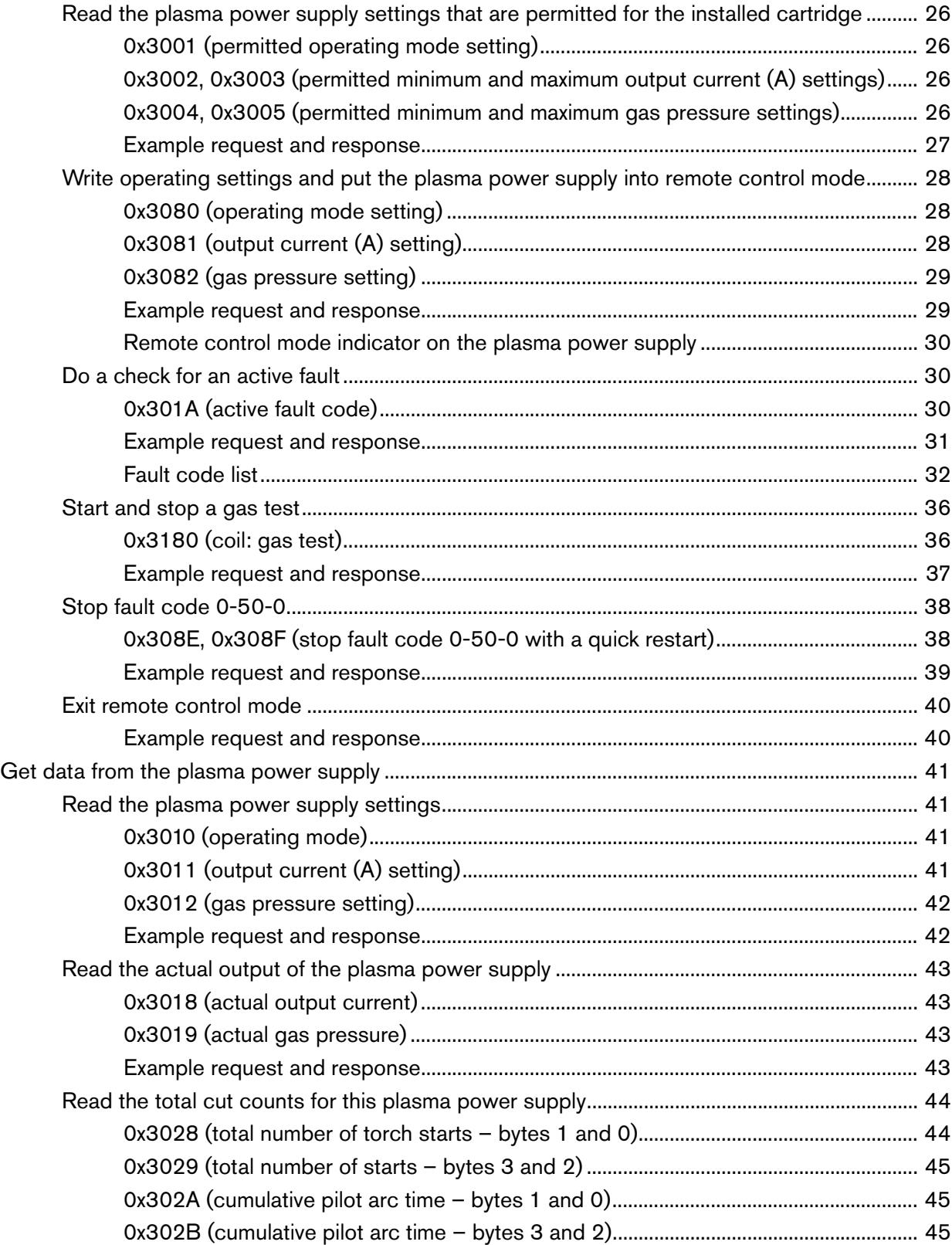

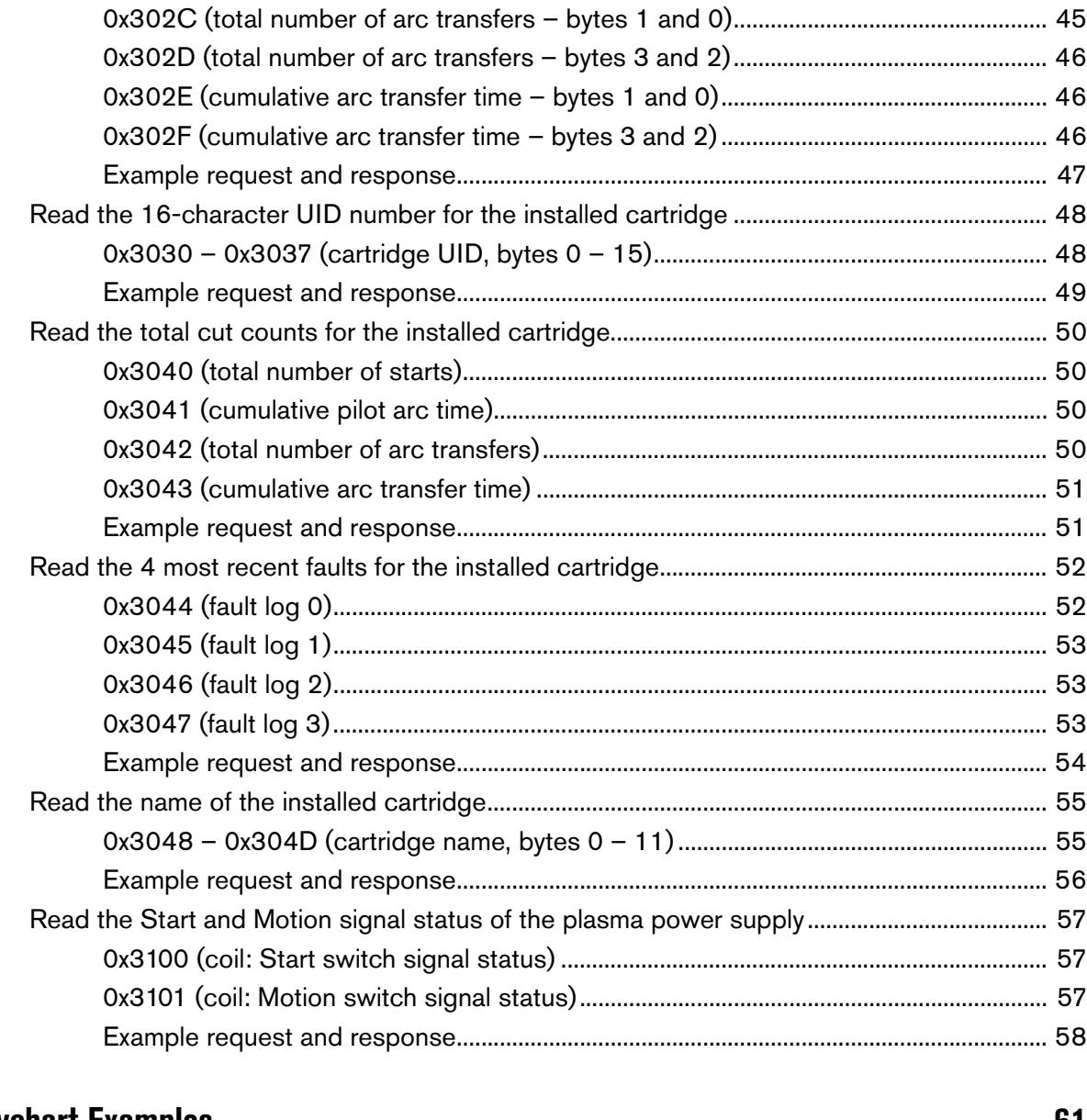

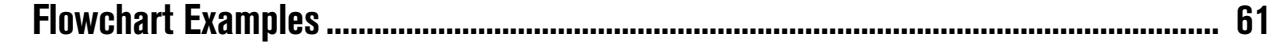

Serial Communication Programmer Reference Guide

# <span id="page-6-0"></span>**Getting started**

The Powermax65/85/105 SYNC plasma power supply supports serial communication with an external control using the Modbus serial communication protocol.

This guide is for the programmer who will use Modbus protocols and messages for communication between the Powermax65/85/105 SYNC and an external control such as a CNC or torch height control (THC). It lists the supported Modbus function codes and the Powermax65/85/105 SYNC register and coil addresses with which those function codes can be used. It also describes how to construct the messages for the Powermax65/85/105 SYNC.

For more information about the Modbus protocol, refer to [modbus.org.](http://modbus.org/)

# <span id="page-6-1"></span>**Hardware requirements**

Using a Powermax65/85/105 SYNC plasma power supply in a mechanized system requires all of the following hardware.

### SmartSYNC machine torch with torch lead and Hypertherm cartridges.

- RS-485 serial interface connector, board, and cables. This hardware provides access to cut mode, amperage, gas pressure, and more.
- **Machine interface receptacle, voltage divider board,** and cables. This hardware provides access to the divided arc voltage, plasma start/stop, and arc transfer signals.

If this hardware was not included with your system, you must order and install the hardware. Refer to the Powermax65/85/105 SYNC Parts Guide (810490).

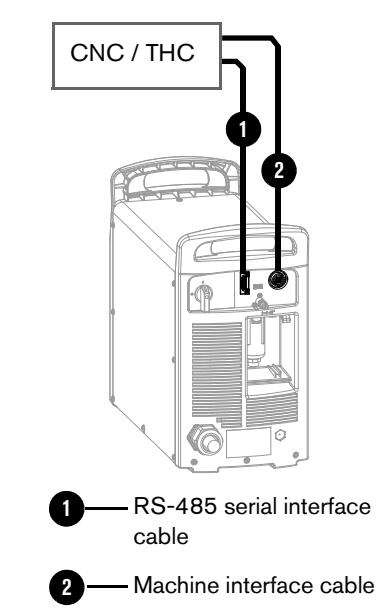

# <span id="page-7-0"></span>**Powermax65/85/105 SYNC hardware documents**

Refer to the following documents for more information about the required hardware for serial communications.

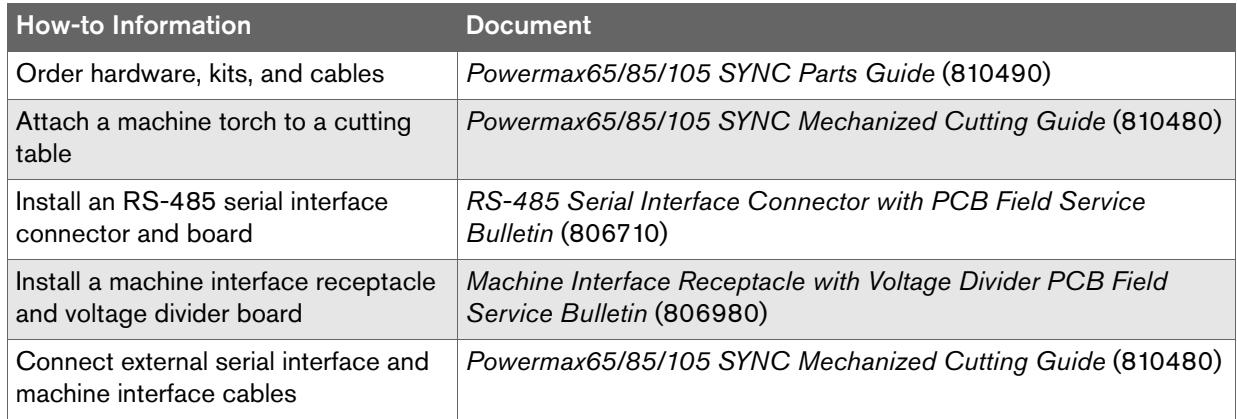

You can find these documents on the USB memory stick that came with your plasma power supply, or with the hardware kits. Technical documentation is also available at [www.hypertherm.com/docs.](www.hypertherm.com/docs)

# <span id="page-7-1"></span>**Modbus specifications**

# <span id="page-7-2"></span>**Transmission mode and format**

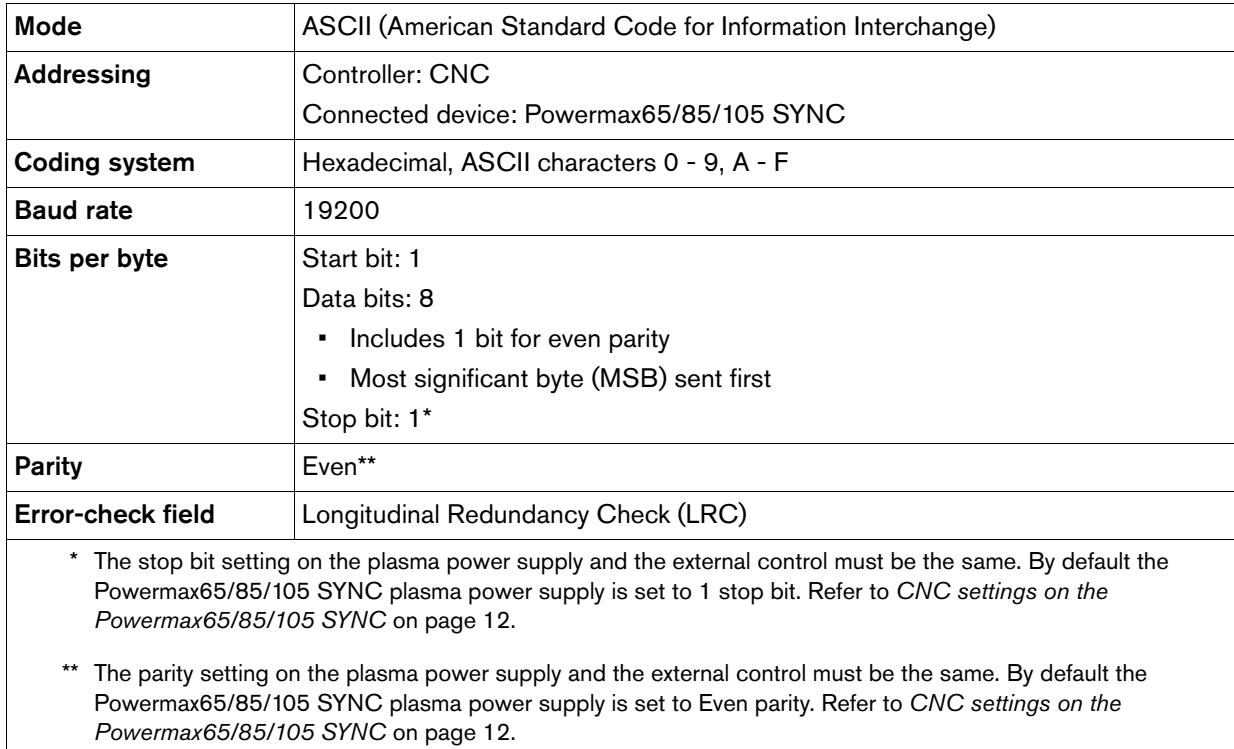

# <span id="page-8-0"></span>**Modbus request and response message frame format**

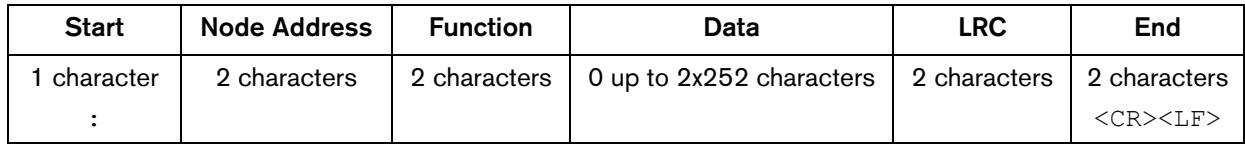

Each segment is explained as follows.

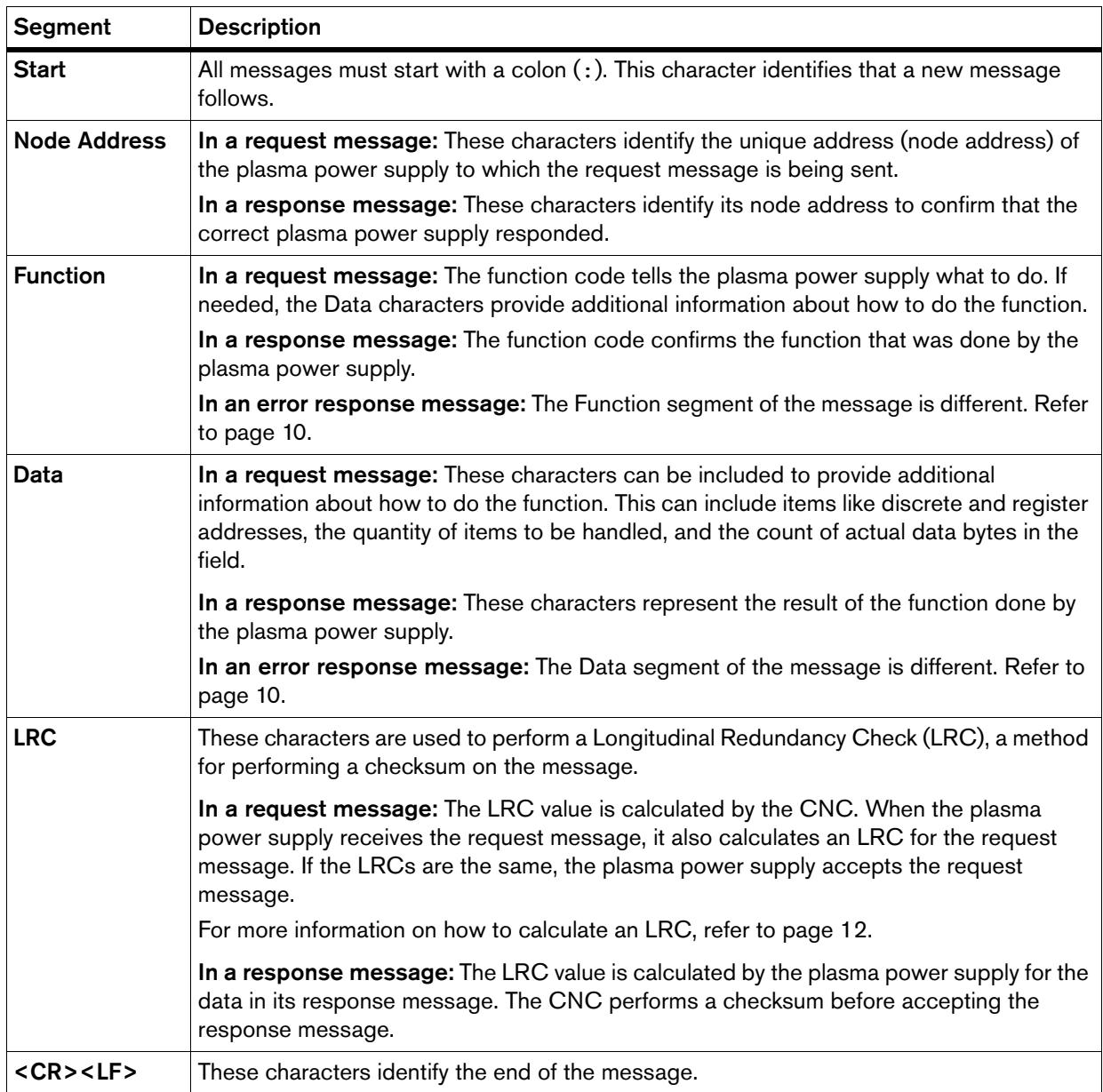

## <span id="page-9-0"></span>**Error response message frame format**

The plasma power supply sends an error response message to the CNC when it detects an error in the request data and when an error occurs during processing of the request.

The format of the error response message is similar to the request and response message format, with the following differences.

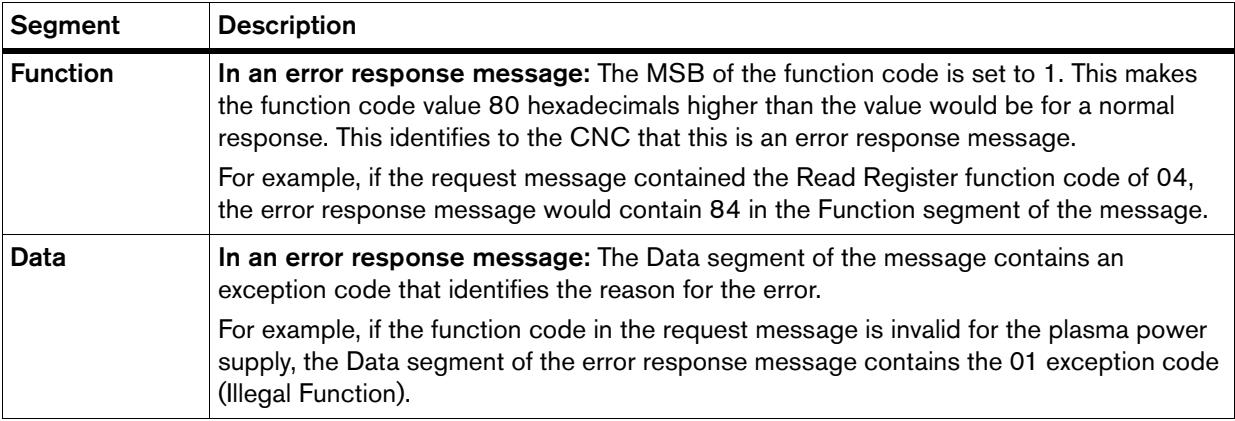

## <span id="page-9-1"></span>**Example request and response message**

The following is a request for the 4 most recent faults for the installed cartridge:

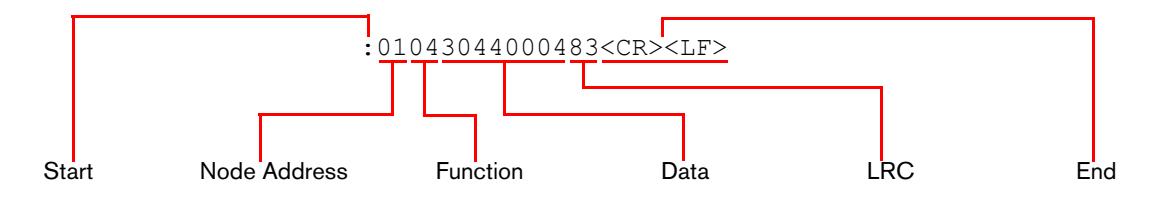

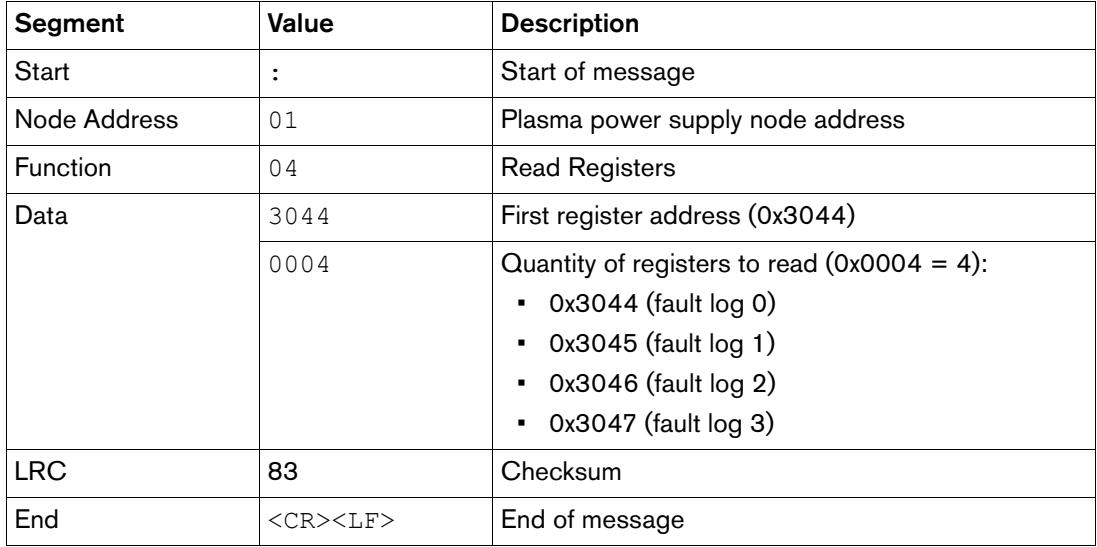

The following is the response from the plasma power supply:

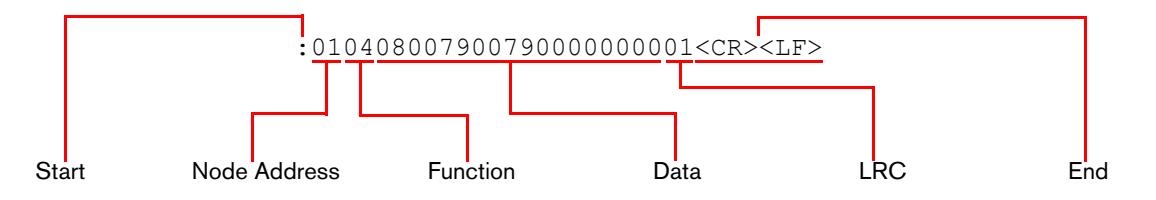

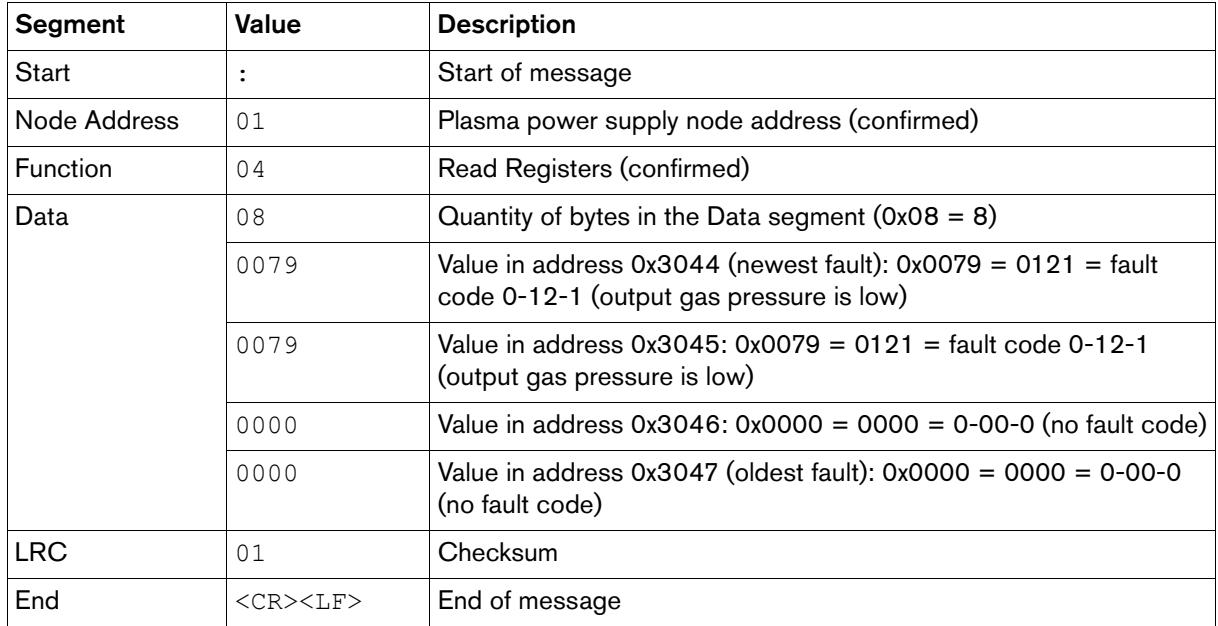

For more examples, refer to [Examples of requests and responses](#page-19-0) on page 20.

# <span id="page-11-0"></span>**How to calculate a checksum (LRC)**

Modbus ASCII requires a longitudinal redundancy check (LRC, also called a checksum) on each message.

For example, in the following request message, the LRC is 83.

:01043044000483<CR><LF>

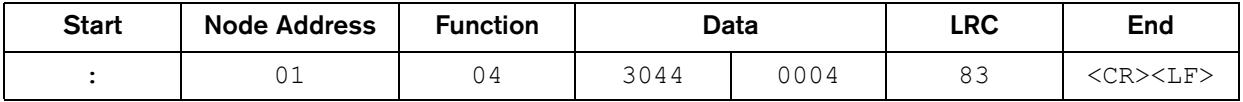

1. Add the hexadecimal values of the message, excluding the Start (:) and End characters  $(**CR**<>>**LLF**<sub>></sub>)$  and the LRC itself (83):

For example:  $0x01 + 0x04 + 0x30 + 0x44 + 0x00 + 0x04 = 0x7D$ 

- 2. Do one of the following:
	- **a.** If the sum is less than or equal to FF, subtract the entire value from FF.
	- **b.** If the sum is more than FF, subtract the last two digits from FF.

In this example, 0x7D is less than FF, so you subtract the entire value from FF:

 $0xFF - 0x7D = 0x82$ 

**3.** Add 1. For example:  $0x82 + 0x01 = 0x83$ . The LRC is 83.

# <span id="page-11-1"></span>**CNC settings on the Powermax65/85/105 SYNC**

Use the CNC Interface Settings screen (CNC INTERFACE) to set parameters for serial communication.

- 1. Select  $\bullet$ <sup>4</sup> on the main menu screen.
- 2. Select  $\overline{\text{CNC}}^2$  to go to the CNC INTERFACE screen.
- **3.** Turn the adjustment knob to go to the field you want to change.
- 4. Push  $[A/\hat{A}]$  to select the field.
- **5.** Turn the adjustment knob to change the value in the field.

**6.** Push  $\boxed{\mathbb{A}/\mathbb{A}}$  to select the new value.

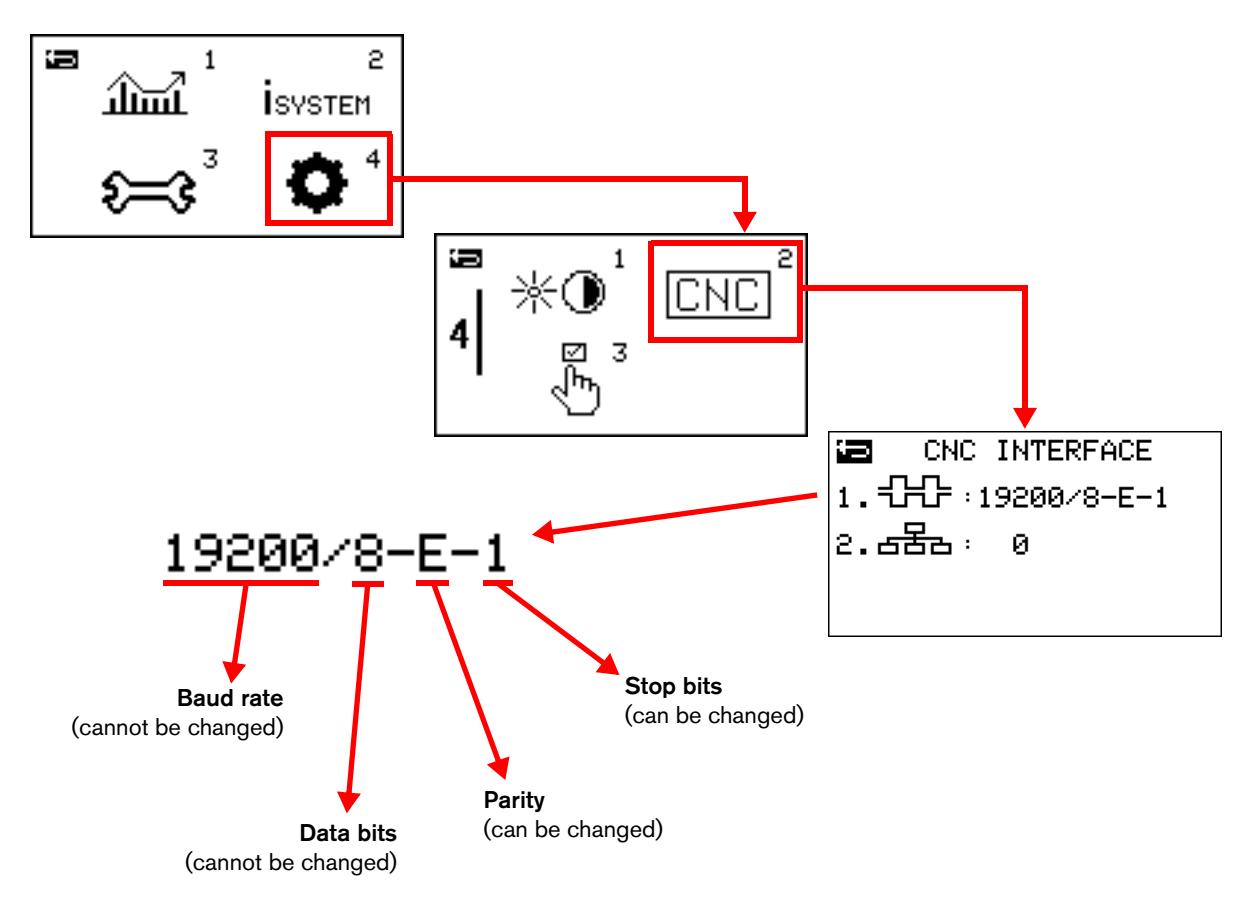

 $\left\{ \right.$   $\left. \right\}$  – Set the parity-check configuration and stop-bit configuration for this Powermax. Make sure that the values in this field are the same as the values at the CNC.

Select one of the following values for parity checking:

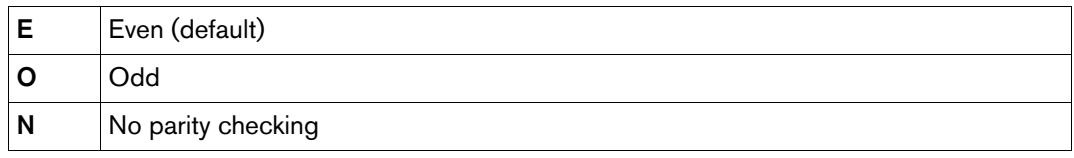

Select one of the following values for stop bit:

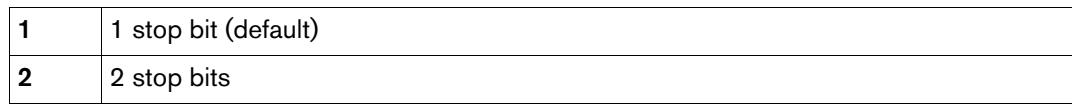

 $\overline{\text{E}}$  – This is the Modbus node address for this Powermax. The default value is zero (0).

 For cutting systems with 1 Powermax plasma power supply: Keep the default value of zero  $(0)$ .

A value of zero (0) lets the CNC set the node address for the Powermax automatically. The node address is set by the first valid Modbus request message that the Powermax receives from the CNC after the Powermax power switch is set to the ON (I) position. This field continues to show a value of zero (0) during Modbus communication to indicate that the node address is being controlled by the CNC.

- □ For cutting systems with 2 or more Powermax plasma power supplies: Select a unique number from 1 to 255 for each Powermax.
	- After you set the node address for this Powermax, do a cold restart.
	- Make sure that the CNC uses this node address when it communicates with each Powermax.

# <span id="page-14-0"></span>**Powermax65/85/105 SYNC Modbus addressing system**

Powermax65/85/105 SYNC provides more plasma power supply data than what is available for older Powermax plasma power supplies, as well as access to cartridge-usage data. A CNC can also request a gas test and a quick restart on a Powermax65/85/105 SYNC.

The Powermax65/85/105 SYNC register addresses are consecutively numbered in a 0x3xxx series of registers so that a single request can read or write multiple related registers at one time.

For the most efficient communication between a CNC and Powermax65/85/105 SYNC, do the following:

- Use only the 0x3xxx register addresses with Powermax65/85/105 SYNC.
- When possible, send a single request for multiple registers of data at one time.

# <span id="page-14-1"></span>**Backward compatible with 0x2xxx series**

Powermax65/85/105 SYNC supports the  $0x2xxx$  series of Modbus addresses that was used for older Powermax plasma power supplies, as shown in [Table 1](#page-14-2). But Hypertherm strongly recommends that you use the 0x3xxx series with the Powermax65/85/105 SYNC.

Older Powermax plasma power supplies include Powermax65/85/105/125 and Powermax45 XP.

<span id="page-14-2"></span>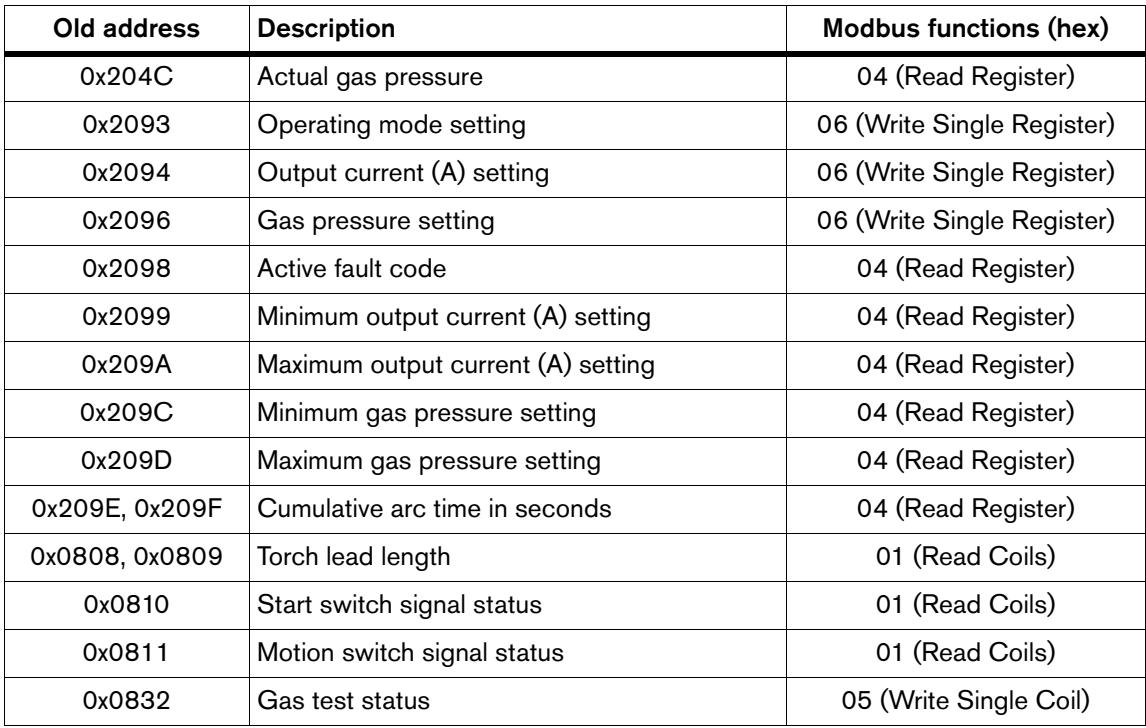

Table 1 – Powermax65/85/105 SYNC support for old addressing system

# <span id="page-15-0"></span>**List of Powermax65/85/105 SYNC addresses**

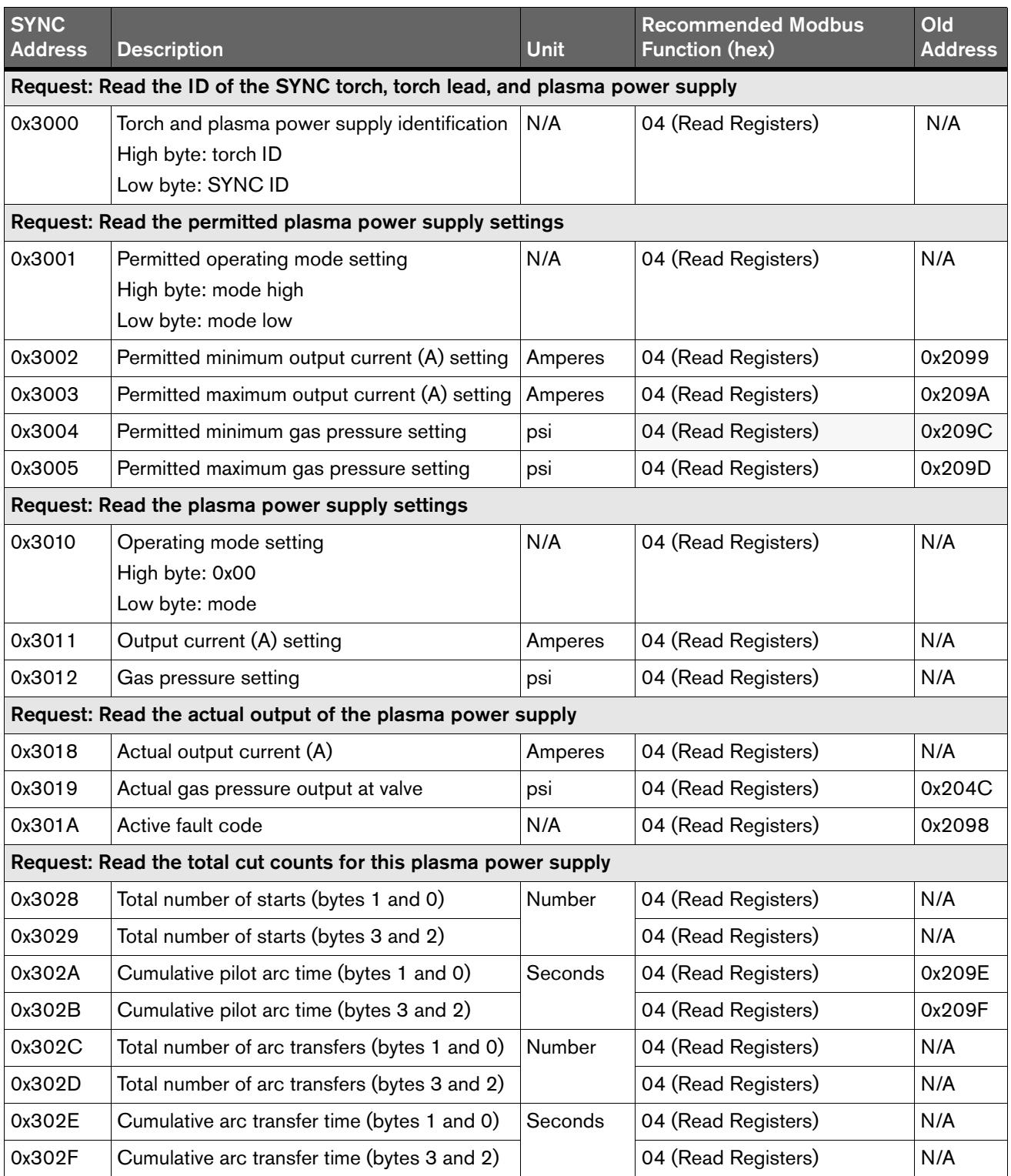

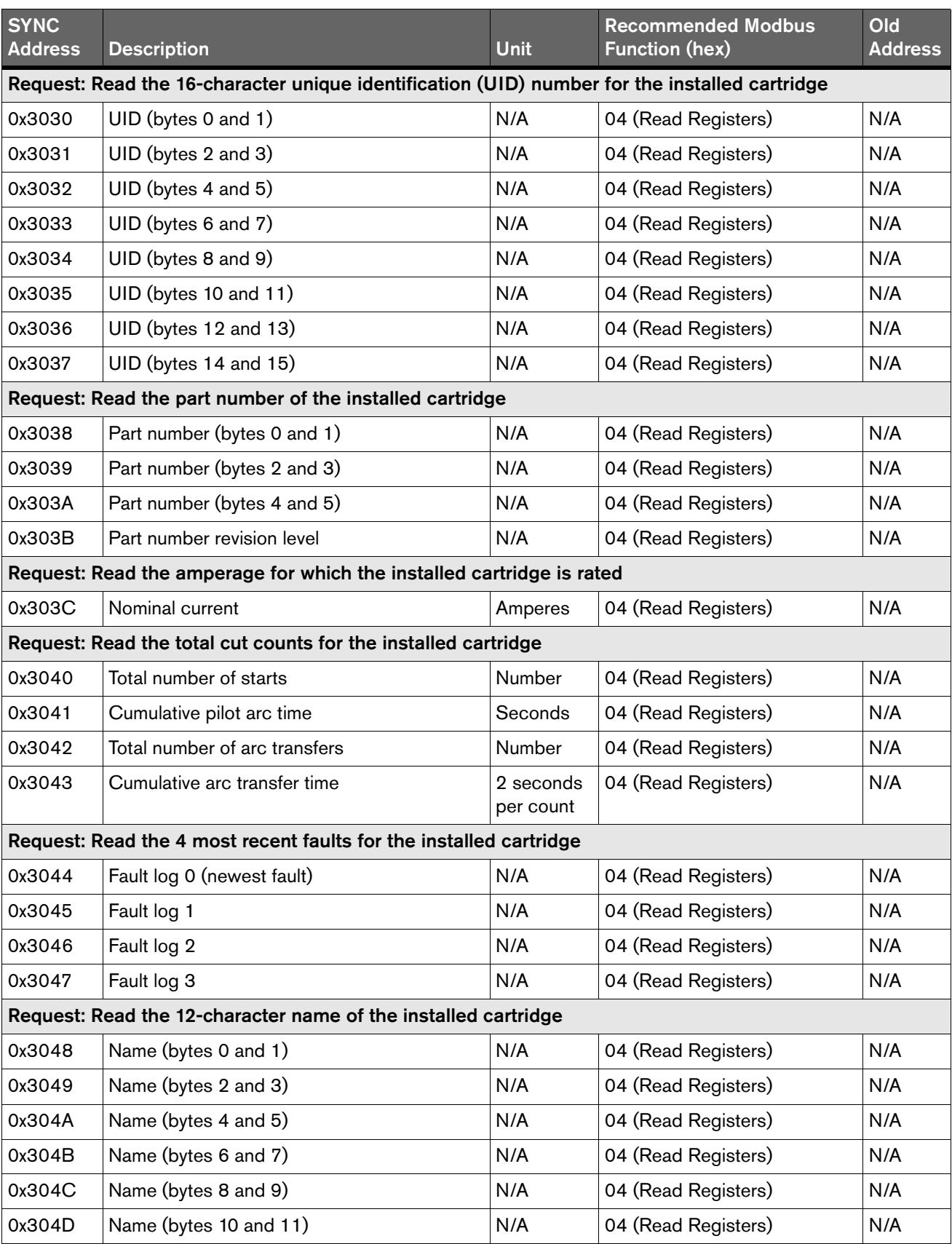

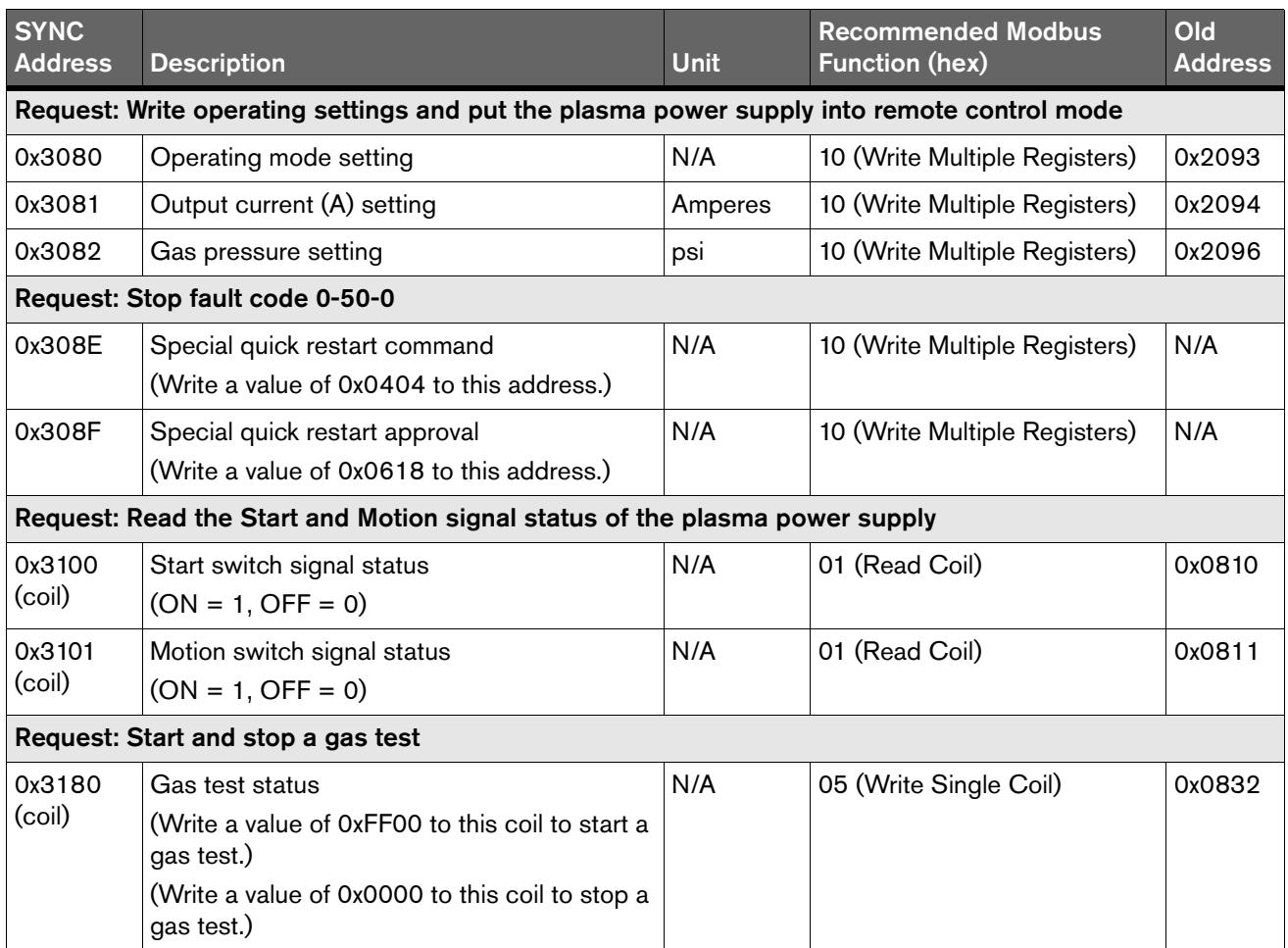

# <span id="page-18-0"></span>**Programming recommendations**

- **For the best results, use the programming examples that start on [page 20](#page-19-0) and the** flowcharts in *[Flowchart Examples](#page-60-1)* on page 61. These recommendations give you faster and more reliable communication.
- Let the Powermax65/85/105 SYNC select the operating settings. Hypertherm recommends that you let the Powermax65/85/105 SYNC set the operating mode, output current (A), and gas pressure automatically for the installed cartridge.
- **Program the CNC to either automatically identify, or prompt the operator to identify,** the plasma power supply type (SYNC or older plasma power supply). Then use the appropriate register addresses (0x3xxx or 0x2xxx). This lets you reuse the programming on all of your CNCs and cutting tables.
- **Use Modbus function code 04 (Read Input Registers) for Holding Registers and Input** Registers. It is not necessary to use Modbus function code 03 (Read Holding Registers) for holding registers. Hypertherm supports this usage to simplify Modbus programming.
- Send a single request for multiple registers at one time, when possible, for faster and more reliable communication.
- Do a check for faults every 1 second. This is equivalent to doing a check that the plasma power supply is prepared for operation.
- **Do all the recommended steps for all fault codes that occur, including notifications** that do not stop the cutting process. Troubleshooting all faults helps you to get optimal cut quality and consumable life.
- **Program the CNC to log every active fault, including the date and time, to aid in** troubleshooting.
- **Program a response time-out of 60 ms**  $-$  **100 ms, to give sufficient time for** communication to occur.
- **Program a delay of 50 ms between Start signals**, to give sufficient time for the relay circuits to complete switching.
- Do not stop gas postflow before it fully completes. Gas postflow is necessary to decrease the temperature of the cartridge.

# <span id="page-19-0"></span>**Examples of requests and responses**

# <span id="page-19-1"></span>**Identify the plasma power supply type (SYNC or older system)**

To identify the type of plasma power supply, and therefore the addressing system and features that are available, the CNC must use the following Modbus function code:

■ 43/14 (2B/0E) (Read Device Identification)

Convert the hexadecimal values in the response message to ASCII characters.

| <b>Device Identification</b>         | <b>Plasma Power Supply Type</b> | <b>Addressing System</b> |
|--------------------------------------|---------------------------------|--------------------------|
| 303831323838 (hex)<br>081288 (ASCII) | Powermax45 XP                   | Old 0x2xxx addresses     |
| 303831323233 (hex)<br>081223 (ASCII) | Powermax65/85/105               | Old 0x2xxx addresses     |
| 303831323531 (hex)<br>081251 (ASCII) | Powermax125                     | Old 0x2xxx addresses     |
| 303831333335 (hex)<br>081335 (ASCII) | Powermax65/85/105 SYNC          | New 0x3xxx addresses     |

Table 2 – Device identifications

## <span id="page-19-2"></span>**Example request and response**

### Request from CNC:

:012B0E0401C1<CR><LF>

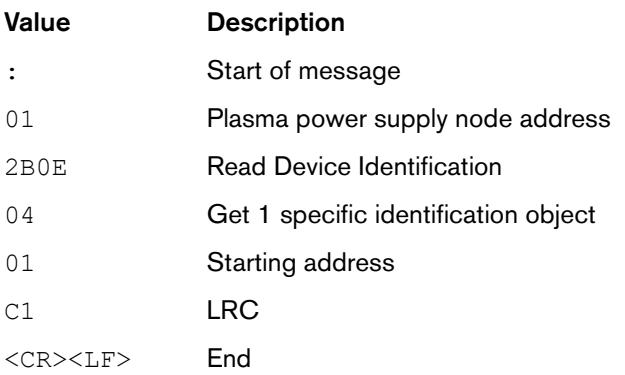

#### Response from plasma power supply:

:012B0E0481000101010630383133333504<CR><LF>

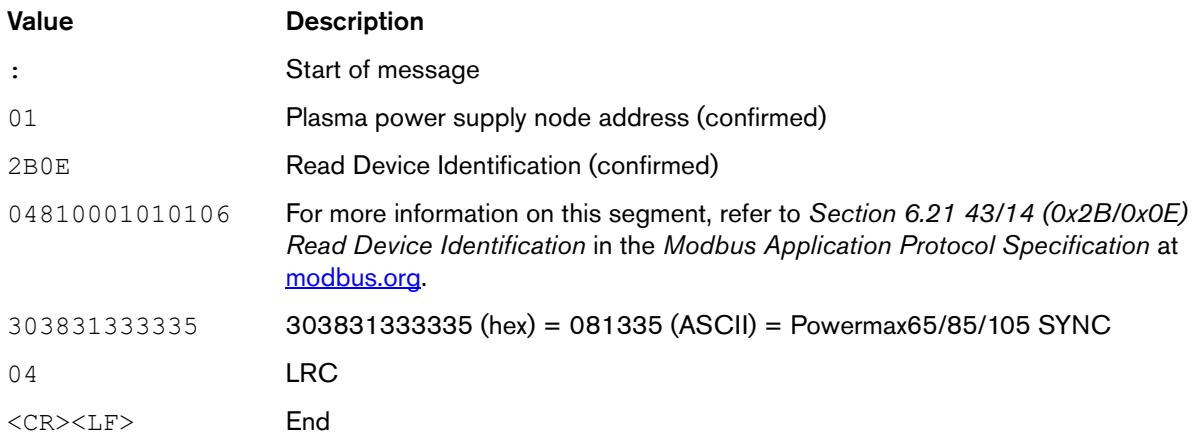

# <span id="page-20-0"></span>**Read the ID of the SYNC torch, torch lead, and plasma power supply**

To identify the SYNC torch, torch lead, and plasma power supply, the CNC reads the value in the following register:

■ 0x3000 (torch and plasma power supply identification)

# <span id="page-20-1"></span>**0x3000 (torch and plasma power supply identification)**

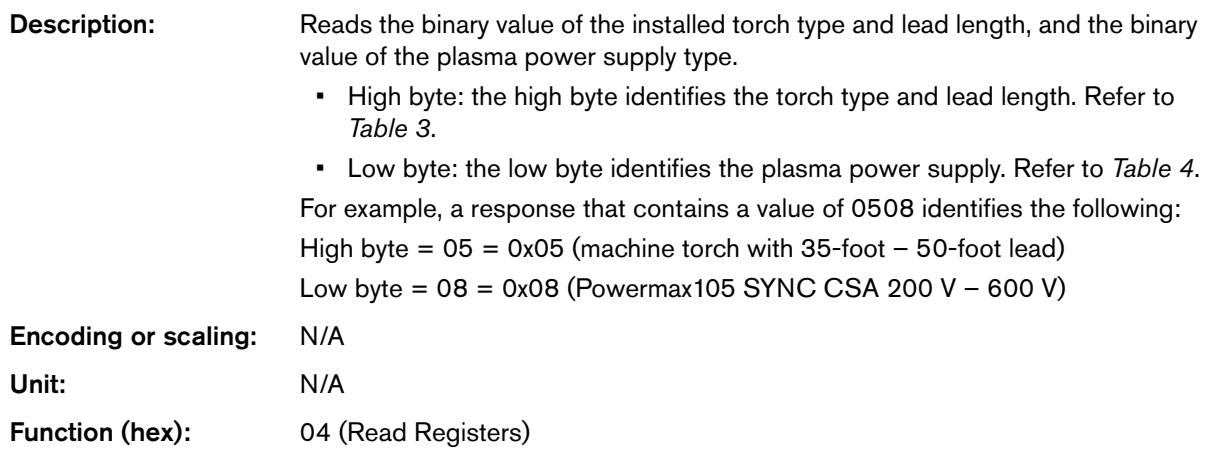

<span id="page-21-1"></span>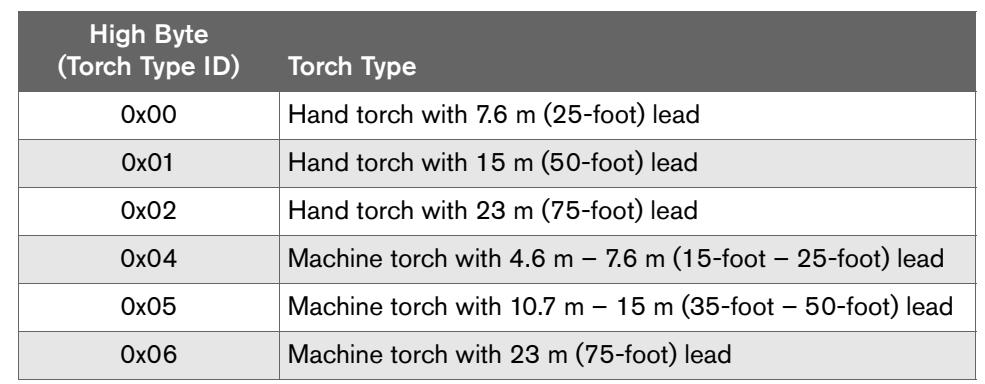

#### **Table**  $3$  – Torch type and lead length

**Table 4** – Plasma power supply type

<span id="page-21-2"></span>

| Low Byte  |                                       |
|-----------|---------------------------------------|
| (Type ID) | <b>Plasma Power Supply Type</b>       |
| 0x00      | Powermax65 SYNC 200 V - 600 V CSA     |
| 0x01      | Powermax65 SYNC 380 V CCC / 400 V CE  |
| 0x02      | Powermax85 SYNC 200 V - 600 V CSA     |
| 0x03      | Powermax85 SYNC 380 V CCC / 400 V CE  |
| 0x08      | Powermax105 SYNC 200 V - 600 V CSA    |
| 0x09      | Powermax105 SYNC 230 V - 400 V CE     |
| 0x0A      | Powermax105 SYNC 380 V CCC / 400 V CE |

# <span id="page-21-0"></span>**Example request and response**

## Request from CNC:

#### :010430000001CA<CR><LF>

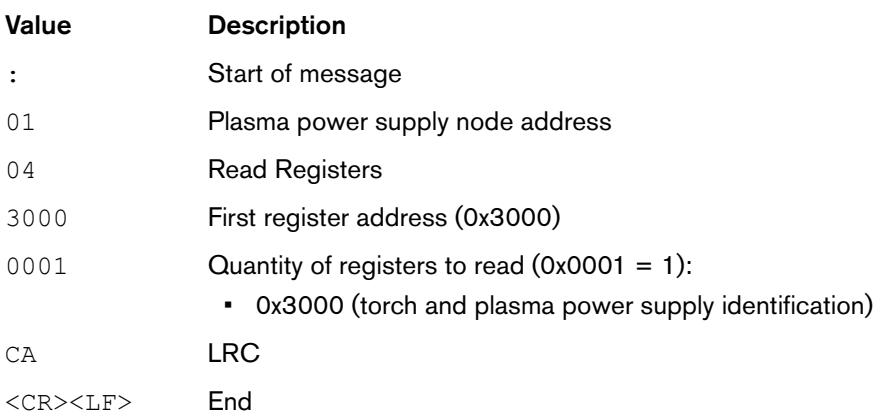

#### Response from plasma power supply:

:0104020508EC<CR><LF>

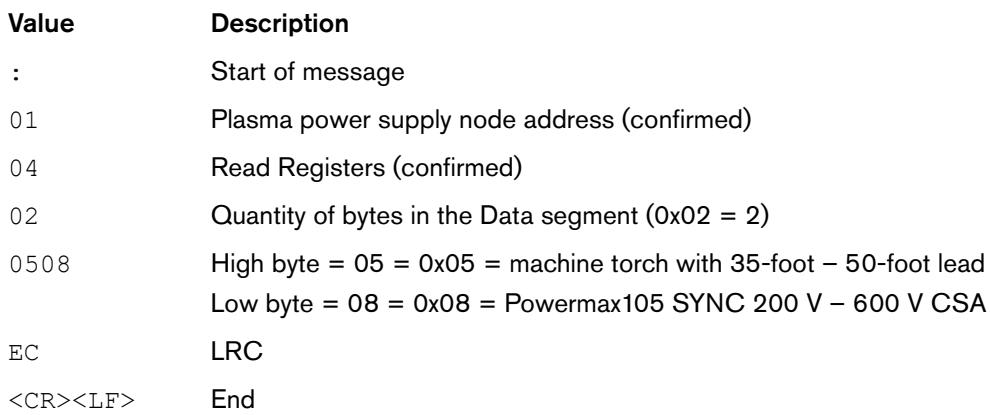

# <span id="page-22-0"></span>**Read the part number of the installed cartridge**

To read the part number of the installed cartridge, the CNC reads the values in the following registers:

- 0x3038 (part number, bytes 0 and 1)
- **0x3039** (part number, bytes 2 and 3)
- 0x303A (part number, bytes 4 and 5)

# <span id="page-22-1"></span>**0x3038, 0x3039, 0x303A (cartridge part number, bytes 0 – 5)**

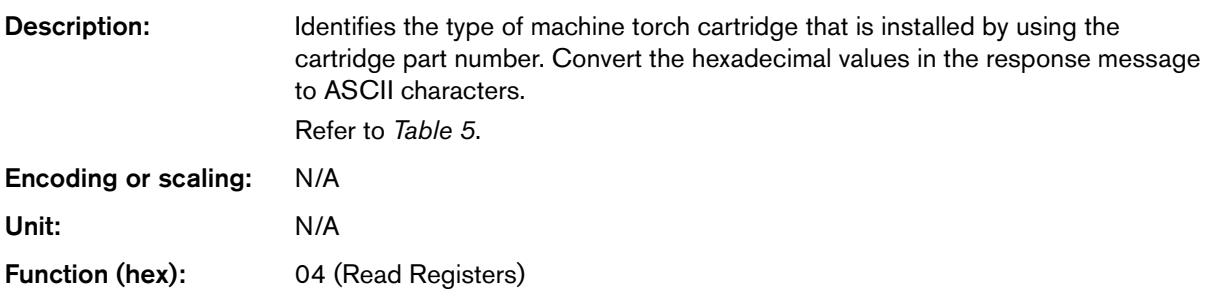

<span id="page-23-0"></span>

| <b>Part Number</b>                   | <b>Cartridge Type</b>                                    |
|--------------------------------------|----------------------------------------------------------|
| 343238393336 (hex)<br>428936 (ASCII) | Cut: 105 A cartridge                                     |
| 343238393334 (hex)<br>428934 (ASCII) | Cut: 85 A cartridge                                      |
| 343238393330 (hex)<br>428930 (ASCII) | Cut: 65 A cartridge                                      |
| 343238393235 (hex)<br>428925 (ASCII) | Cut: 45 A cartridge                                      |
| 343238393236 (hex)<br>428926 (ASCII) | FineCut: 45 A cartridge                                  |
| 343238393339 (hex)<br>428939 (ASCII) | Max Control gouge: 105 A cartridge                       |
| 343238393333 (hex)<br>428933 (ASCII) | Max Control gouge: 65 A / 85 A cartridge                 |
| 343238393239 (hex)<br>428929 (ASCII) | Max Control gouge: 45 A cartridge                        |
| 343238393338 (hex)<br>428938 (ASCII) | Max Removal gouge: 105 A cartridge                       |
| 343238393332 (hex)<br>428932 (ASCII) | Max Removal gouge: 65 A / 85 A cartridge                 |
| 000000000000 (hex)<br>000000 (ASCII) | Cartridge communication failure or radio frequency error |

**Table 5** – Machine torch cartridge type

# <span id="page-24-0"></span>**Example request and response**

## Request from CNC:

:01043038000390<CR><LF>

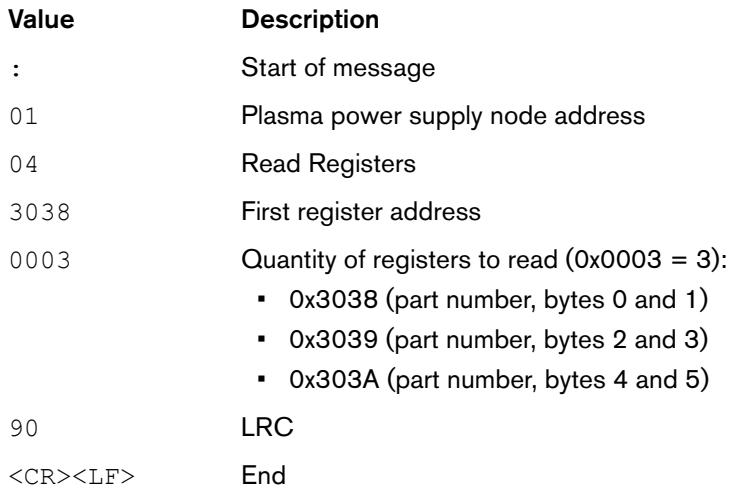

## Response from plasma power supply:

#### :010406343238393336B5<CR><LF>

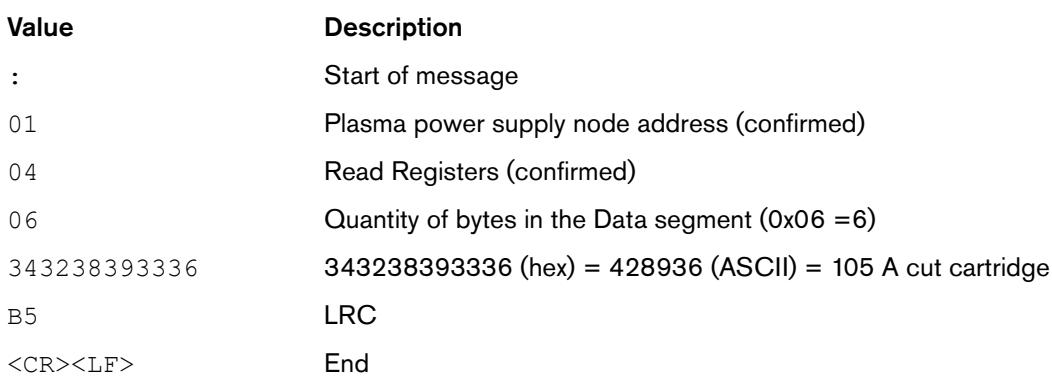

# <span id="page-25-0"></span>**Read the plasma power supply settings that are permitted for the installed cartridge**

To read the plasma power supply settings that are permitted for the installed cartridge, the CNC reads the values in the following registers:

- 0x3001 (permitted operating mode setting)
- 0x3002 (permitted minimum output current (A) setting)
- 0x3003 (permitted maximum output current (A) setting)
- 0x3004 (permitted minimum gas pressure setting)
- 0x3005 (permitted maximum gas pressure setting)

## <span id="page-25-1"></span>**0x3001 (permitted operating mode setting)**

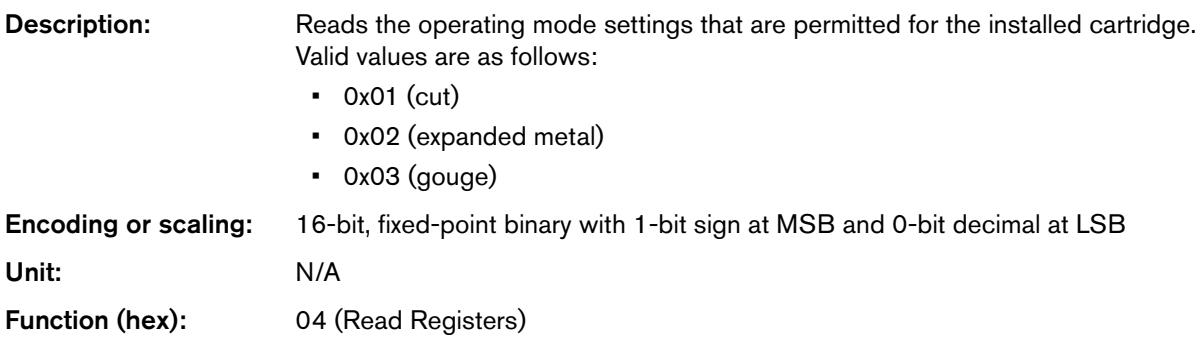

## <span id="page-25-2"></span>**0x3002, 0x3003 (permitted minimum and maximum output current (A) settings)**

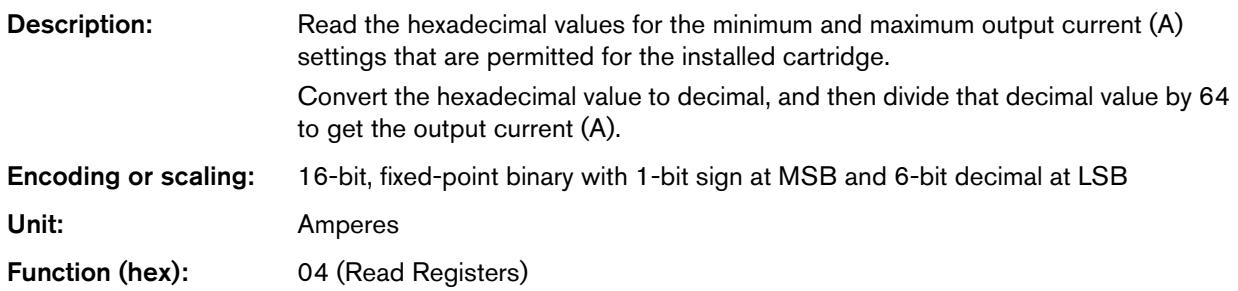

# <span id="page-25-3"></span>**0x3004, 0x3005 (permitted minimum and maximum gas pressure settings)**

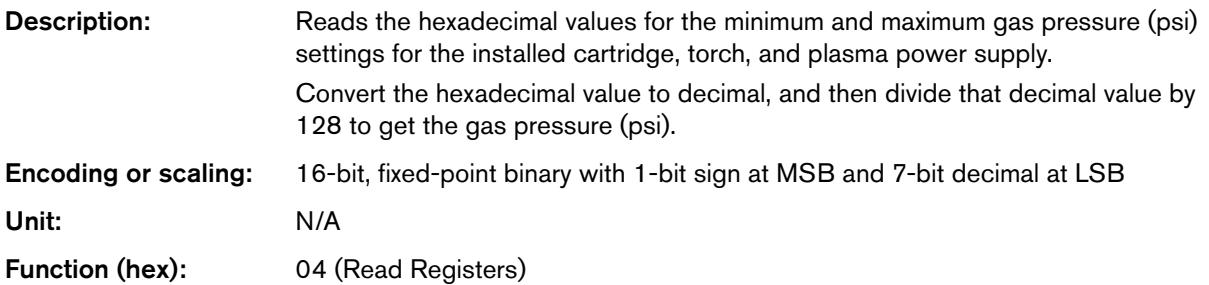

# <span id="page-26-0"></span>**Example request and response**

## Request from CNC:

:010430010005C5<CR><LF>

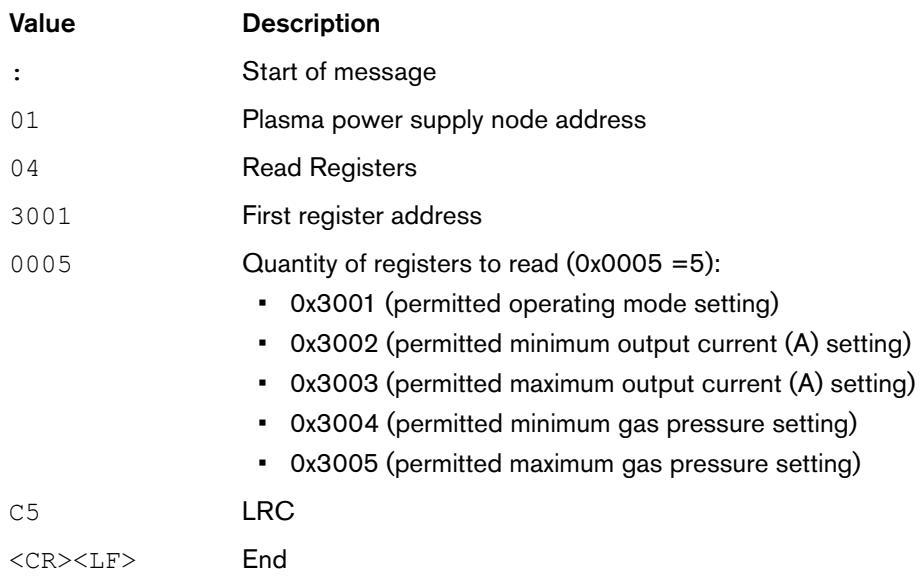

## Response from plasma power supply:

## :01040A020107800B401D002700D8<CR><LF>

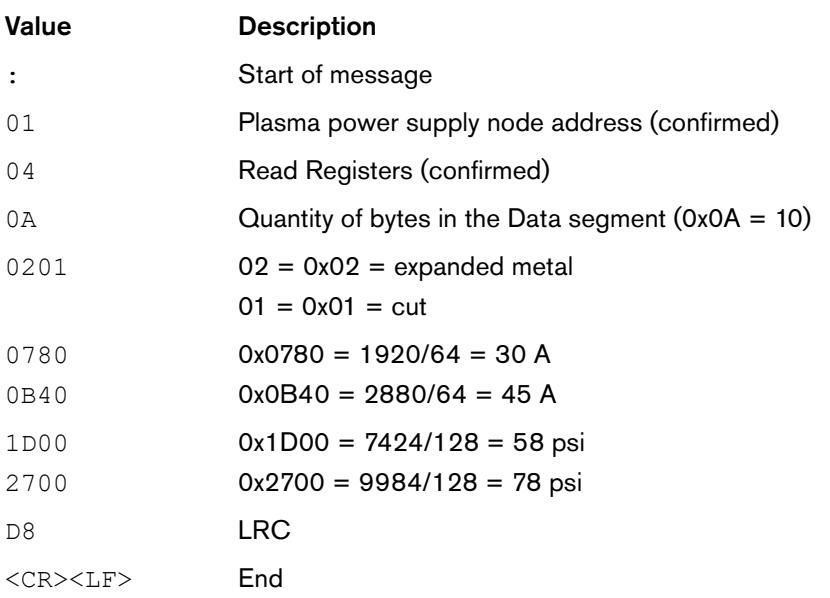

# <span id="page-27-0"></span>**Write operating settings and put the plasma power supply into remote control mode**

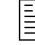

This write request is not necessary if you let the Powermax65/85/105 SYNC automatically set the operating settings. Hypertherm strongly recommends that you let the Powermax65/85/105 SYNC set the operating settings. [Refer to](#page-18-0)  [Programming recommendations](#page-18-0) on page 19.

To override automatic settings and put the Powermax65/85/105 SYNC into remote control mode, the CNC must write values to the following registers:

- 0x3080 (operating mode setting)
- 0x3081 (output current (A) setting)
- 0x3082 (gas pressure setting)

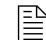

 $\mathbb{R}$  To avoid 0-11-n faults, make sure to write to all 3 registers in 1 request.

# <span id="page-27-1"></span>**0x3080 (operating mode setting)**

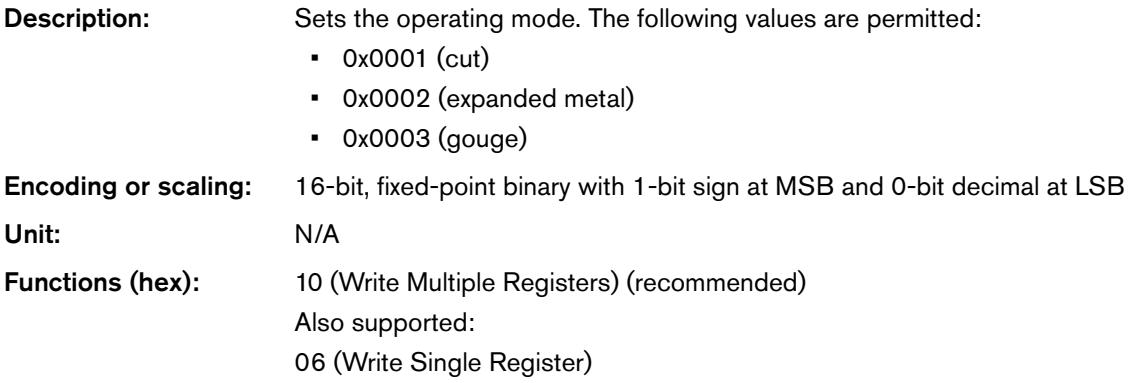

## <span id="page-27-2"></span>**0x3081 (output current (A) setting)**

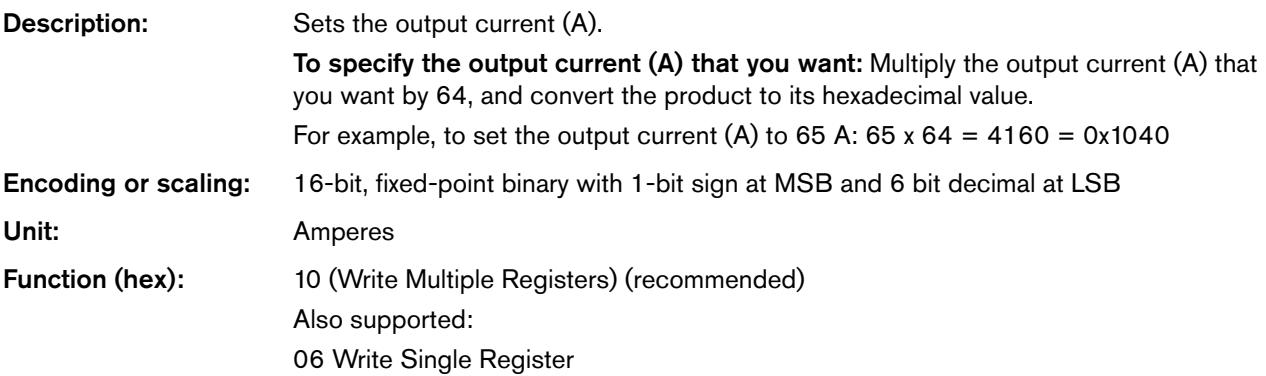

# <span id="page-28-0"></span>**0x3082 (gas pressure setting)**

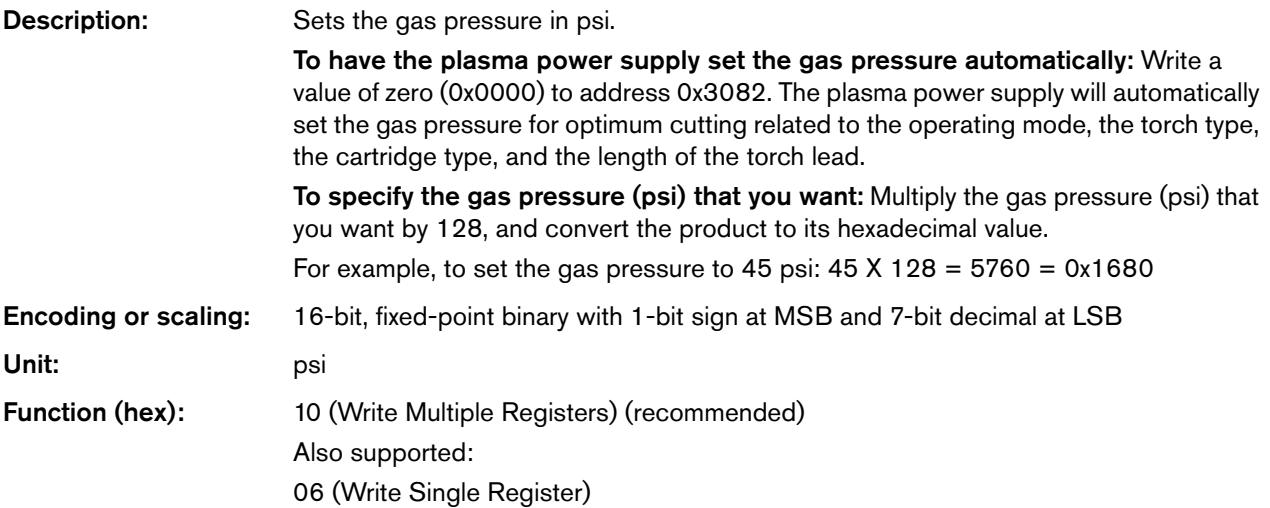

# <span id="page-28-1"></span>**Example request and response**

In this example, you want to put the Powermax65/85/105 SYNC into remote control mode and cut at 63 A, with gas pressure set automatically by the plasma power supply.

### Request from CNC:

:0110308000030600010FC0000066<CR><LF>

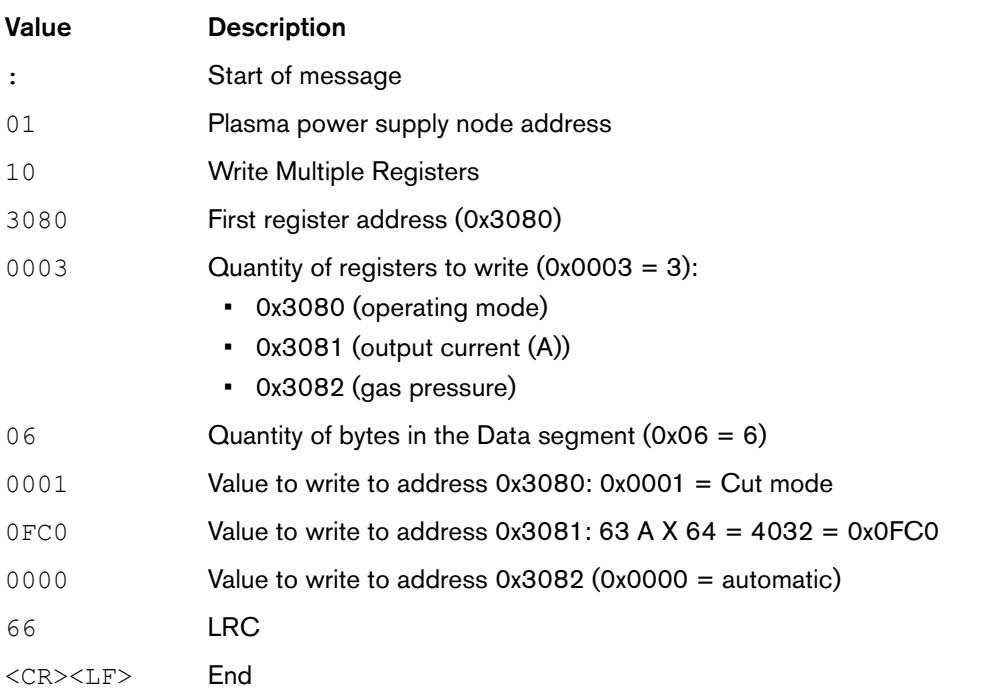

#### Response from plasma power supply:

#### :0110308000033C<CR><LF>

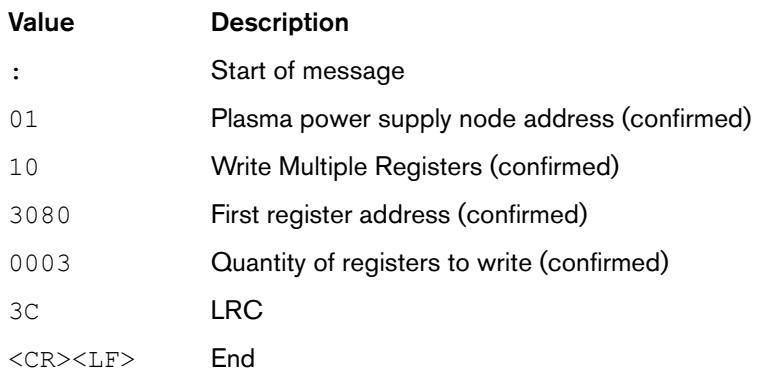

Refer also to [Exit remote control mode](#page-39-0) on page 40.

## <span id="page-29-0"></span>**Remote control mode indicator on the plasma power supply**

When the Powermax65/85/105 SYNC enters remote control mode, an indicator shows on the LCD display.

The front panel controls are disabled when the Powermax65/85/105 SYNC is in remote control mode. Fault codes and fault icons still show, and you can still go to the menu screens to see information about the plasma power supply, torch, and cartridge.

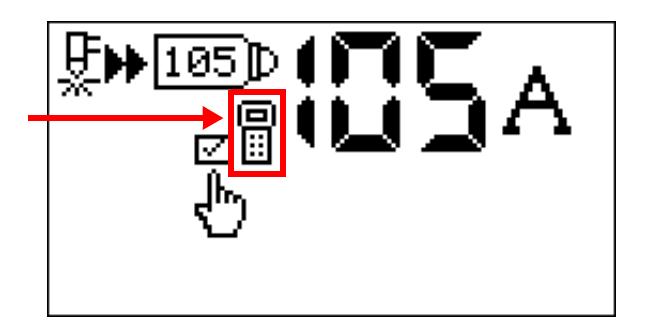

Refer also to *[Exit remote control mode](#page-39-0)* on page 40.

# <span id="page-29-1"></span>**Do a check for an active fault**

Active faults must be resolved before cutting can start. To do a check for an active fault, the CNC reads the value in the following register:

■ 0x301A (active fault code)

If there is no active fault, the CNC can start cutting.

## <span id="page-29-2"></span>**0x301A (active fault code)**

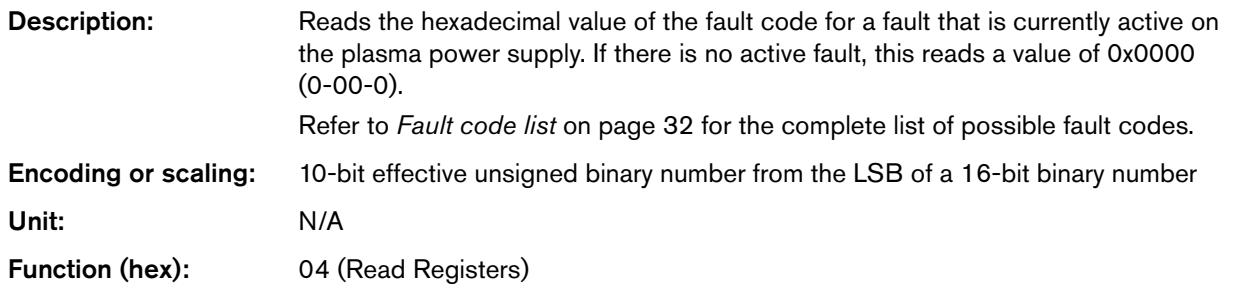

# <span id="page-30-0"></span>**Example request and response**

## Request from CNC:

:0104301A0001B0<CR><LF>

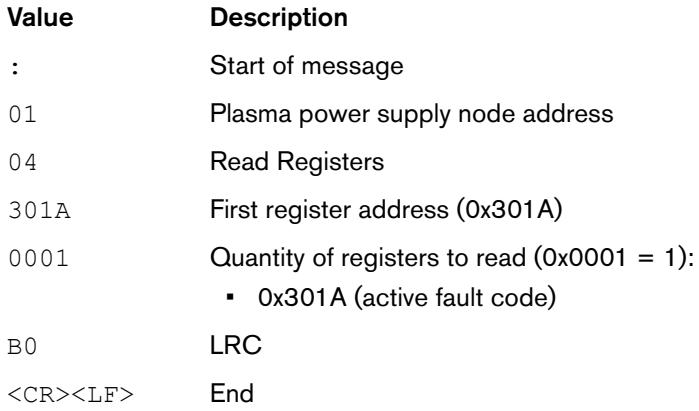

## Response from plasma power supply:

#### :01040201F404<CR><LF>

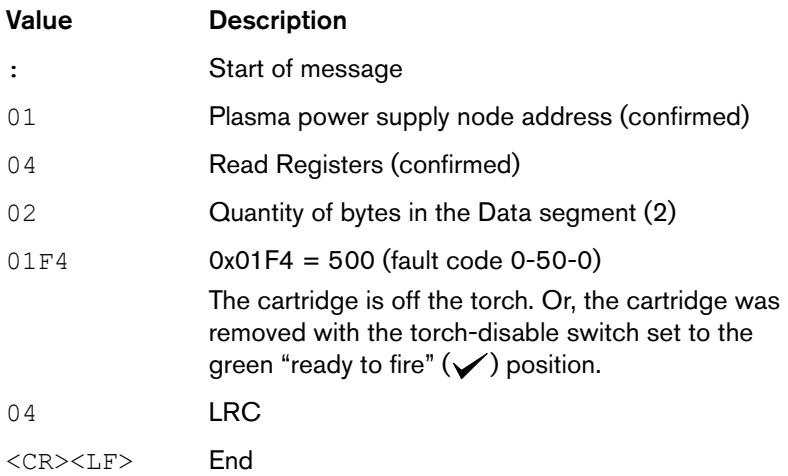

# <span id="page-31-0"></span>**Fault code list**

[Table 6](#page-31-1) lists all of the possible Powermax65/85/105 SYNC fault codes and brief descriptions. For more information about how to identify and troubleshoot each fault condition, refer to the Powermax65/85/105 SYNC Troubleshooting Guide (810430).

<span id="page-31-1"></span>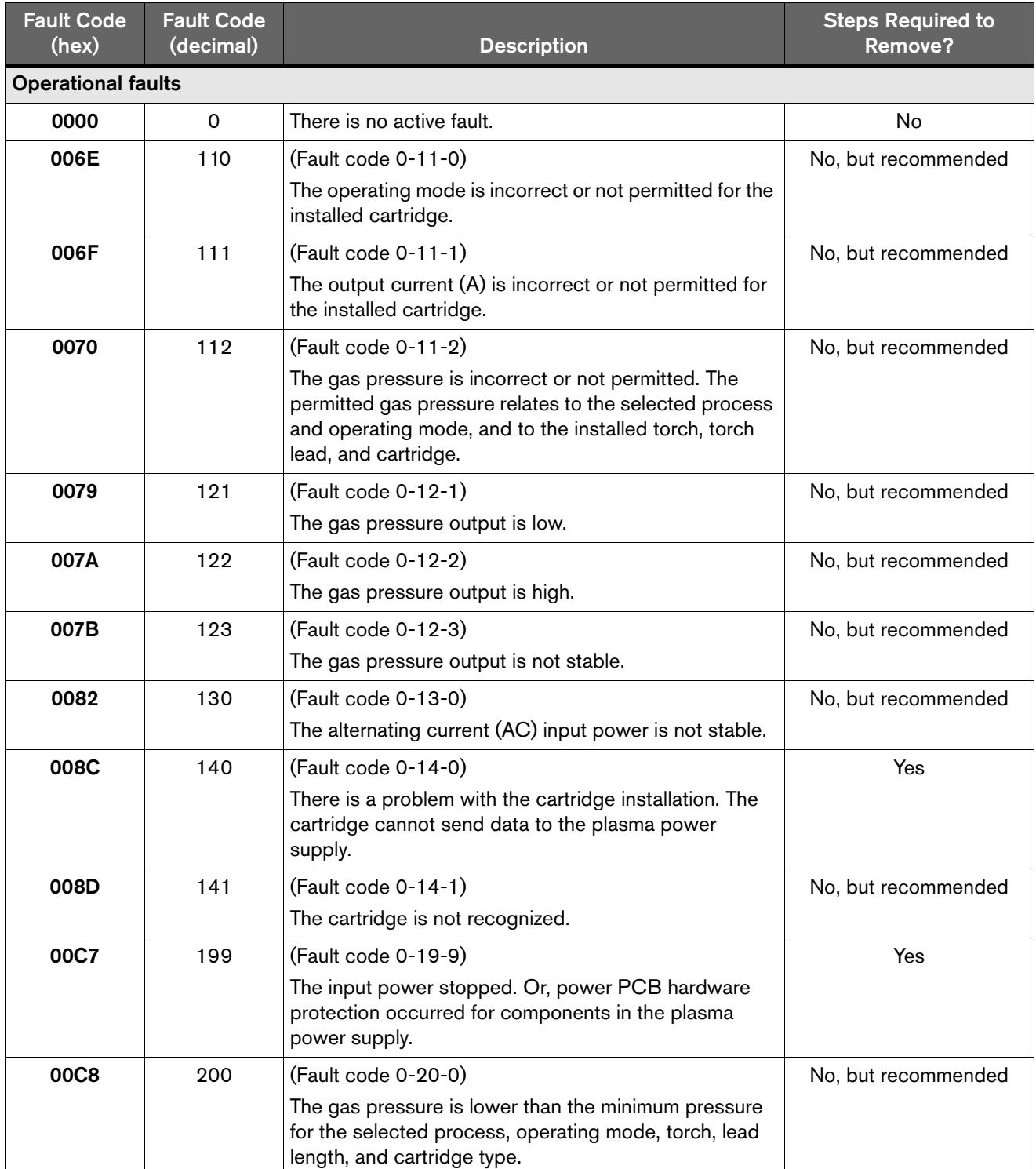

#### **Table 6** – Fault codes and descriptions

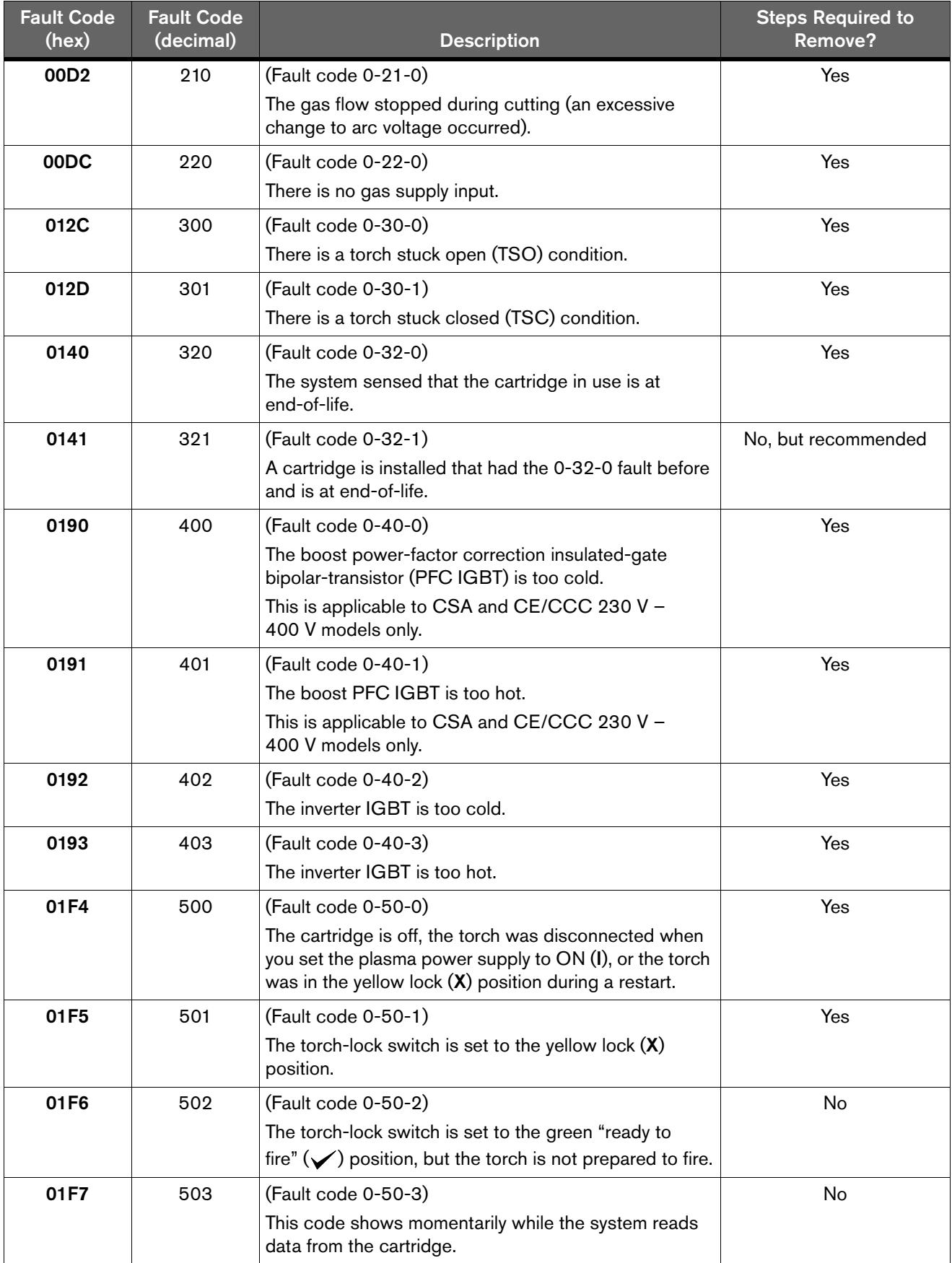

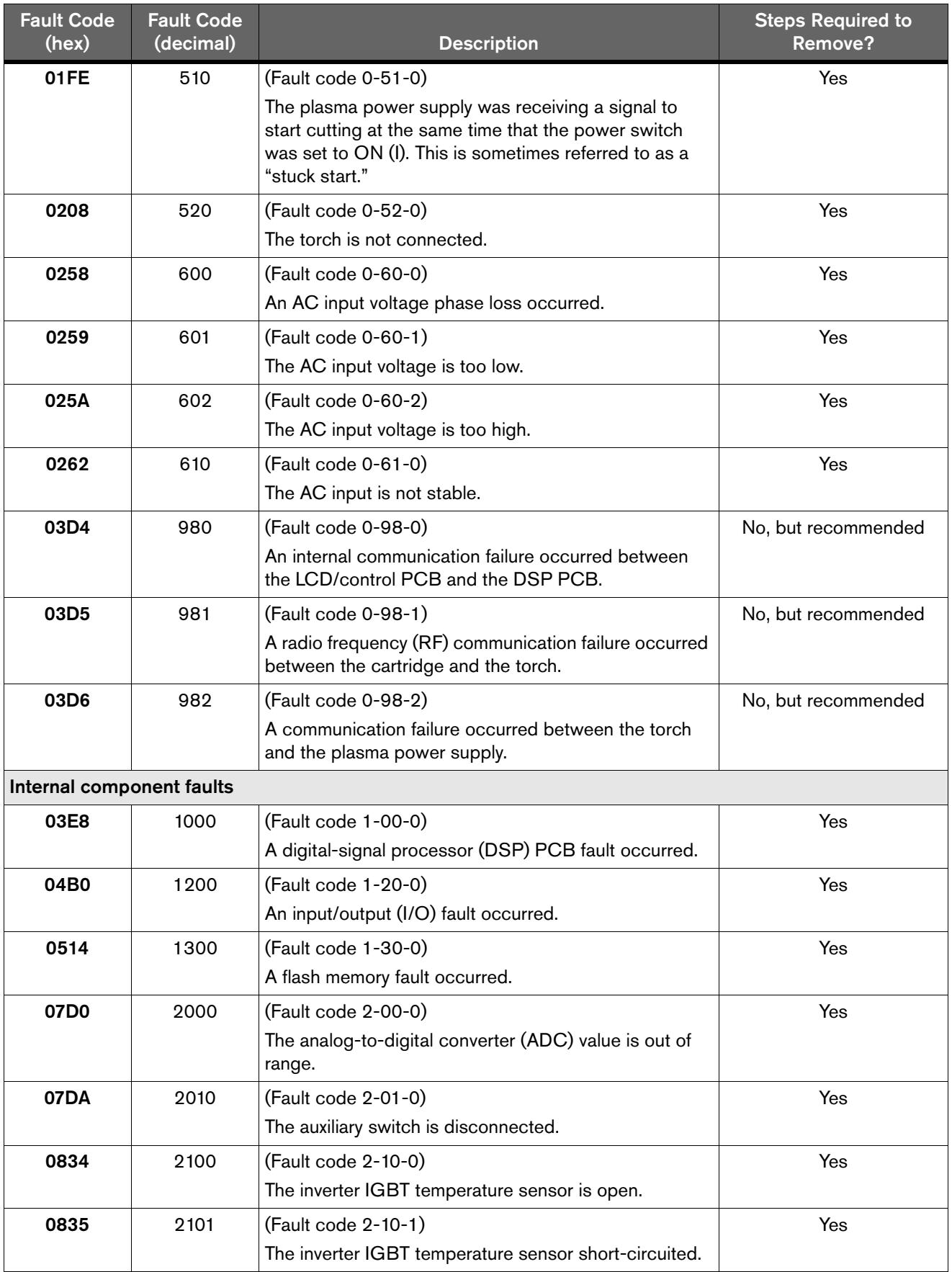

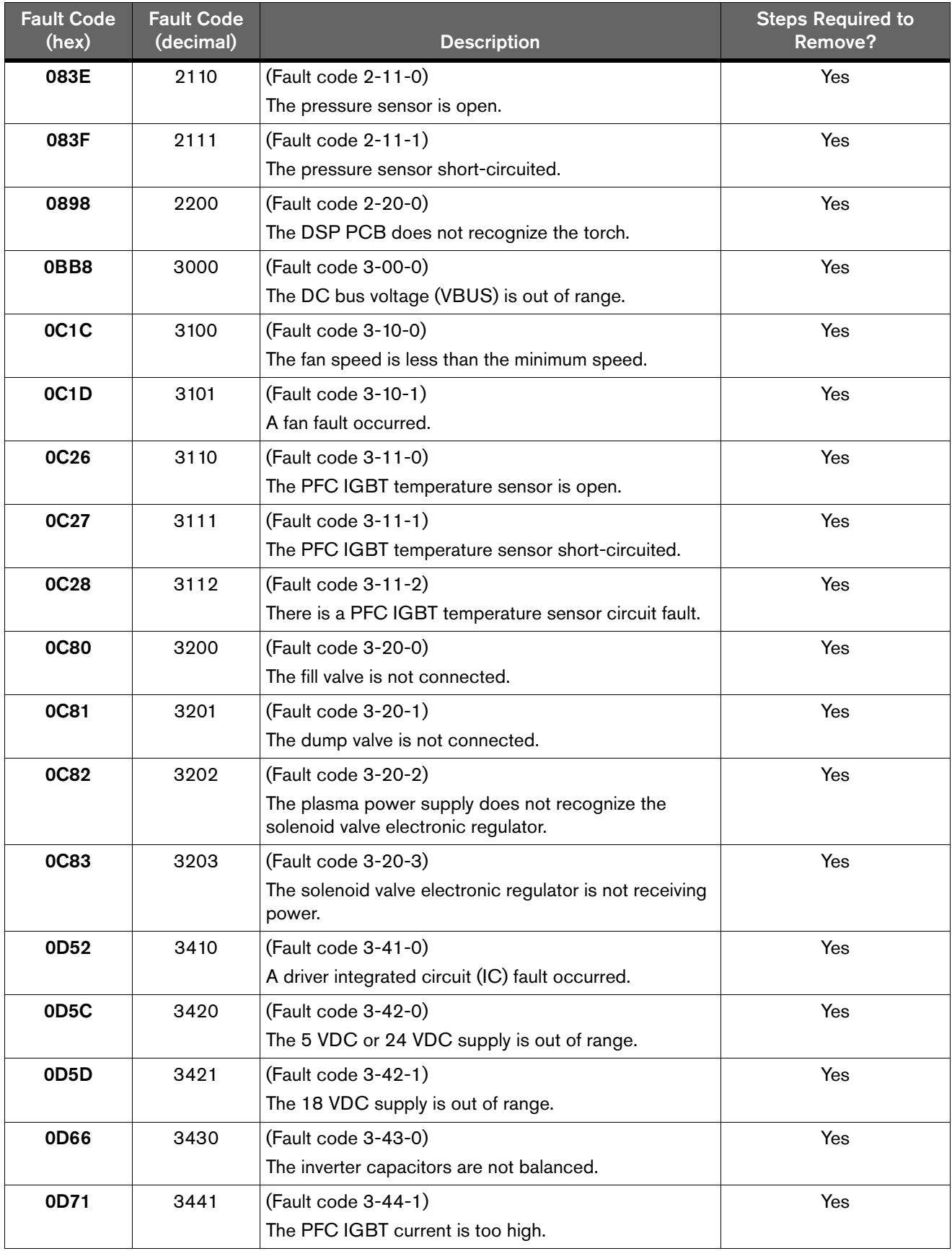

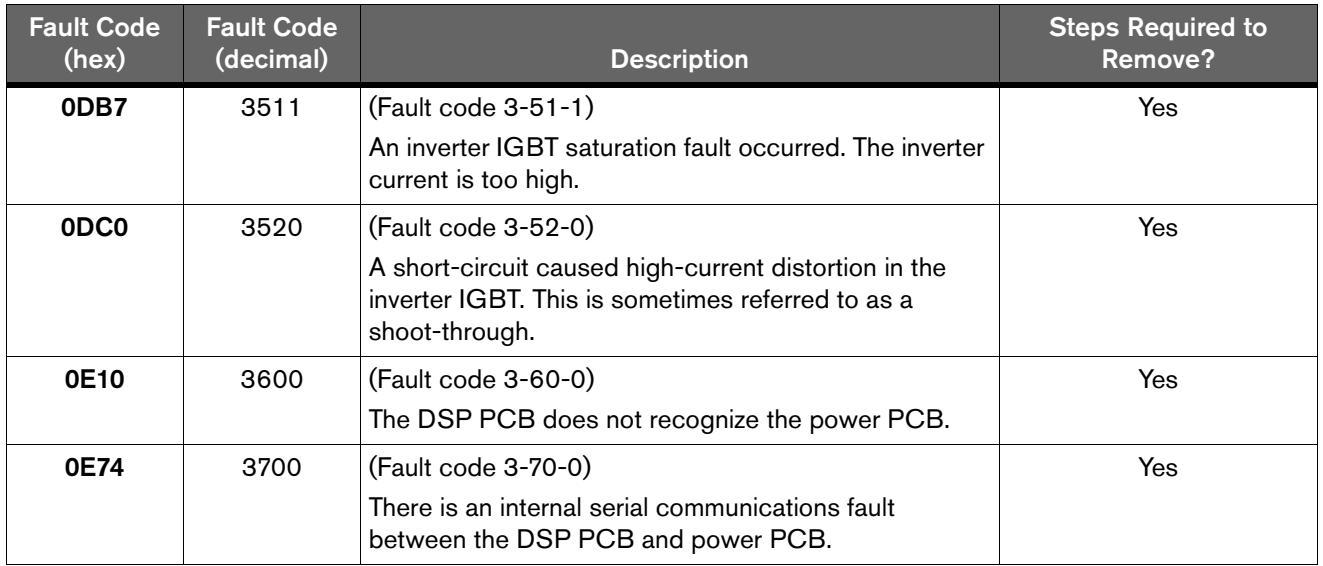

# <span id="page-35-0"></span>**Start and stop a gas test**

To start and stop a gas test, the CNC must write a value to the following coil:

**0x3180** (coil: gas test)

# <span id="page-35-1"></span>**0x3180 (coil: gas test)**

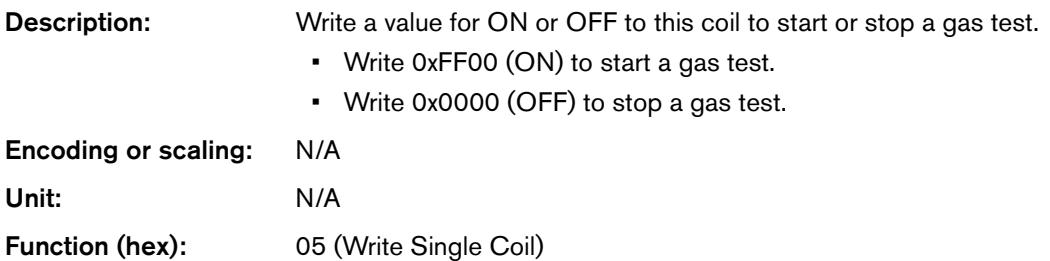
### Request from CNC to start a gas test:

:01053180FF004A<CR><LF>

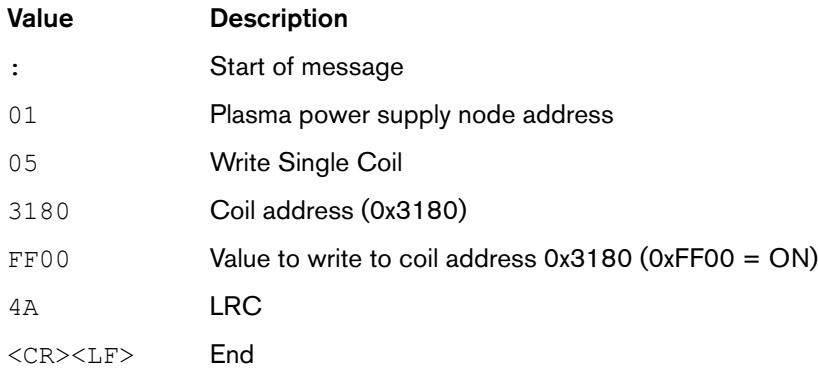

#### Response from plasma power supply:

#### :01053180FF004A<CR><LF>

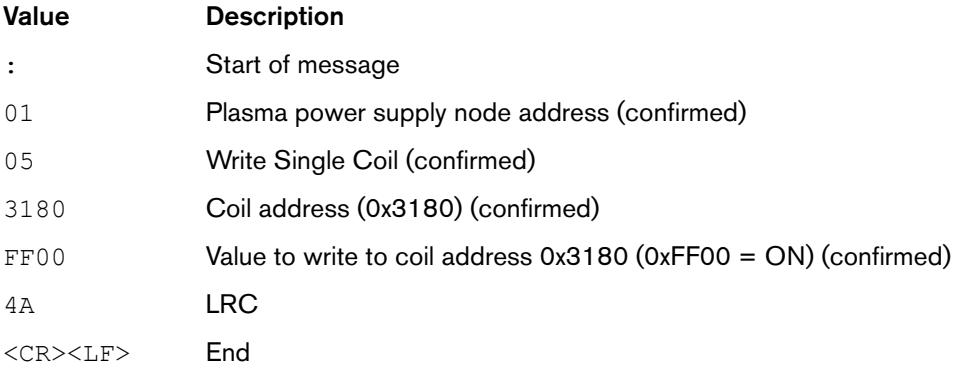

#### Request from CNC to stop a gas test:

:01053180000049<CR><LF>

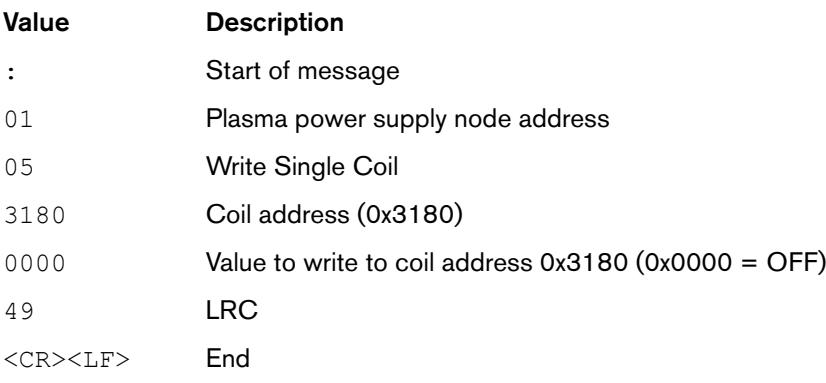

#### Response from plasma power supply:

#### :01053180000049<CR><LF>

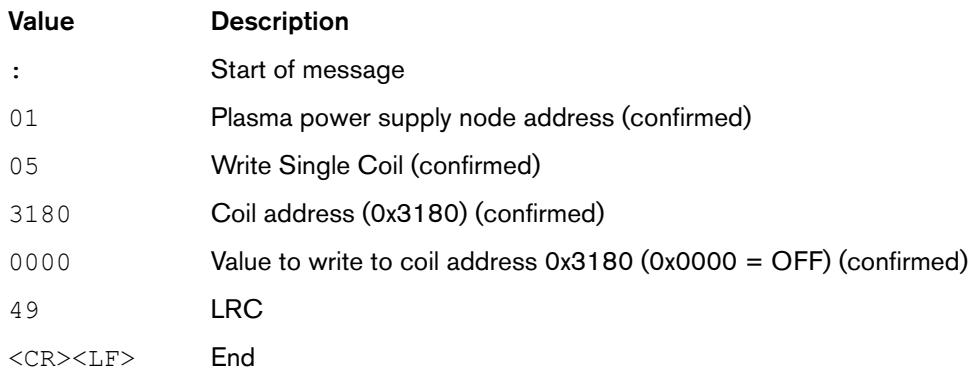

### **Stop fault code 0-50-0**

Before you change a cartridge, you must set the torch-disable switch to the yellow lock (X) position. Otherwise you get fault code 0-50-0 (the cartridge is off the torch). To stop fault code 0-50-0 after you install the new cartridge, The CNC must write values to the following registers:

- 0x308E (command to stop fault code 0-50-0 with a special quick restart)
- 0x308F (special quick restart approval)

 $\Box$  To give sufficient time for the plasma power supply to complete the restart, wait 2 seconds before you send a new read or write request.

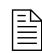

 $\Box$  This special quick restart only stops fault code 0-50-0. You cannot stop other fault codes with this special quick restart.

### **0x308E, 0x308F (stop fault code 0-50-0 with a quick restart)**

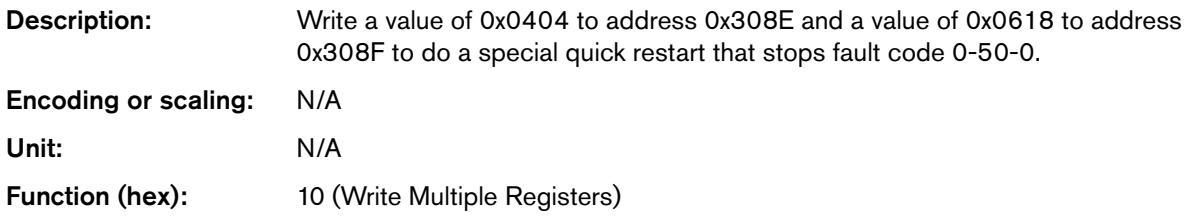

### Request from CNC:

:0110308E0002040404061805<CR><LF>

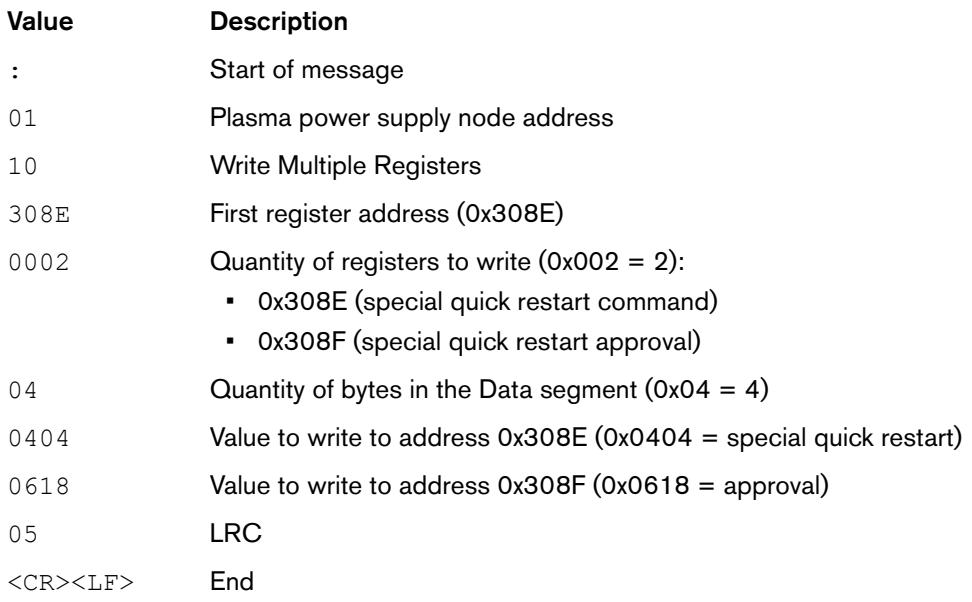

### Response from plasma power supply:

#### :0110308E00022F<CR><LF>

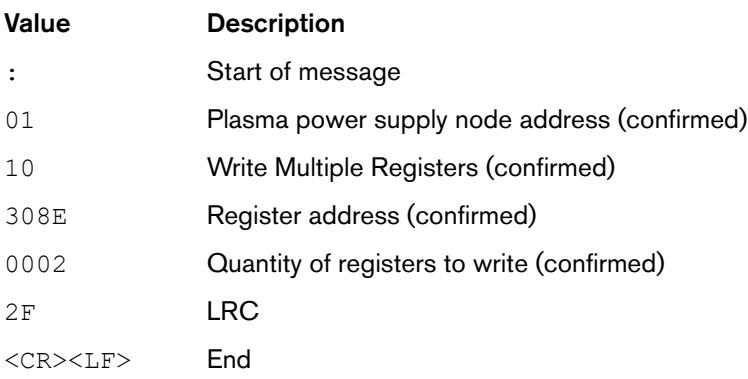

# **Exit remote control mode**

To exit remote control mode, the CNC must write a value of zero (0x0000) to the following registers (the same registers used to enter remote control mode):

- 0x3080 (operating mode setting)
- 0x3081 (output current (A) setting)
- 0x3082 (gas pressure setting)

### **Example request and response**

#### Request from CNC:

#### :0110308000030600000000000036<CR><LF>

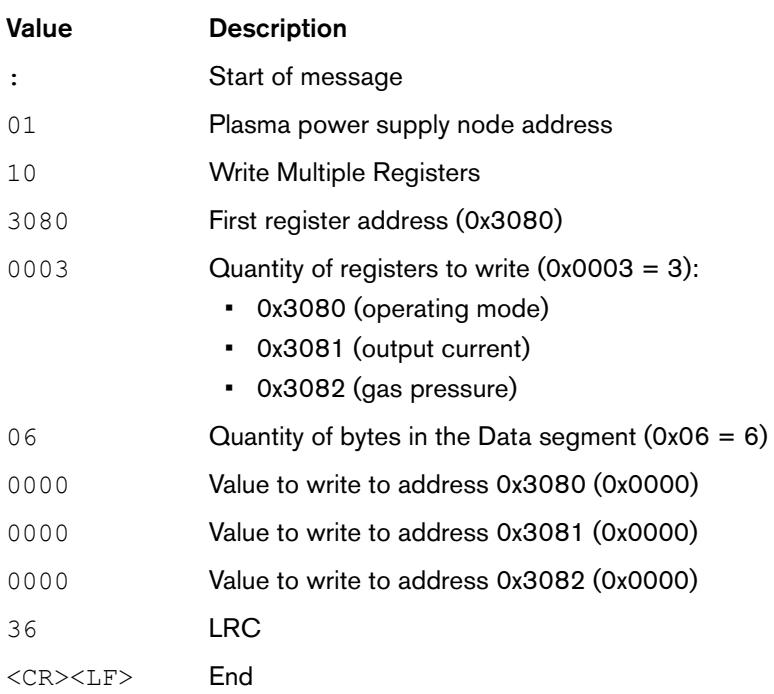

#### Response from plasma power supply:

#### :0110308000033C<CR><LF>

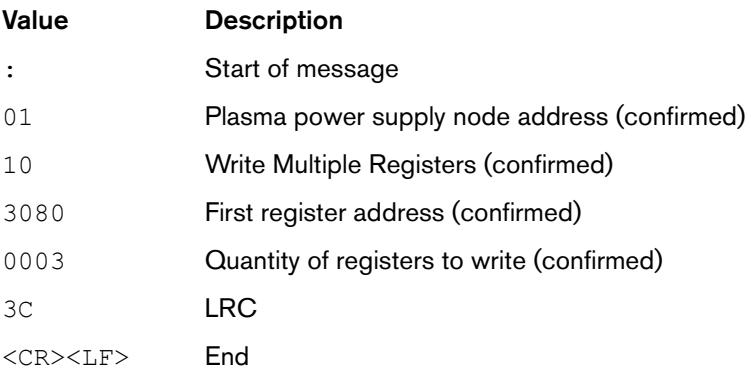

When the Powermax65/85/105 SYNC exits remote control mode, the remote mode indicator no longer shows on the LCD display. Refer to [page 30.](#page-29-0)

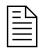

 $\begin{bmatrix} \hline \hline \hline \hline \end{bmatrix}$  You can also stop remote control mode by setting the power switch on the Powermax65/85/105 SYNC to the OFF (O) position and waiting approximately 1 minute.

# **Get data from the plasma power supply**

# **Read the plasma power supply settings**

To read the plasma power supply settings, the CNC reads the values in the following registers:

- 0x3010 (operating mode setting)
- 0x3011 (output current (A) setting)
- 0x3012 (gas pressure setting)

### **0x3010 (operating mode)**

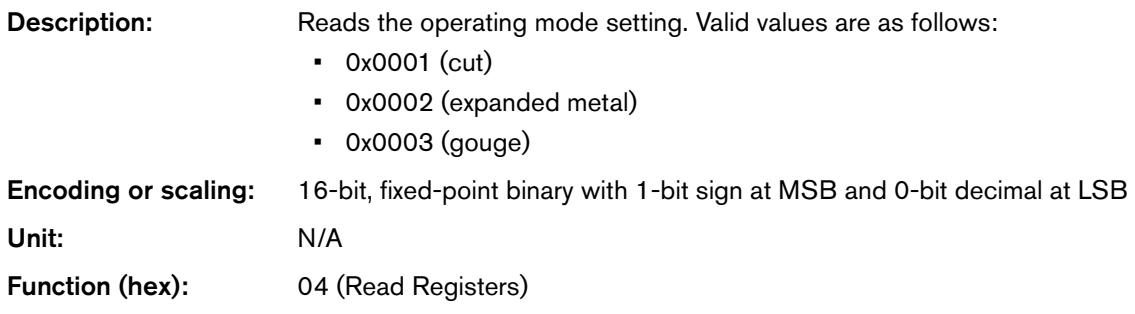

### **0x3011 (output current (A) setting)**

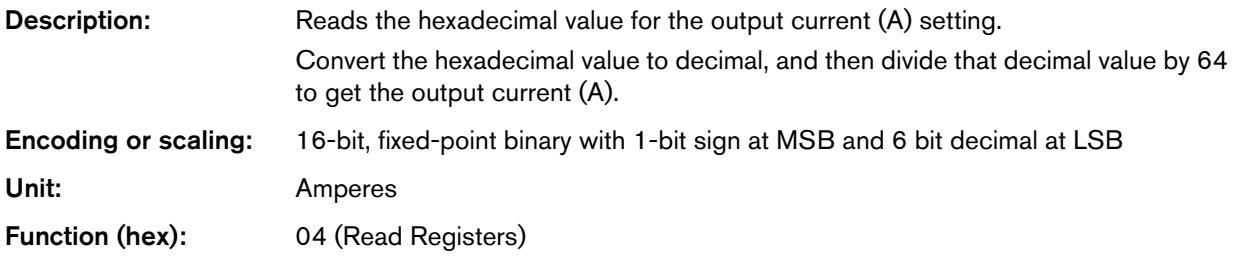

# **0x3012 (gas pressure setting)**

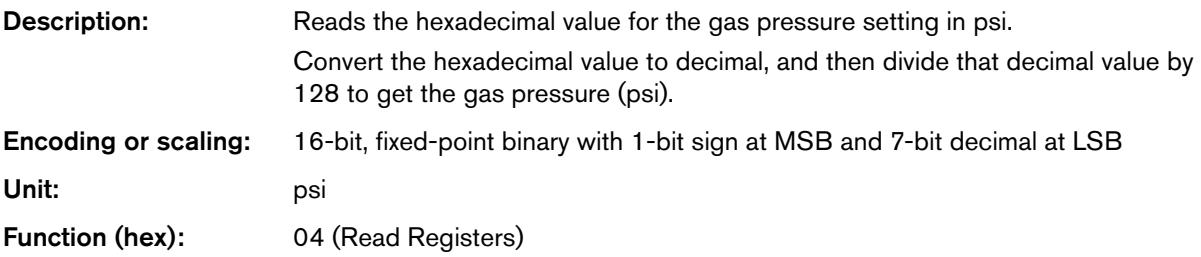

### **Example request and response**

#### Request from CNC:

:010430100003B8<CR><LF>

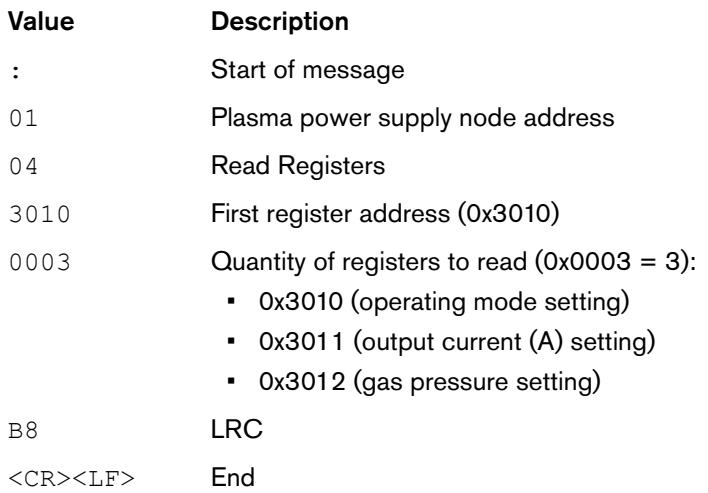

### Response from plasma power supply:

:01040600011A40260074<CR><LF>

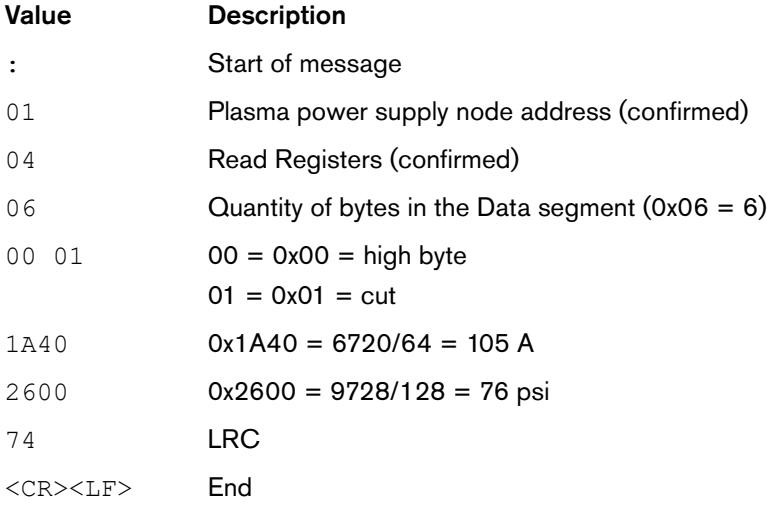

### **Read the actual output of the plasma power supply**

To read the actual output of the plasma power supply, the CNC reads the values in the following registers:

- 0x3018 (actual output current)
- 0x3019 (actual gas pressure)

### **0x3018 (actual output current)**

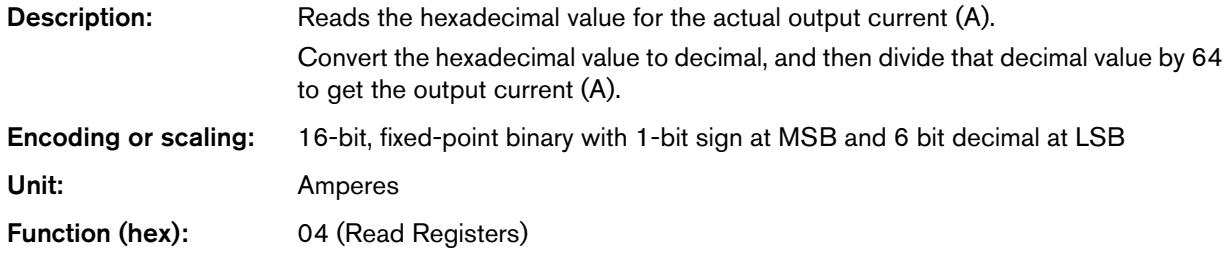

### **0x3019 (actual gas pressure)**

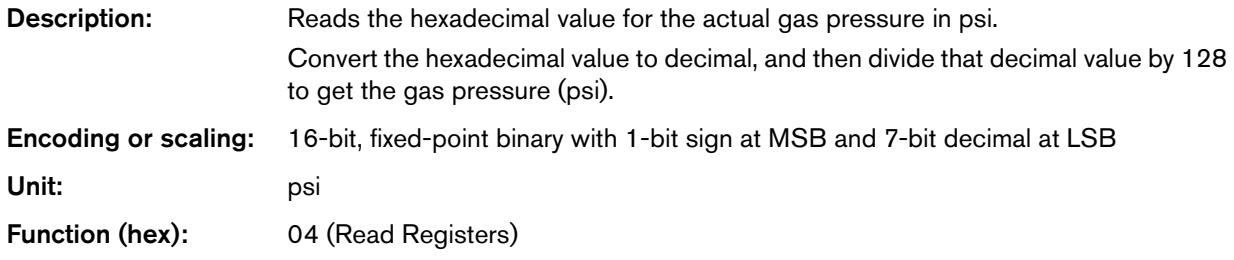

### **Example request and response**

#### Request from CNC:

#### :010430180002B1<CR><LF>

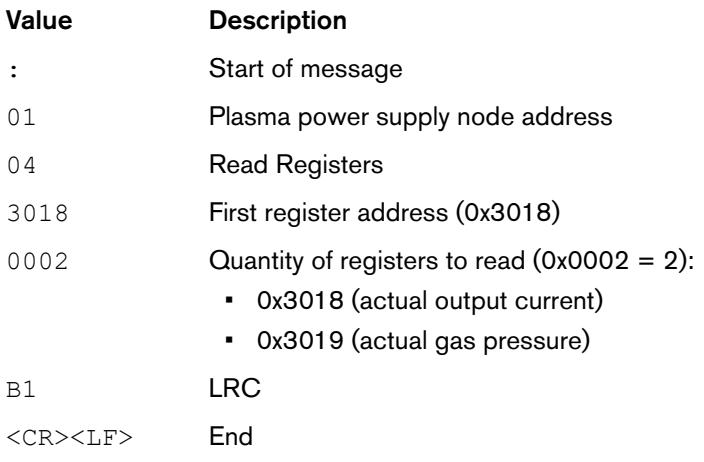

#### Response from plasma power supply:

#### :010404104023DDA7<CR><LF>

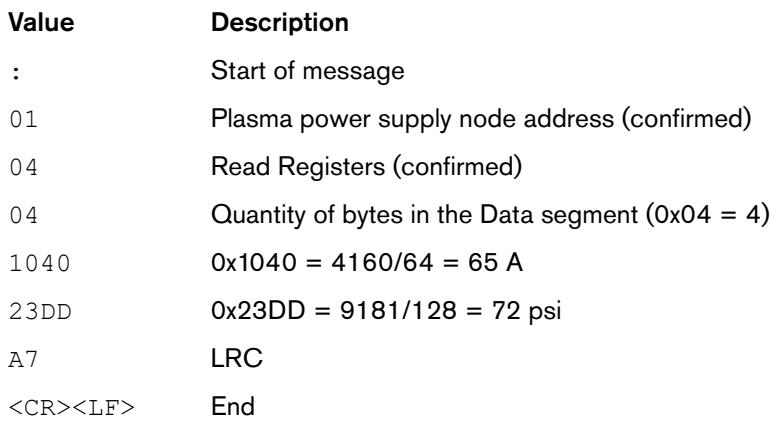

### **Read the total cut counts for this plasma power supply**

To read the total cut counts for this plasma power supply, the CNC reads the values in the following registers:

- 0x3028 (total number of torch starts bytes 1 and 0)
- **0x3029** (total number of torch starts  $-$  bytes 3 and 2)
- **0x302A** (cumulative pilot arc time  $-$  bytes 1 and 0)
- **0x302B** (cumulative pilot arc time bytes 3 and 2)
- 0x302C (total number of arc transfers bytes 1 and 0)
- 0x302D (total number of arc transfers bytes 3 and 2)
- 0x302E (cumulative arc transfer time bytes 1 and 0)
- 0x302F (cumulative arc transfer time bytes 3 and 2)

### **0x3028 (total number of torch starts – bytes 1 and 0)**

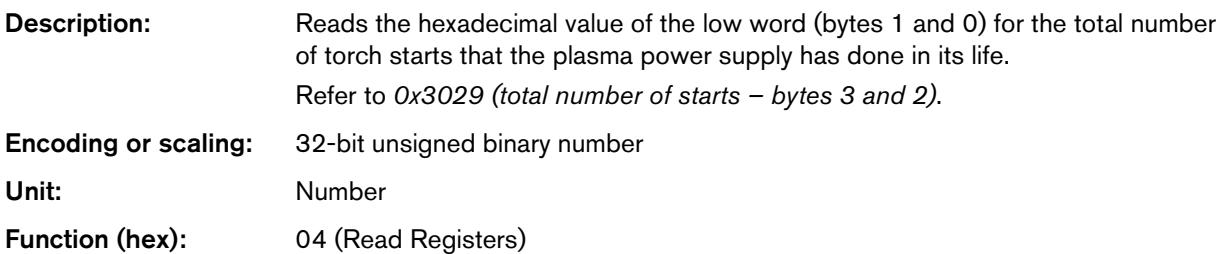

### <span id="page-44-0"></span>**0x3029 (total number of starts – bytes 3 and 2)**

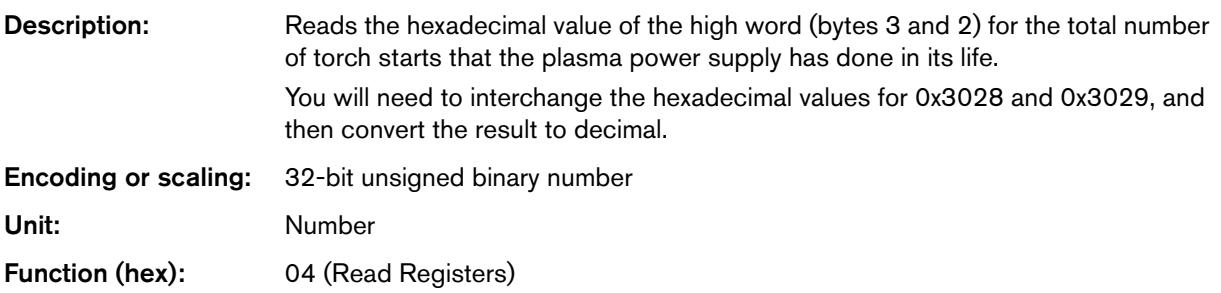

### **0x302A (cumulative pilot arc time – bytes 1 and 0)**

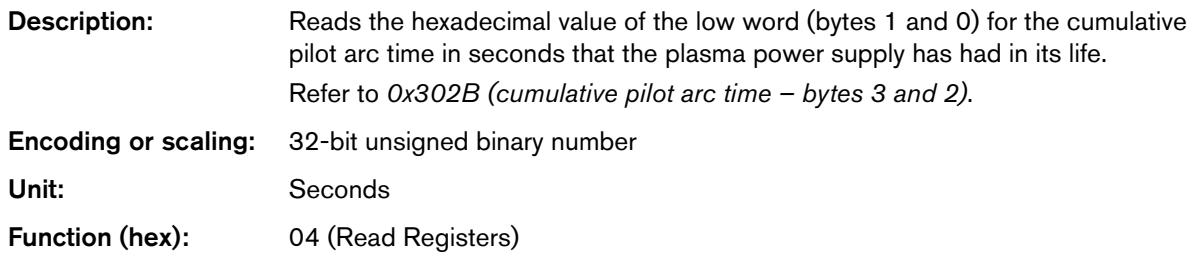

# <span id="page-44-1"></span>**0x302B (cumulative pilot arc time – bytes 3 and 2)**

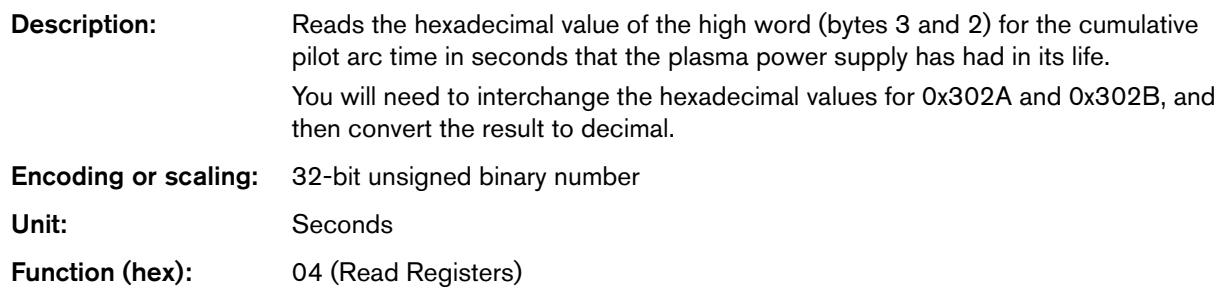

### **0x302C (total number of arc transfers – bytes 1 and 0)**

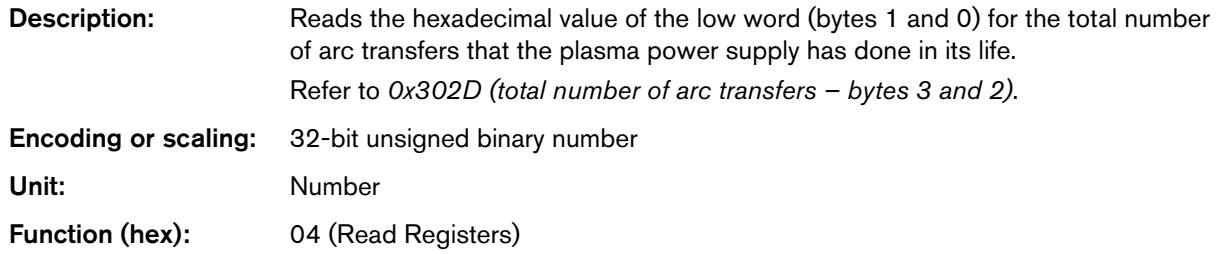

### <span id="page-45-0"></span>**0x302D (total number of arc transfers – bytes 3 and 2)**

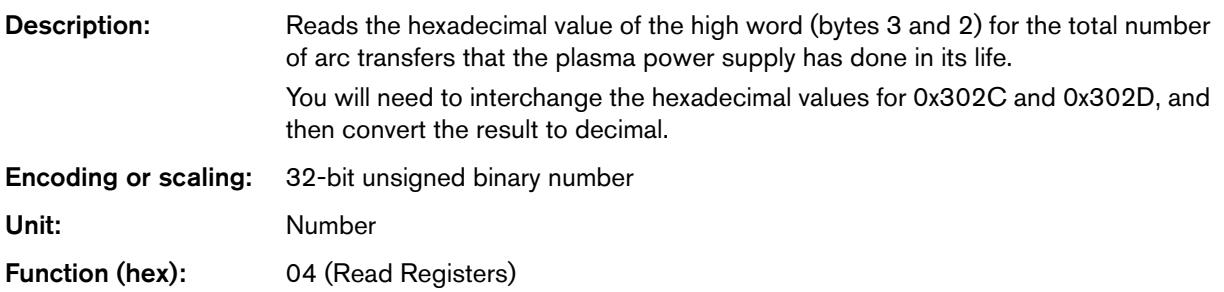

### **0x302E (cumulative arc transfer time – bytes 1 and 0)**

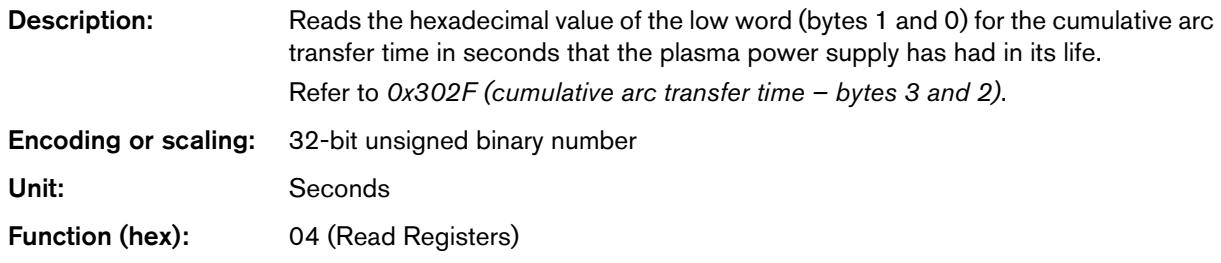

# <span id="page-45-1"></span>**0x302F (cumulative arc transfer time – bytes 3 and 2)**

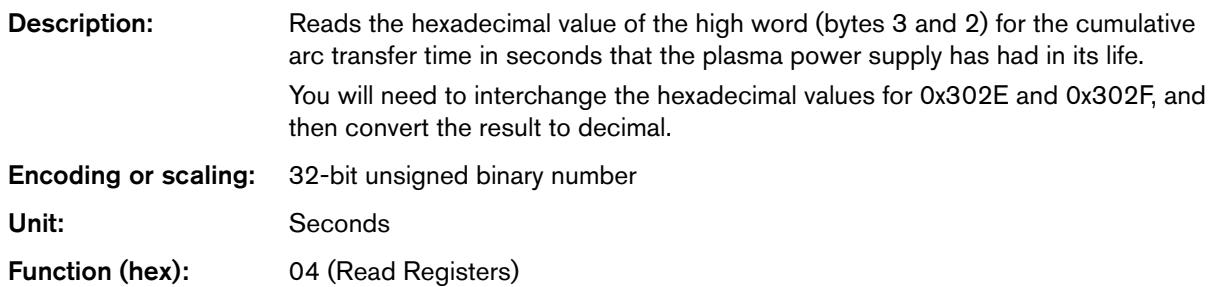

### Request from CNC:

:0104302800089B<CR><LF>

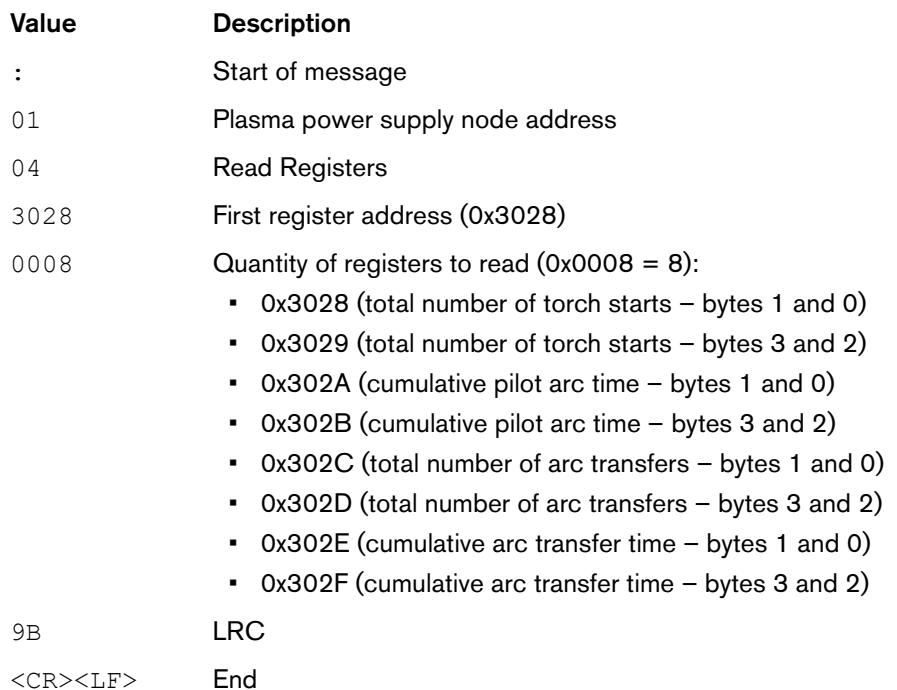

### Response from plasma power supply:

:010410D1B6000010EB0000D0750000D5AE00069B<CR><LF>

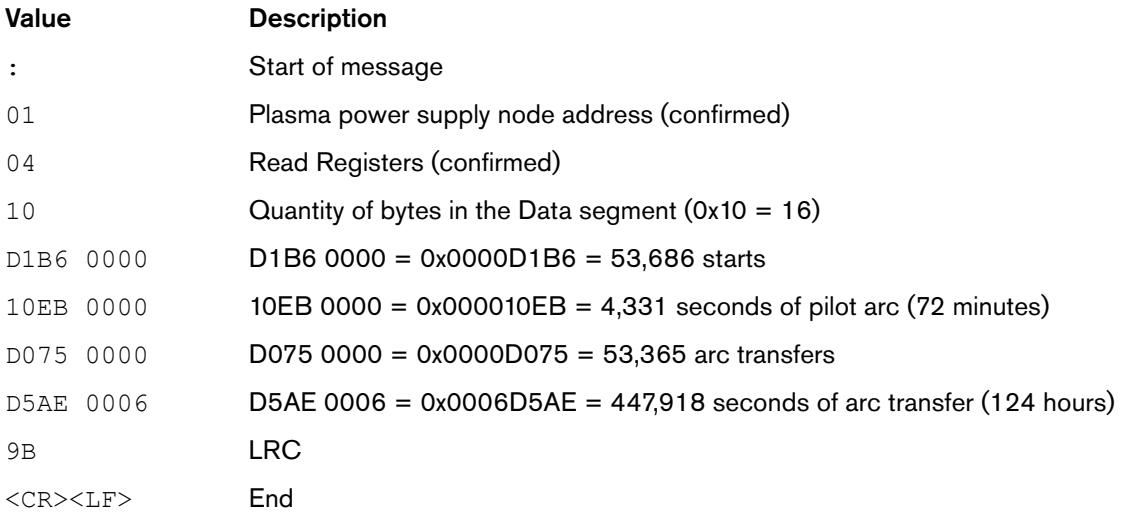

# **Read the 16-character UID number for the installed cartridge**

To read the unique identification (UID) number for the installed cartridge, the CNC reads the values in the following registers:

- **0x3030 (UID, bytes 0 and 1)**
- **0x3031** (UID, bytes 2 and 3)
- $\blacksquare$  0x3032 (UID, bytes 4 and 5)
- **0x3033** (UID, bytes 6 and 7)
- $\Box$  0x3034 (UID, bytes 8 and 9)
- **0x3035 (UID, bytes 10 and 11)**
- **0x3036 (UID, bytes 12 and 13)**
- **0x3037** (UID, bytes 14 and 15)

### **0x3030 – 0x3037 (cartridge UID, bytes 0 – 15)**

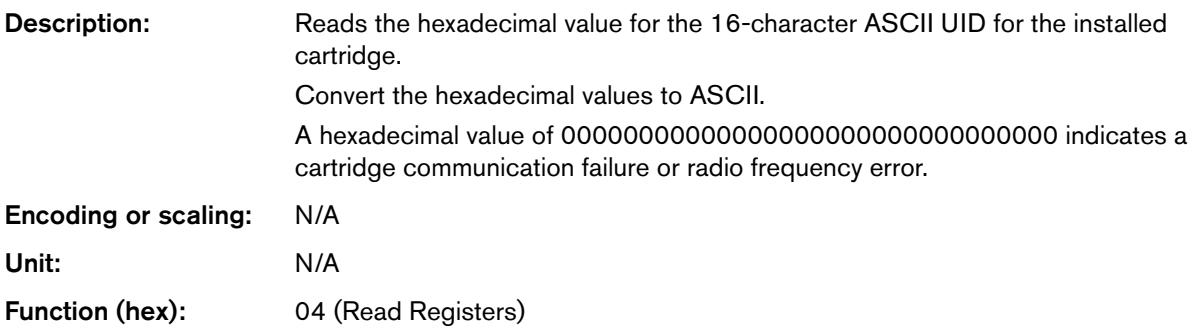

### Request from CNC:

:01043030000893<CR><LF>

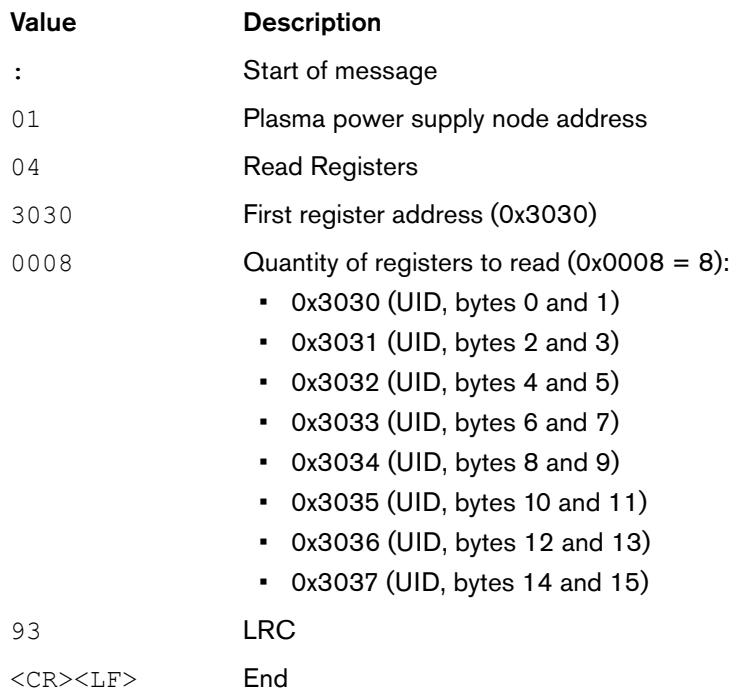

### Response from plasma power supply:

:0104104530303430314430303336464232354471<CR><LF>

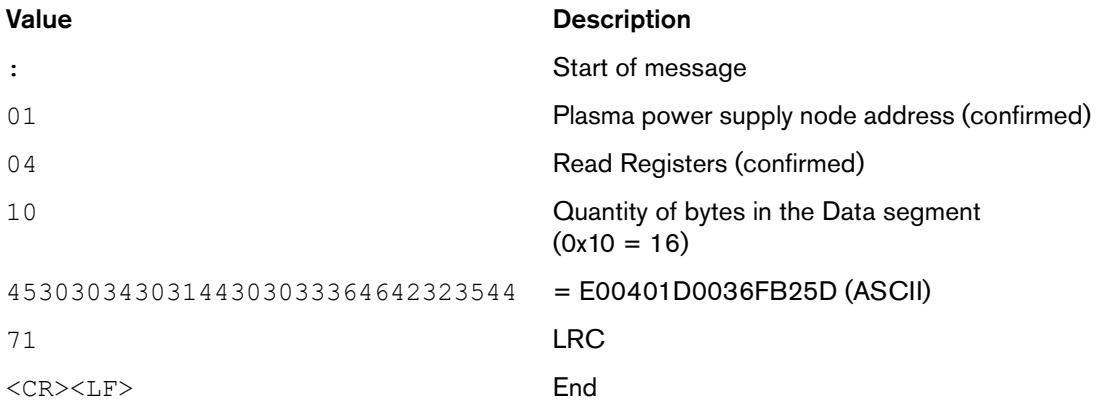

# **Read the total cut counts for the installed cartridge**

To read the total cut counts for the installed cartridge, the CNC reads the values in the following registers:

- 0x3040 (total number of starts)
- 0x3041 (cumulative pilot arc time)
- 0x3042 (total number of arc transfers)
- 0x3043 (cumulative arc transfer time)

### **0x3040 (total number of starts)**

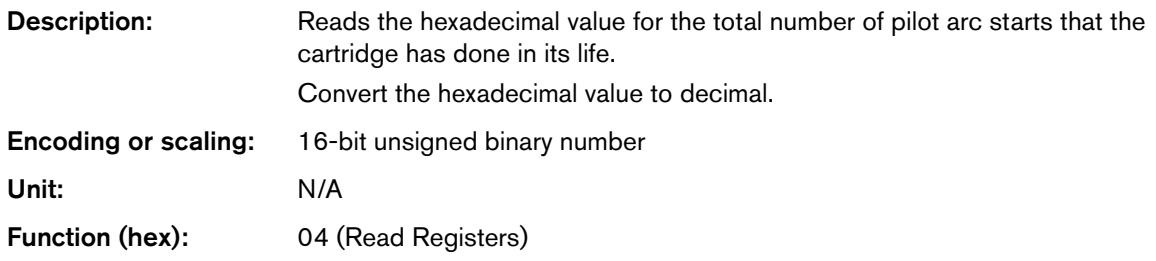

### **0x3041 (cumulative pilot arc time)**

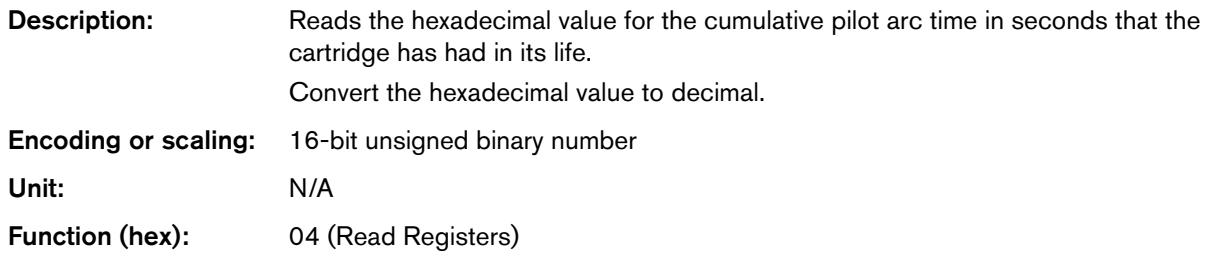

### **0x3042 (total number of arc transfers)**

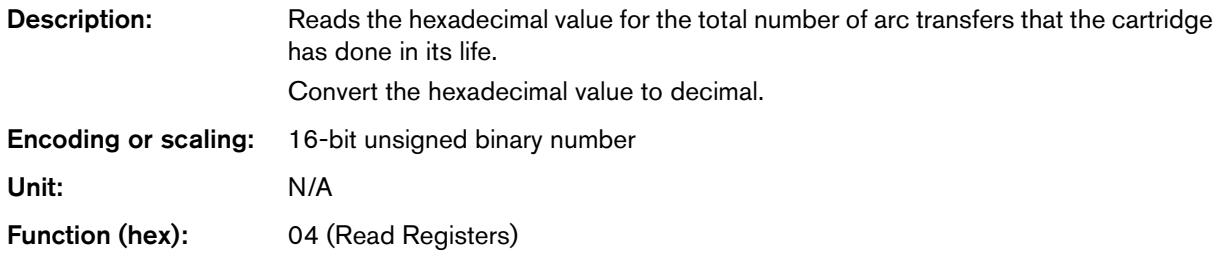

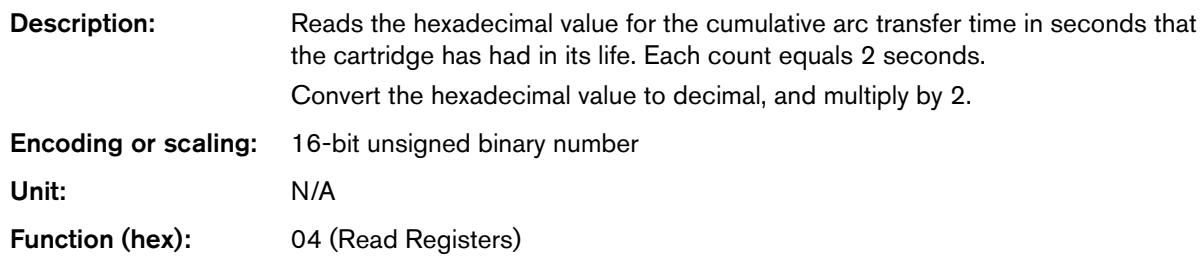

# **0x3043 (cumulative arc transfer time)**

### **Example request and response**

#### Request from CNC:

:01043040000487<CR><LF>

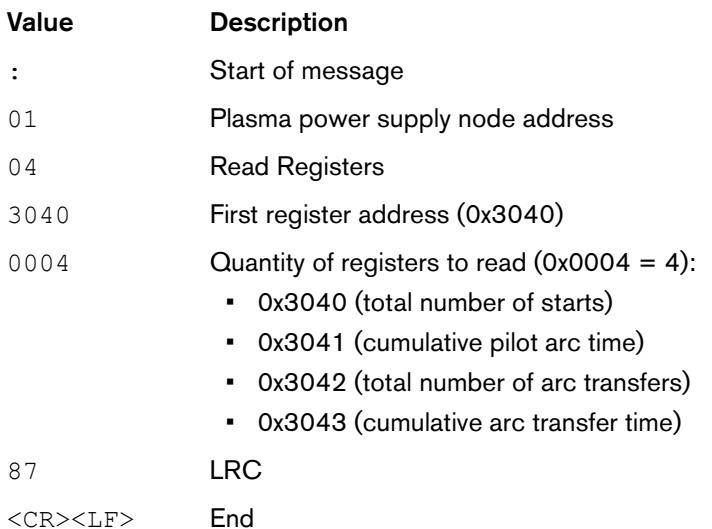

#### Response from plasma power supply:

#### :01040800D6000900D3098FA9<CR><LF>

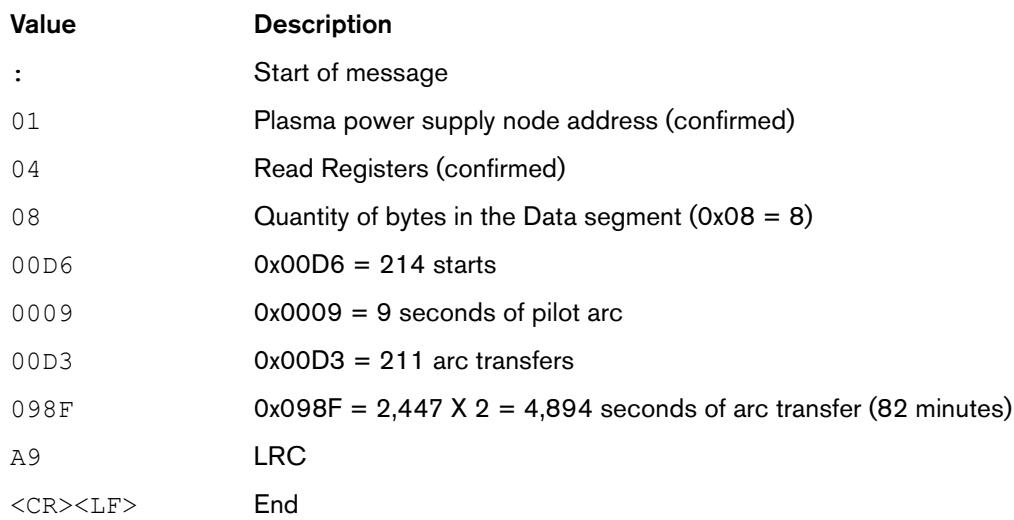

# **Read the 4 most recent faults for the installed cartridge**

To read the 4 most recent faults for the installed cartridge, the CNC reads the values in the following registers:

- **0x3044** (fault  $log 0$  newest fault)
- **0x3045** (fault log 1)
- **0x3046** (fault log 2)
- **0x3047** (fault  $log 3 oldest fault$ )

### **0x3044 (fault log 0)**

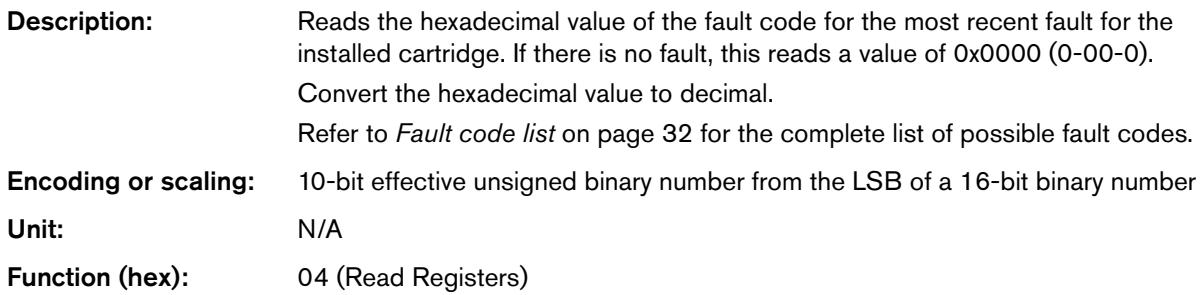

# **0x3045 (fault log 1)**

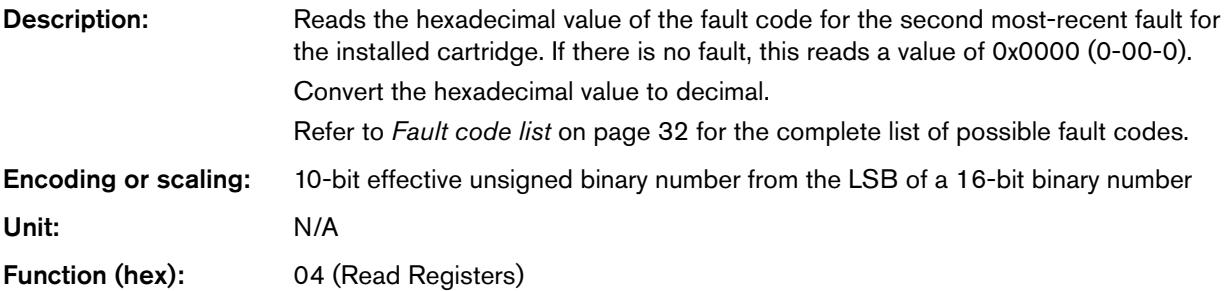

# **0x3046 (fault log 2)**

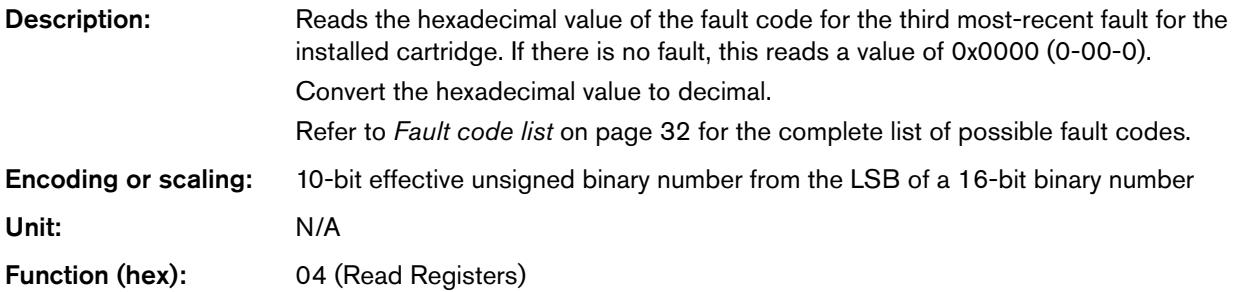

# **0x3047 (fault log 3)**

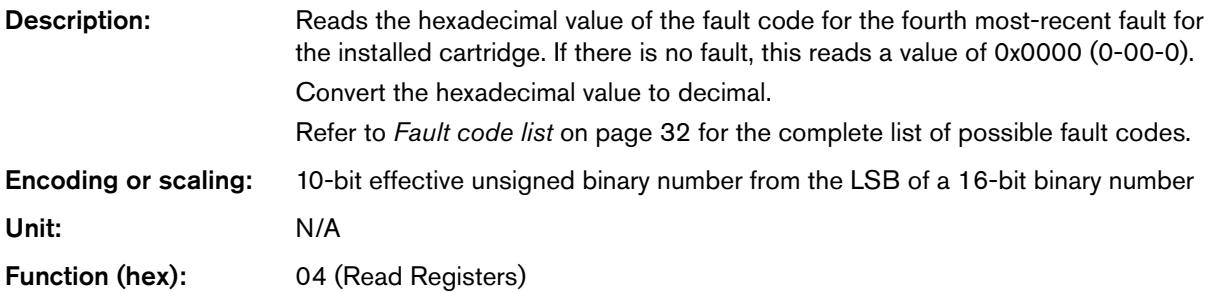

### Request from CNC:

:01043044000483<CR><LF>

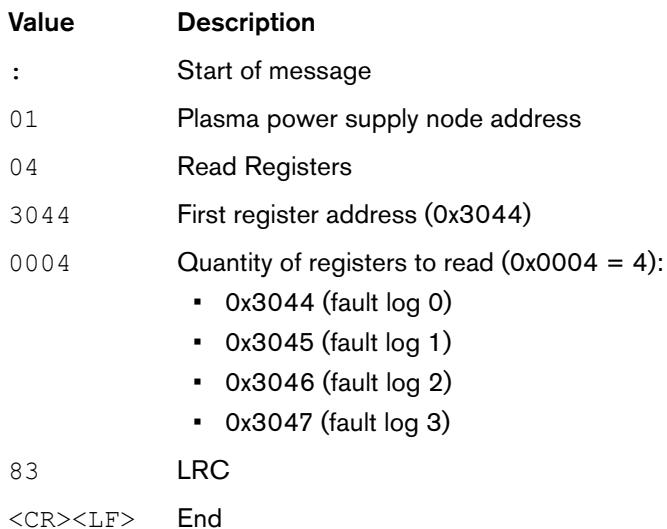

#### Response from plasma power supply:

:010408007900790000000001<CR><LF>

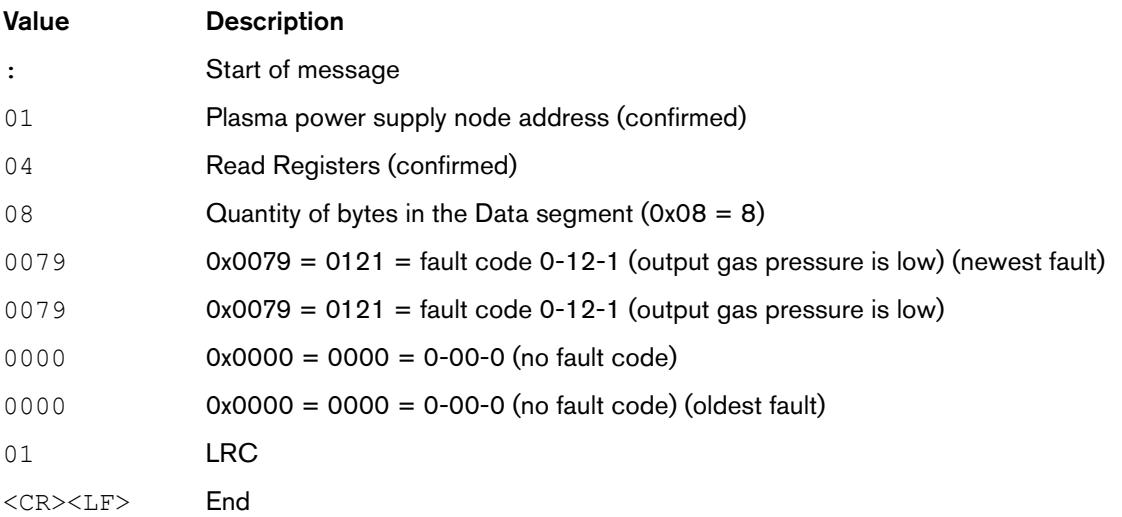

# **Read the name of the installed cartridge**

To read the name of the installed cartridge, the CNC reads the values in the following registers:

- 0x3048 (name, bytes 0 and 1)
- **0x3049** (name, bytes 2 and 3)
- 0x304A (name, bytes 4 and 5)
- 0x304B (name, bytes 6 and 7)
- 0x304C (name, bytes 8 and 9)
- **0x304D** (name, bytes 10 and 11)

### **0x3048 – 0x304D (cartridge name, bytes 0 – 11)**

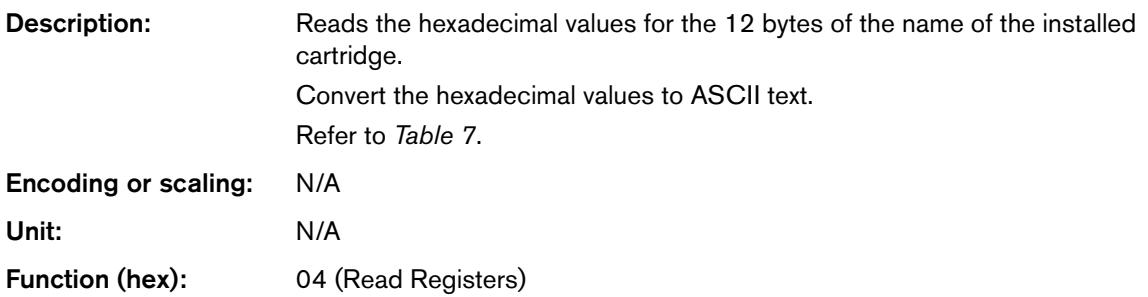

#### **Table 7** – Cartridge names

<span id="page-54-0"></span>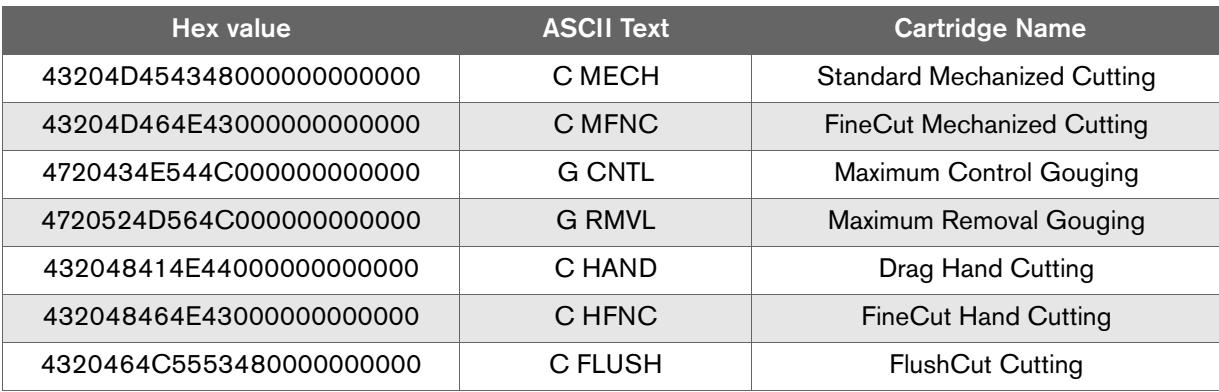

### Request from CNC:

:0104304800067D<CR><LF>

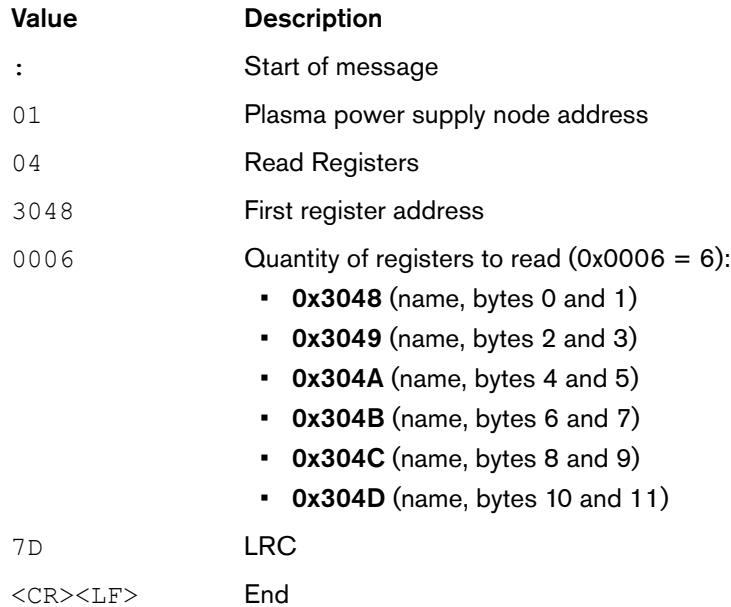

#### Response from plasma power supply:

:01040C43204D4543480000000000006F<CR><LF>

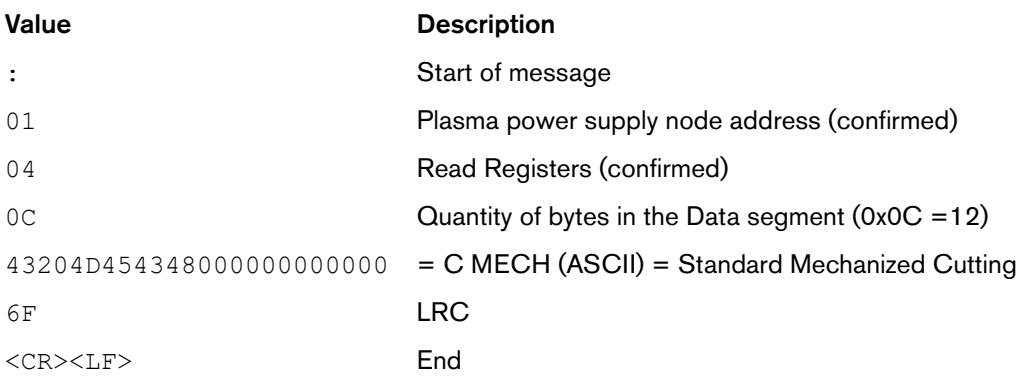

# **Read the Start and Motion signal status of the plasma power supply**

To read the status of the plasma power supply, the CNC reads the following coils:

- 0x3100 (coil: Start switch signal status)
- **0x3101** (coil: Motion switch signal status)

# **0x3100 (coil: Start switch signal status)**

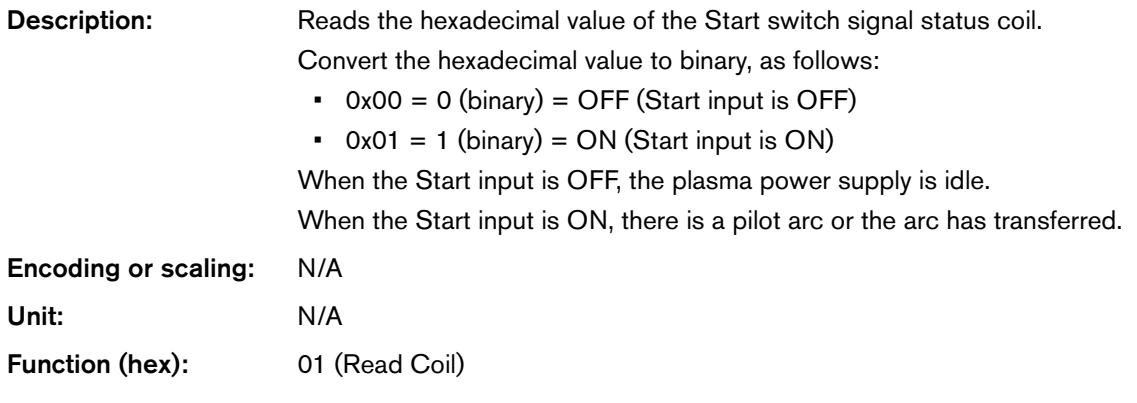

### **0x3101 (coil: Motion switch signal status)**

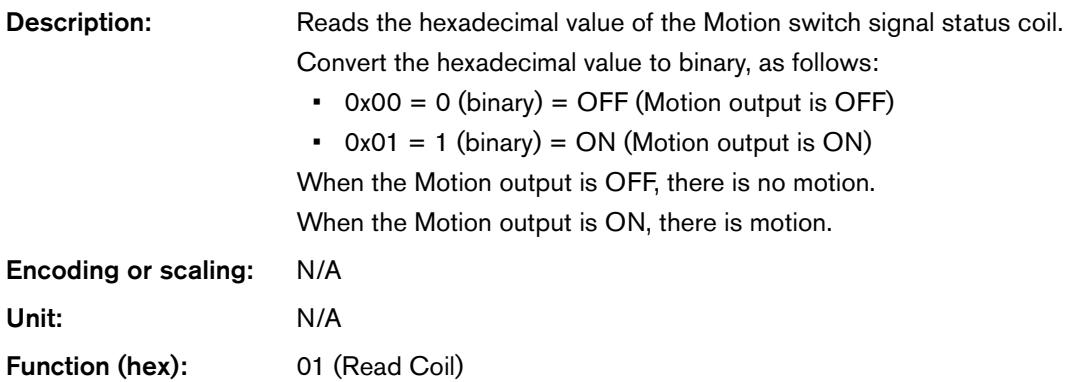

#### Request from CNC to read 1 coil:

:010131000001CC<CR><LF>

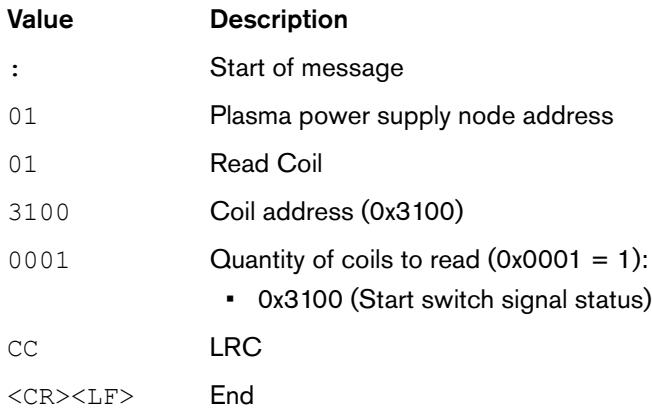

#### Response from plasma power supply for a read of 1 coil:

#### :01010100FD<CR><LF>

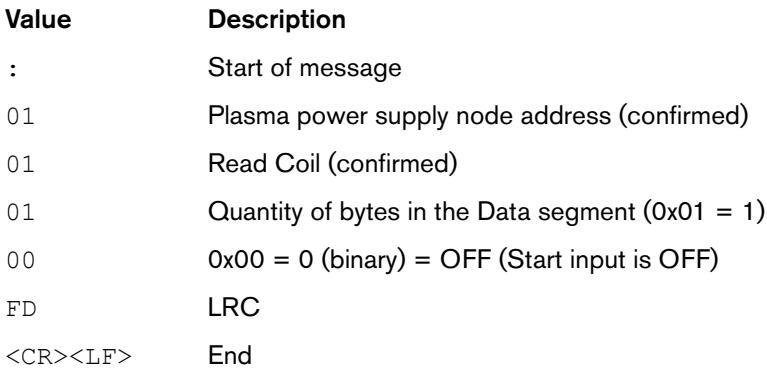

#### Request from CNC to read both coils at one time:

### :010131000002CB<CR><LF>

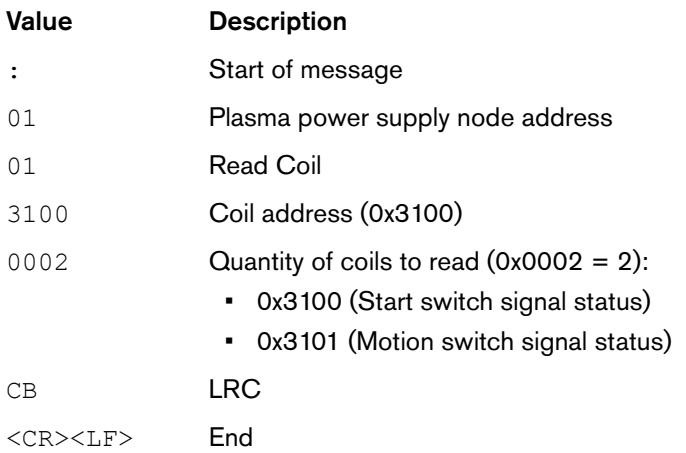

#### Response from plasma power supply:

:01010103FA<CR><LF>

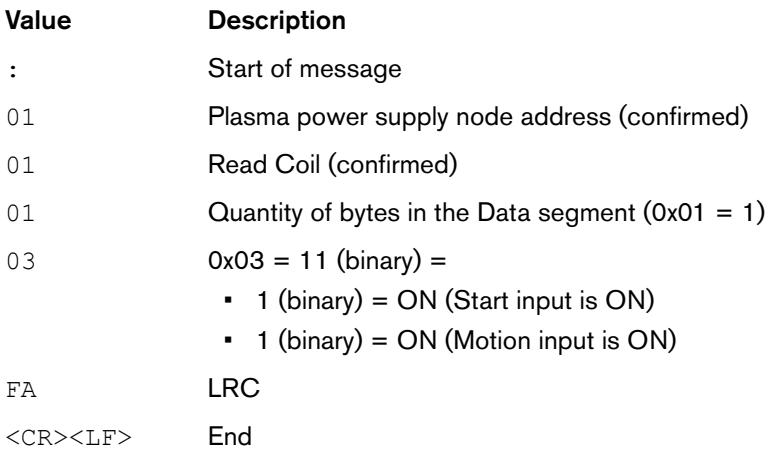

Serial Communication Programmer Reference Guide

# Flowchart Examples

This section contains examples of how you can program your CNC using the information in this guide. Examples for Powermax65/85/105 SYNC and older plasma power supplies are included. Older Powermax plasma power supplies include Powermax65/85/105/125 and Powermax45 XP.

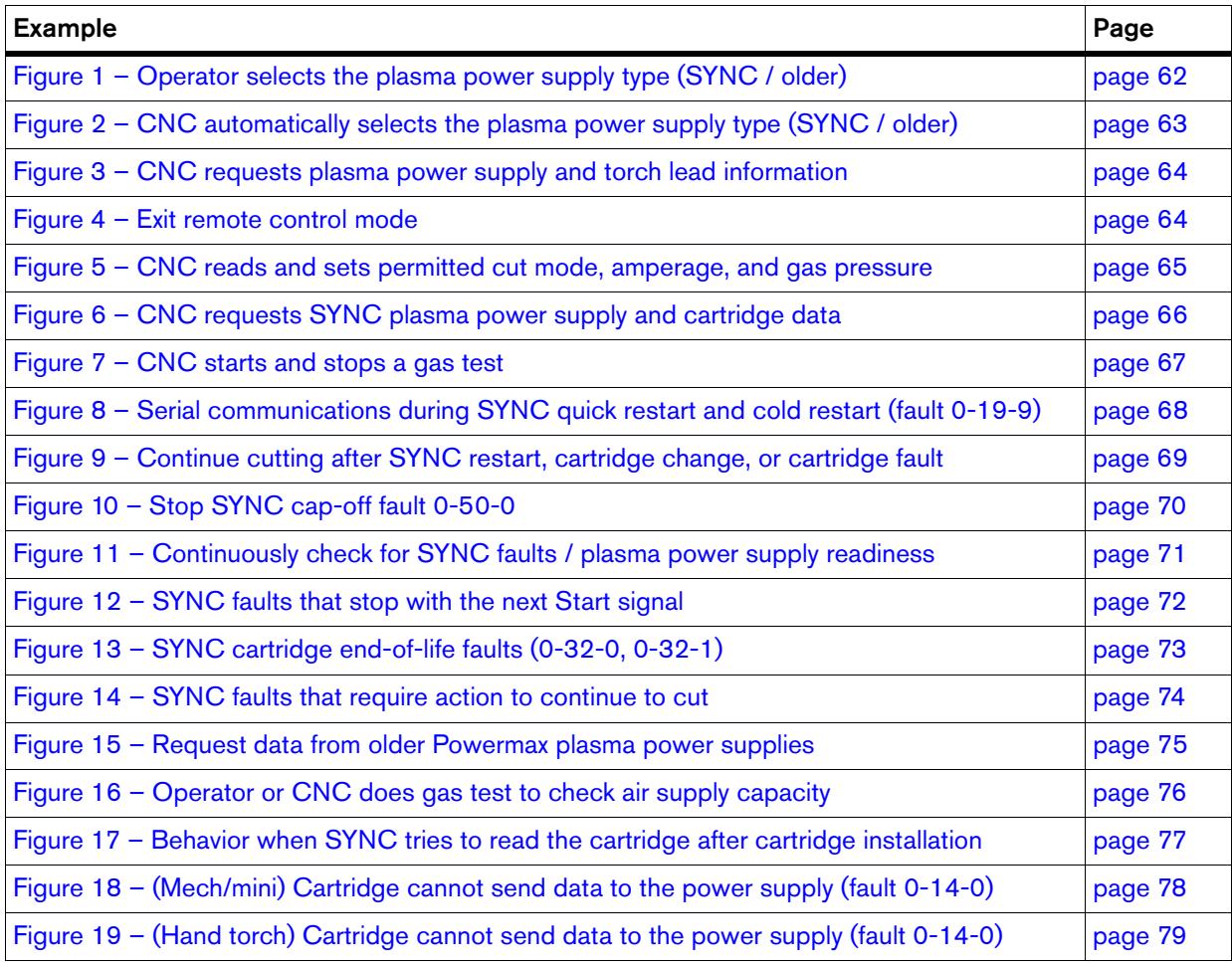

Figure 1 - Operator selects the plasma power supply type (SYNC / older)

<span id="page-61-0"></span>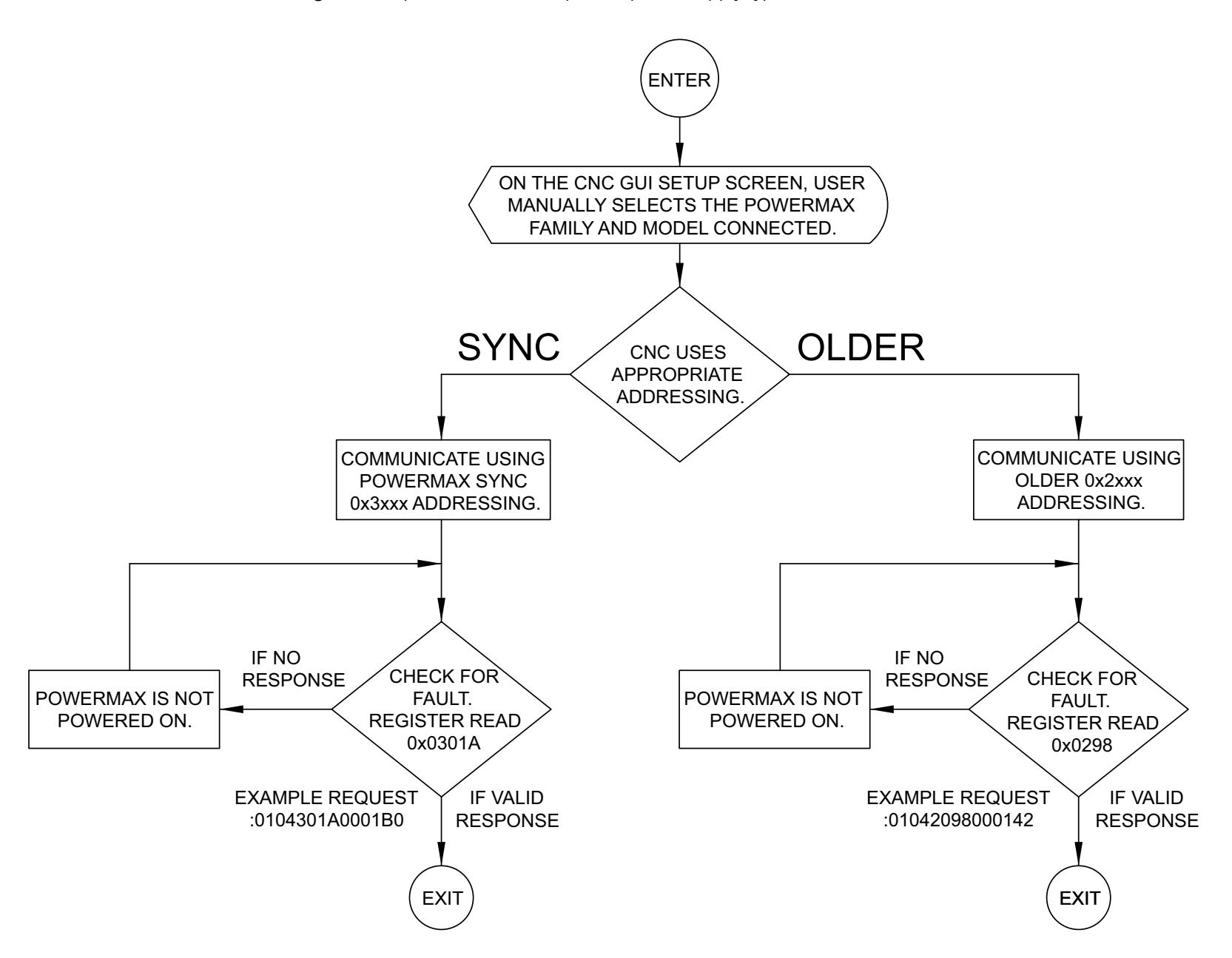

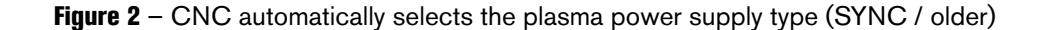

<span id="page-62-0"></span>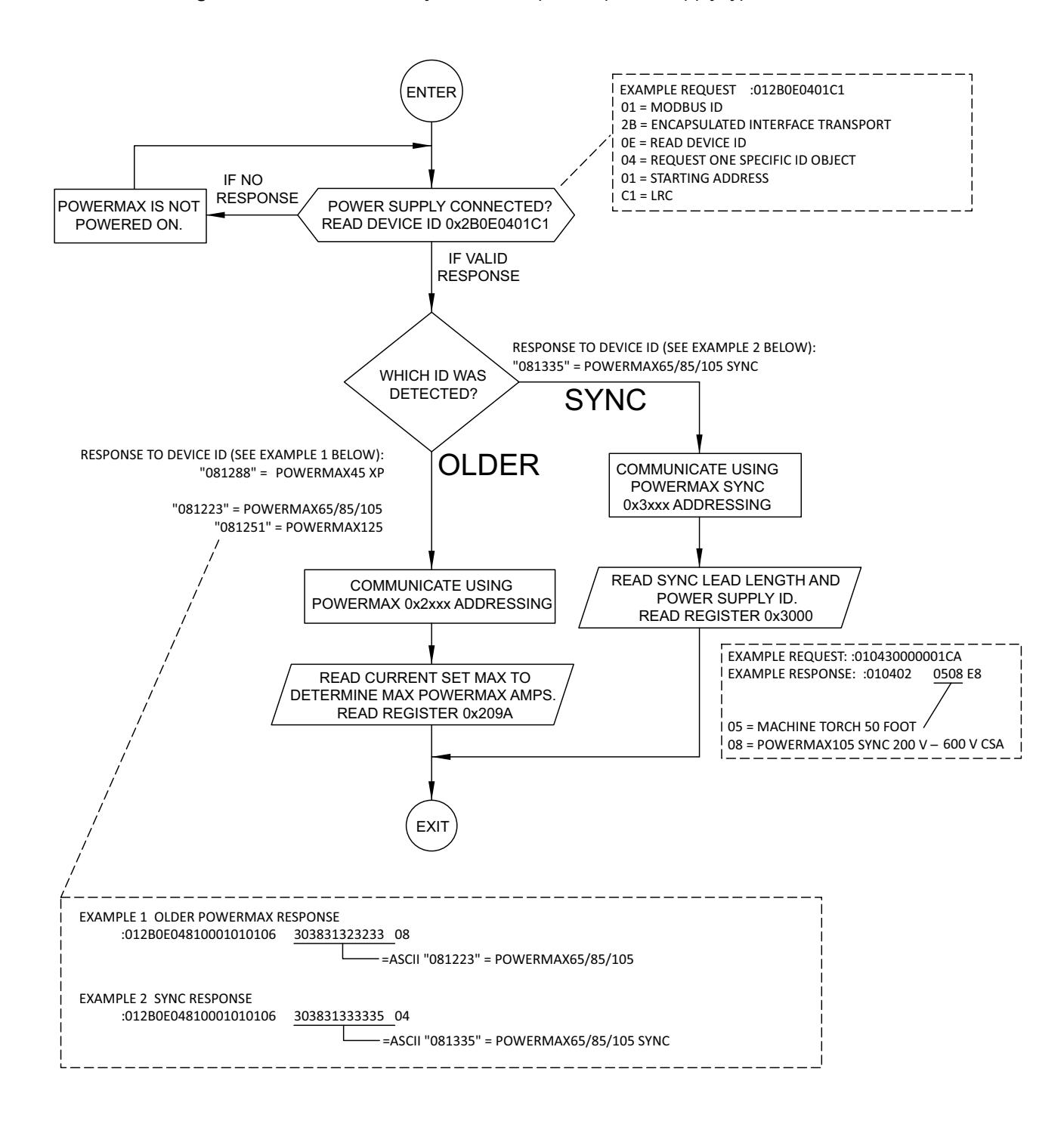

Figure 3 - CNC requests plasma power supply and torch lead information

<span id="page-63-1"></span><span id="page-63-0"></span>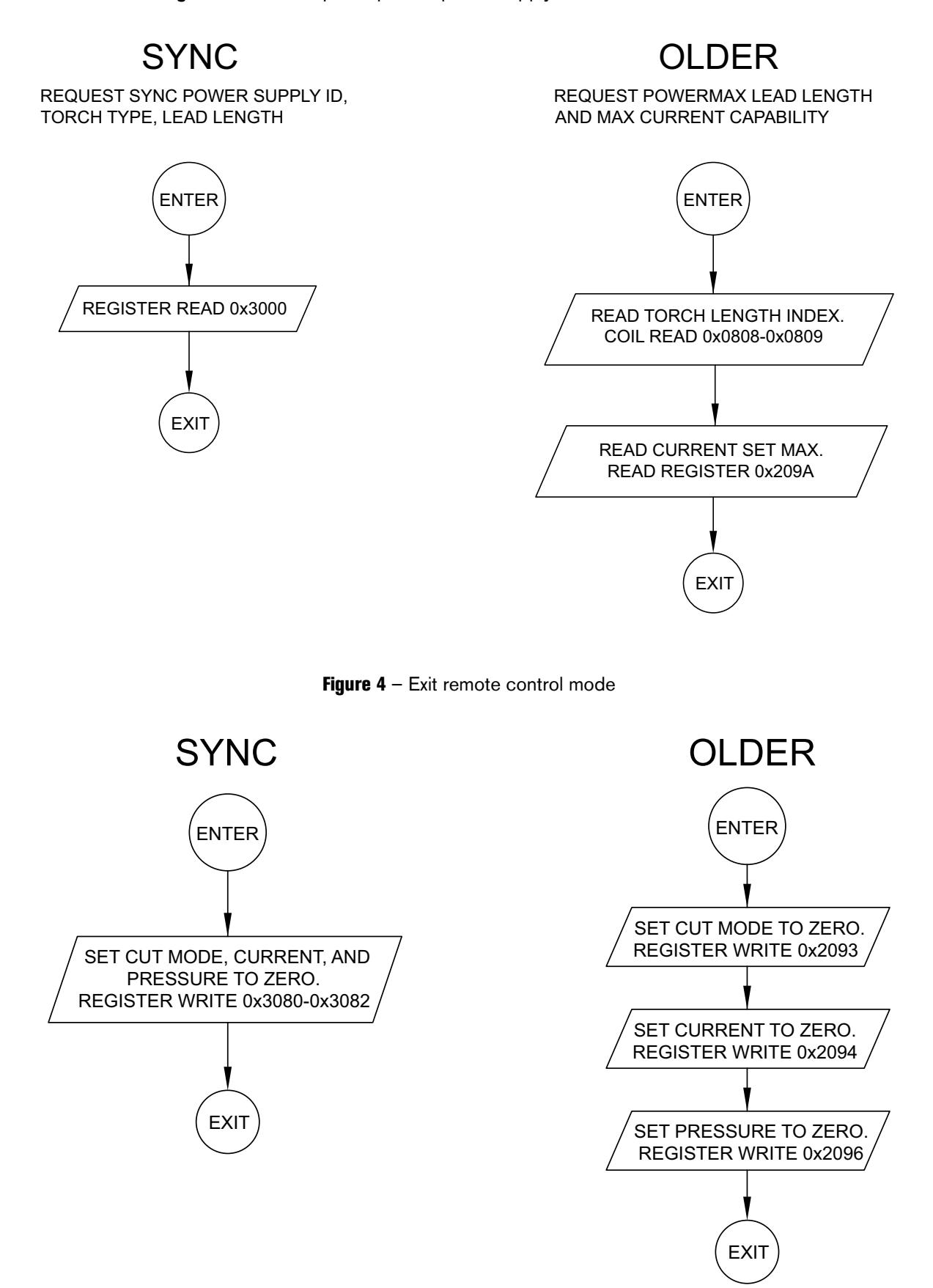

<span id="page-64-0"></span>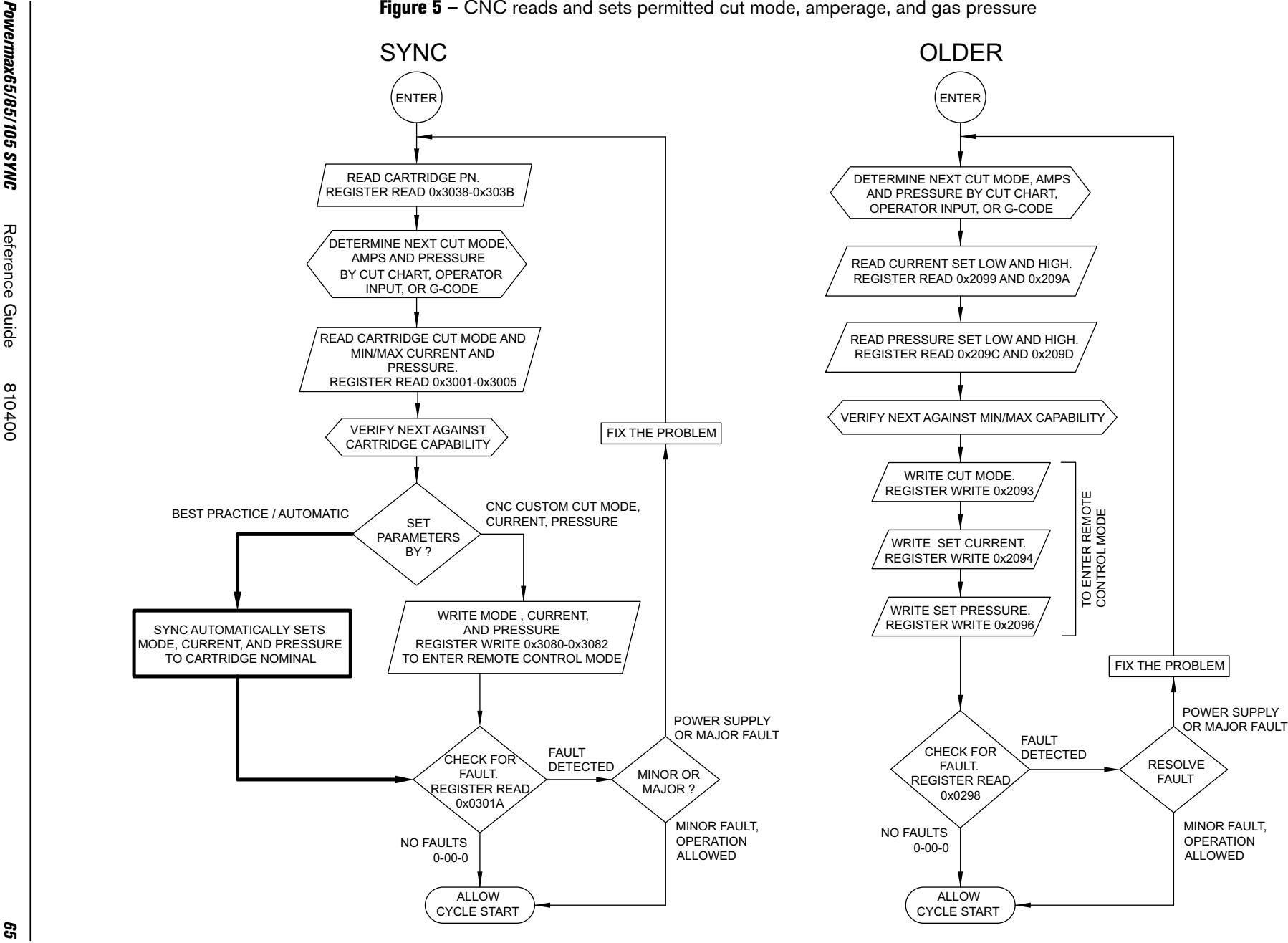

<span id="page-65-0"></span>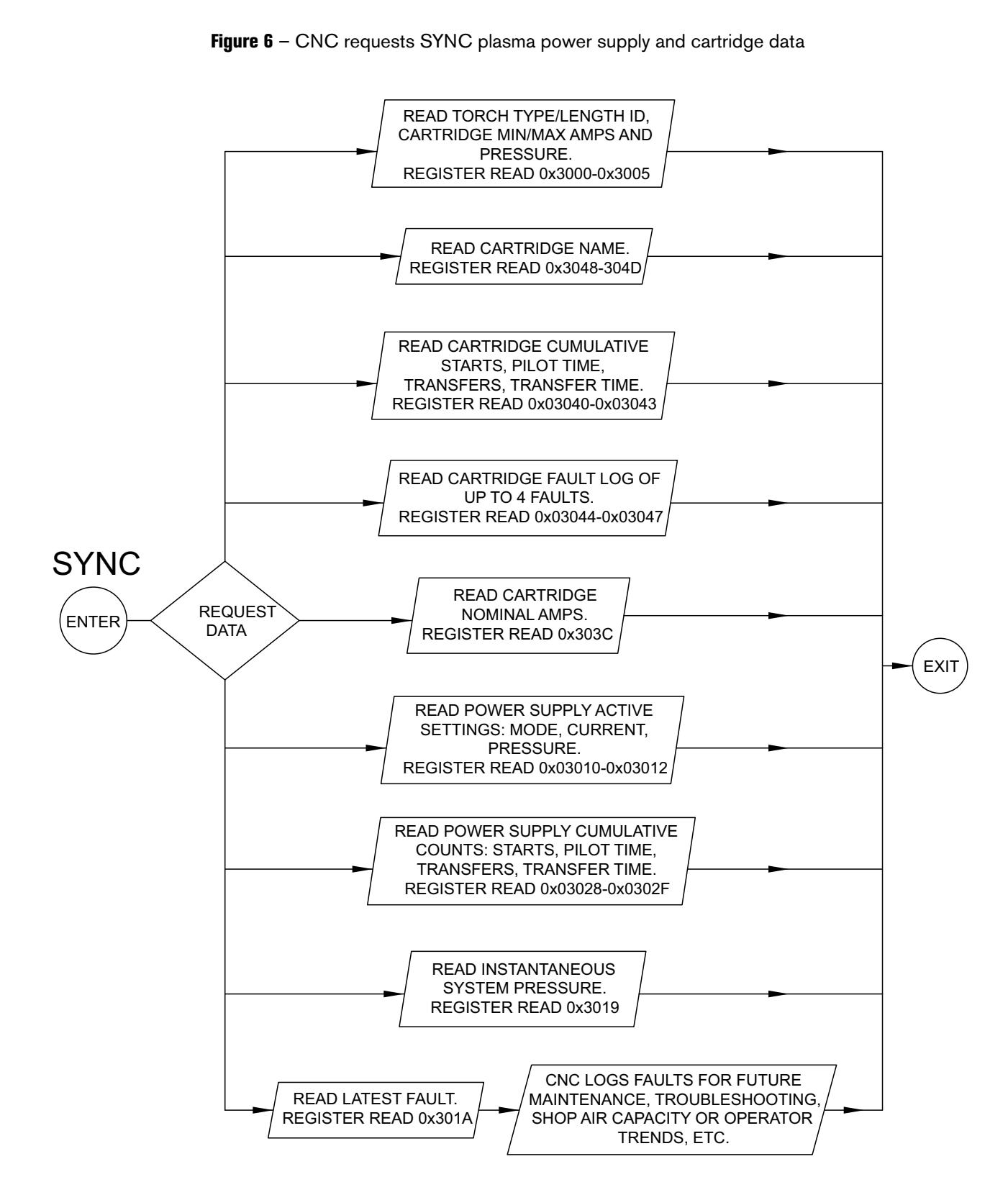

**Figure 6** – CNC requests SYNC plasma power supply and cartridge data

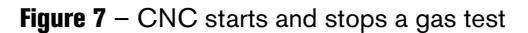

<span id="page-66-0"></span>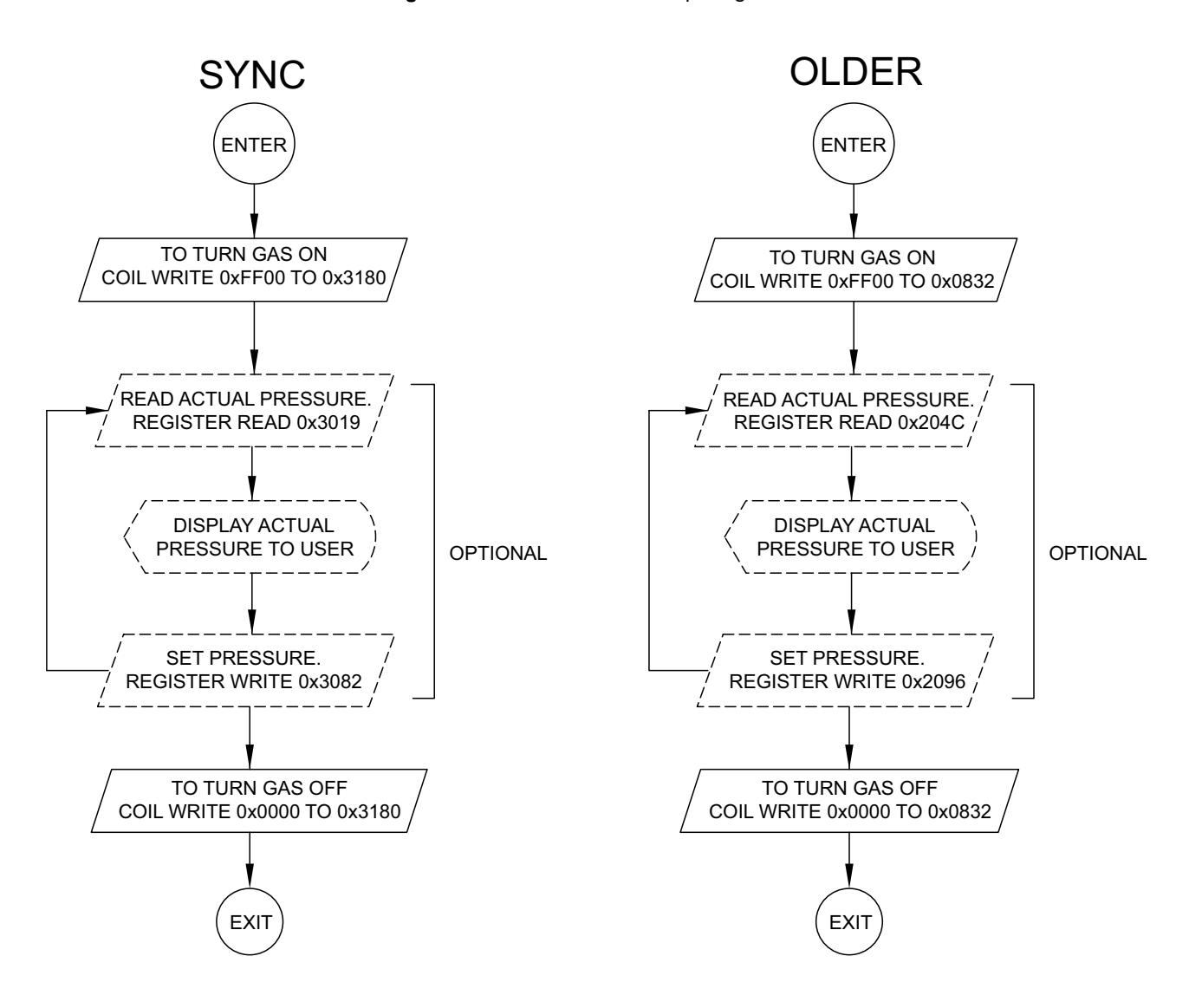

Figure 8 - Serial communications during SYNC quick restart and cold restart (fault 0-19-9)

<span id="page-67-0"></span>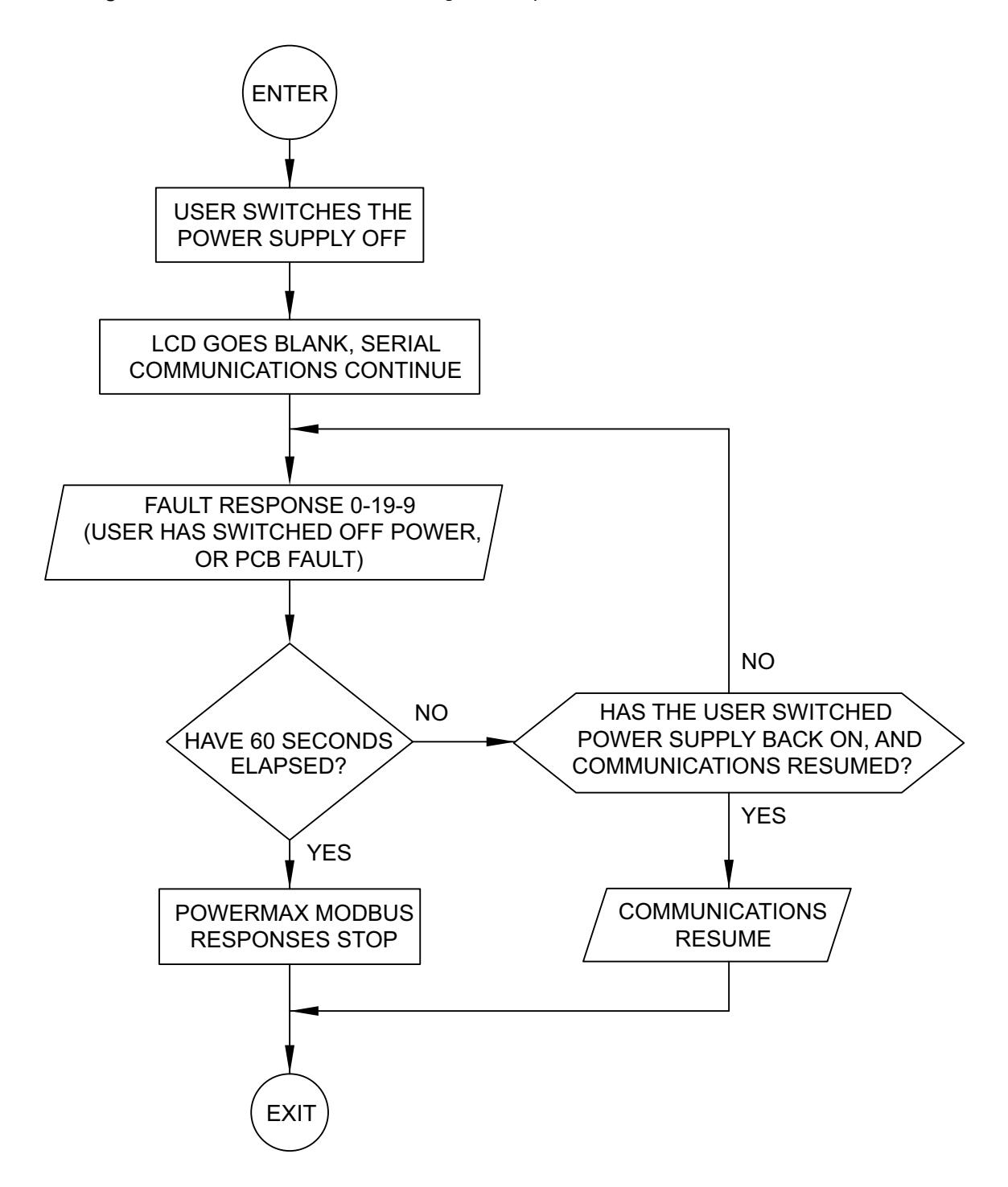

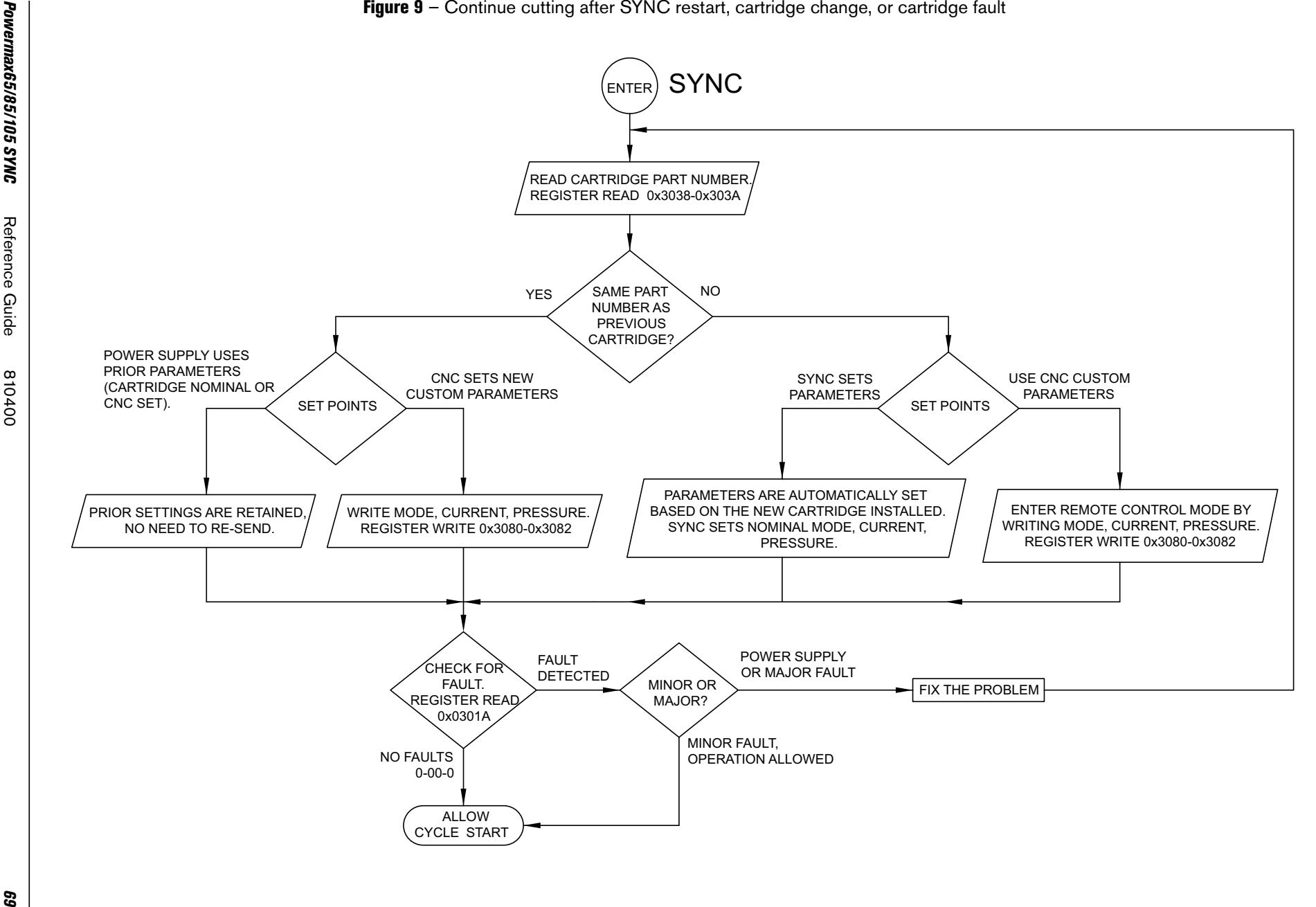

<span id="page-68-0"></span>

Figure 10 - Stop SYNC cap-off fault 0-50-0

<span id="page-69-0"></span>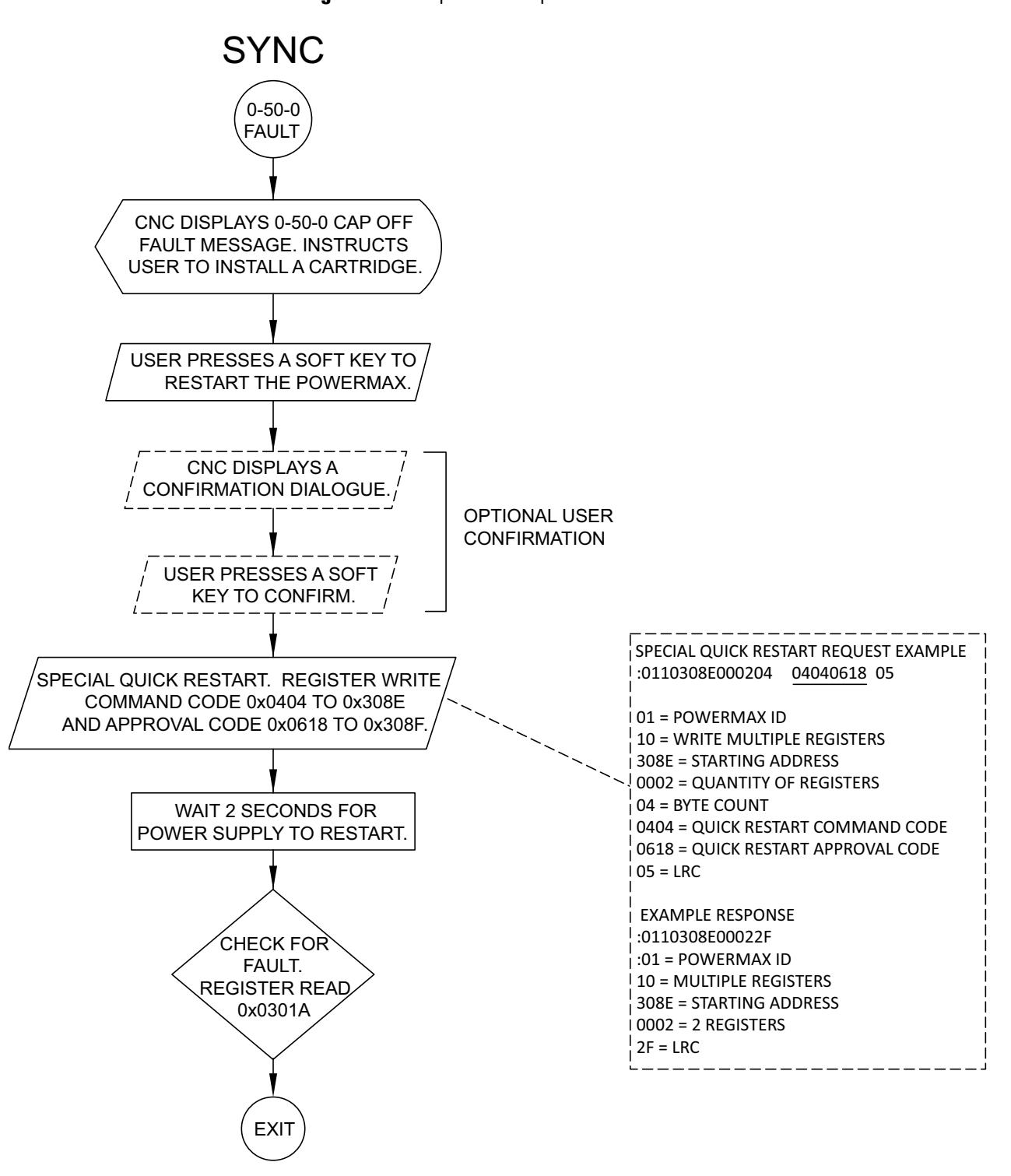

#### NOTES:

1: THE MINI MACHINE TORCH DOES NOT HAVE A LOCK/UNLOCK SWITCH. REMOVING THE CARTRIDGE WITH- OUT POWERING OFF THE POWER SUPPLY WILL CAUSE A 0-50-0 FAULT, WHICH PREVENTS A PLASMA START.

2. ONCE A CARTRIDGE IS INSTALLED, 0-50-0 CAN BE STOPPED FROM THE CNC USING THE ABOVE QUICK RESTART COMMAND, OR MANUALLY BY CYCLING THE POWER SUPPLY ON/OFF SWITCH.

3. MAKE SURE THAT THE TORCH IS CONNECTED TO THE PLASMA POWER SUPPLY.

Figure 11 - Continuously check for SYNC faults / plasma power supply readiness

<span id="page-70-0"></span>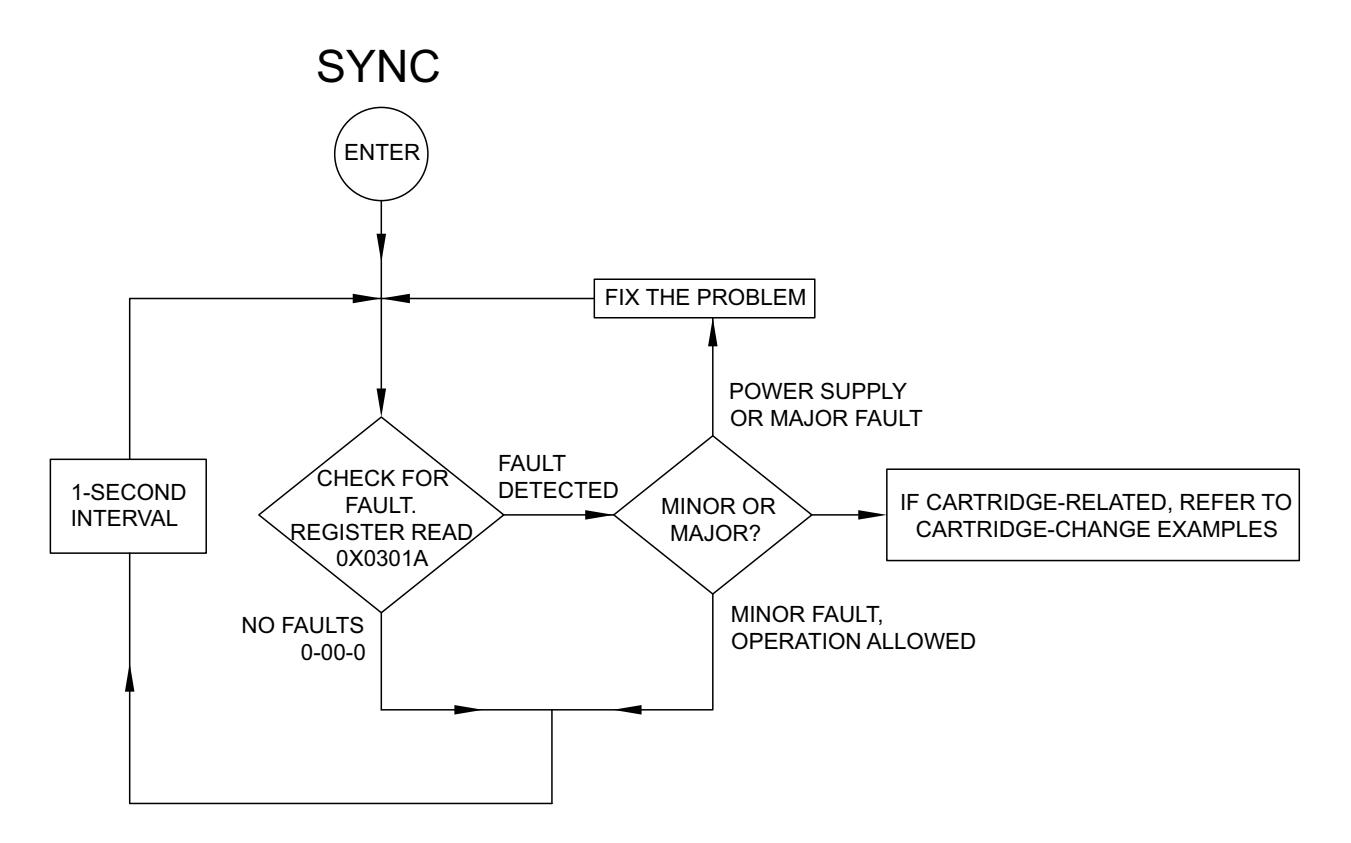

<span id="page-71-0"></span>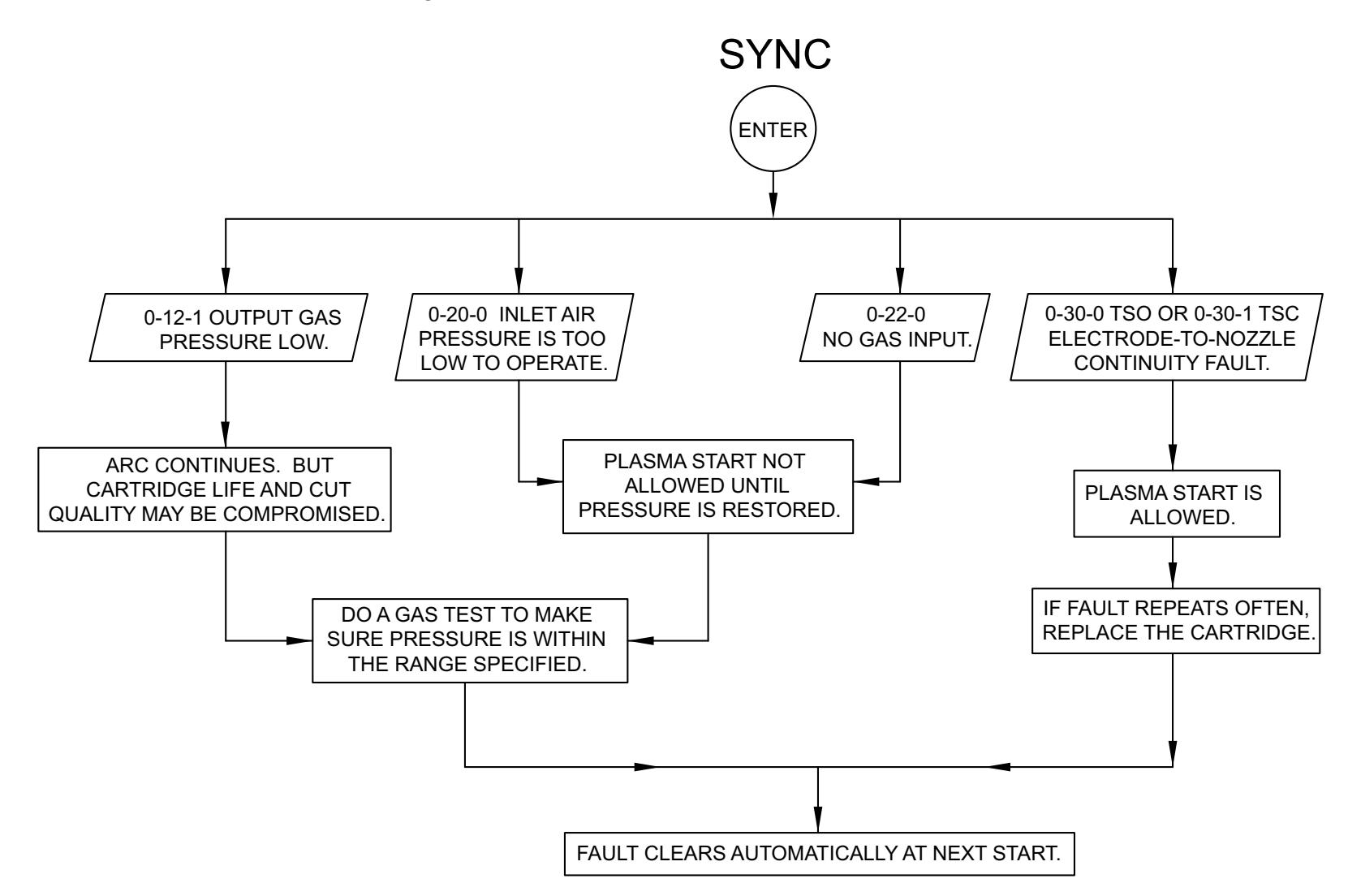

72
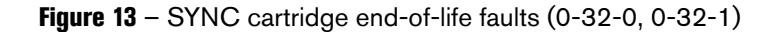

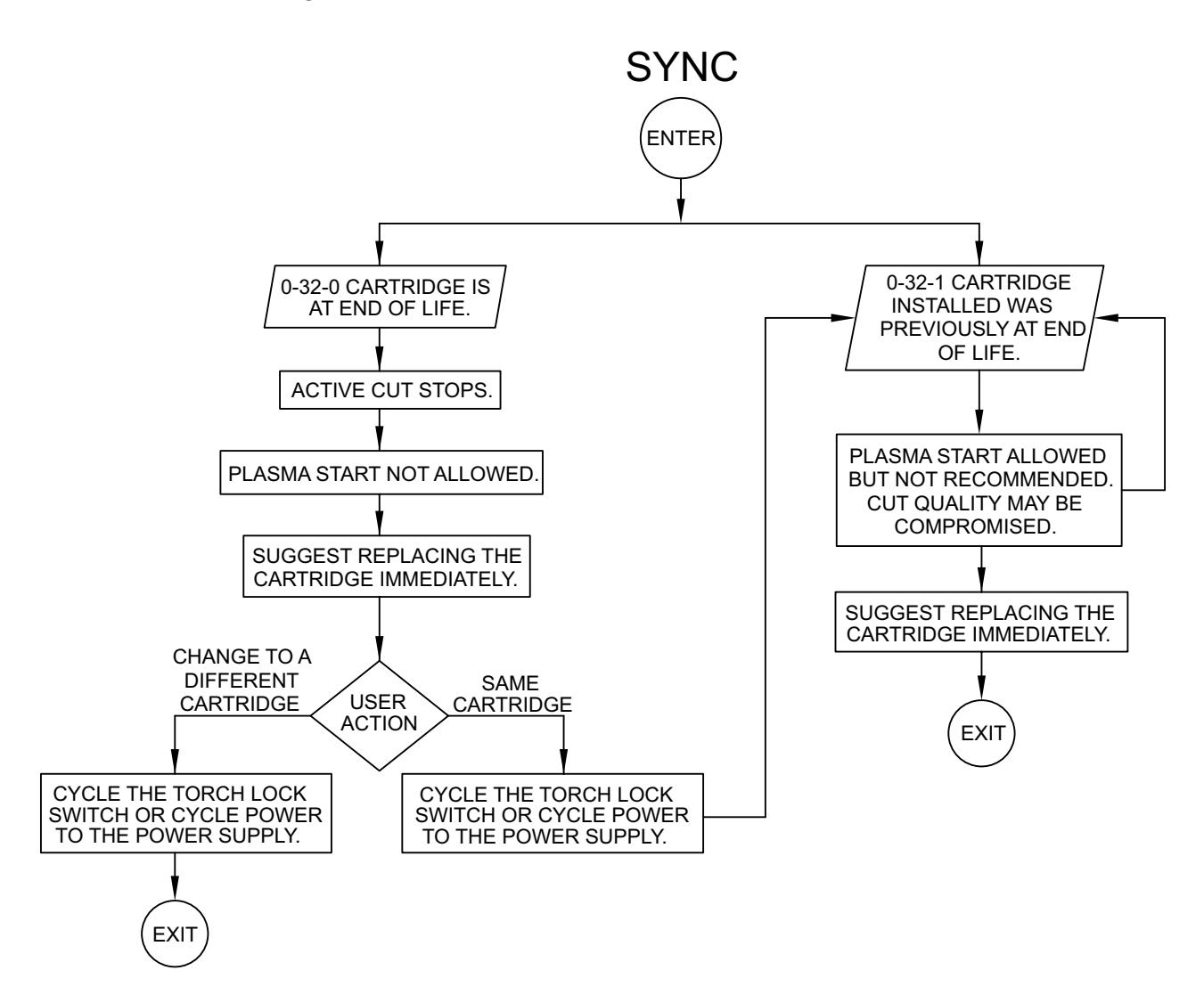

Figure 14 – SYNC faults that require action to continue to cut

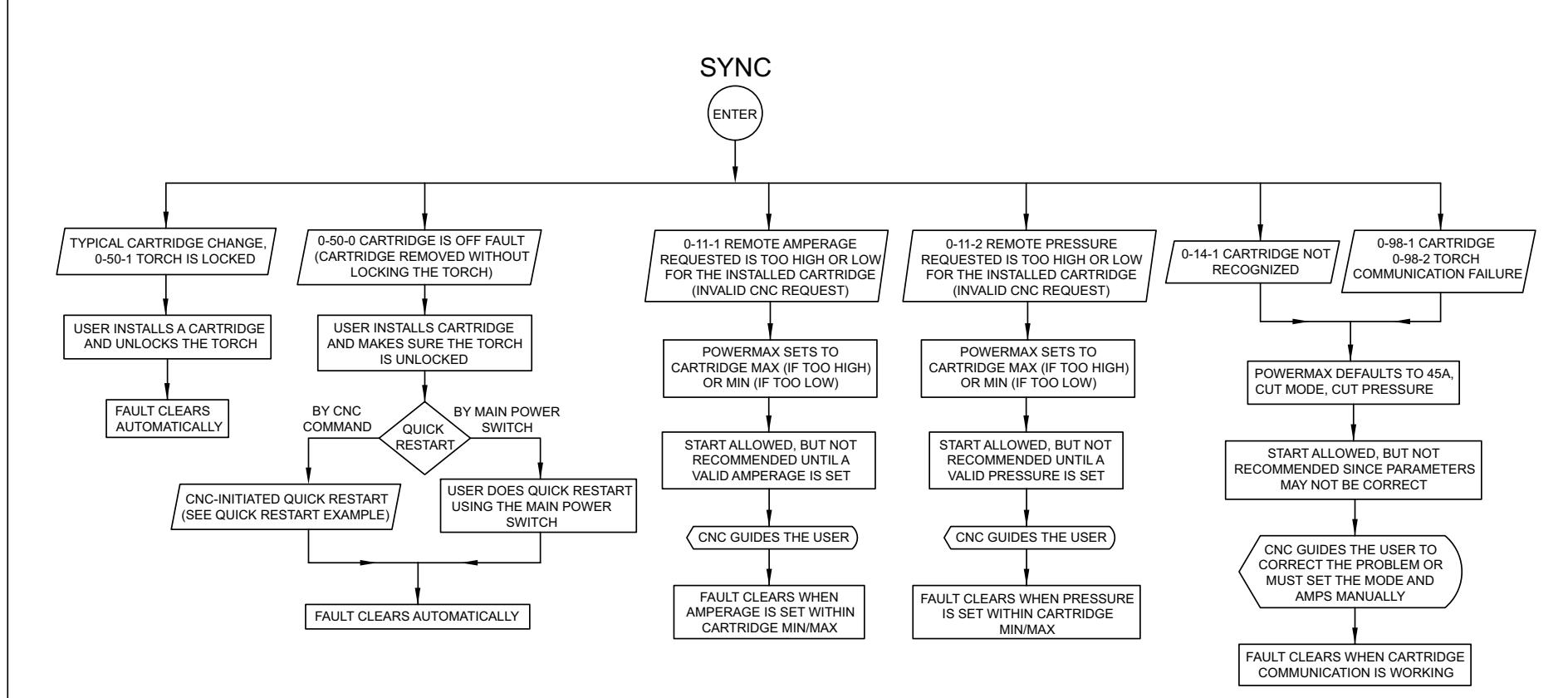

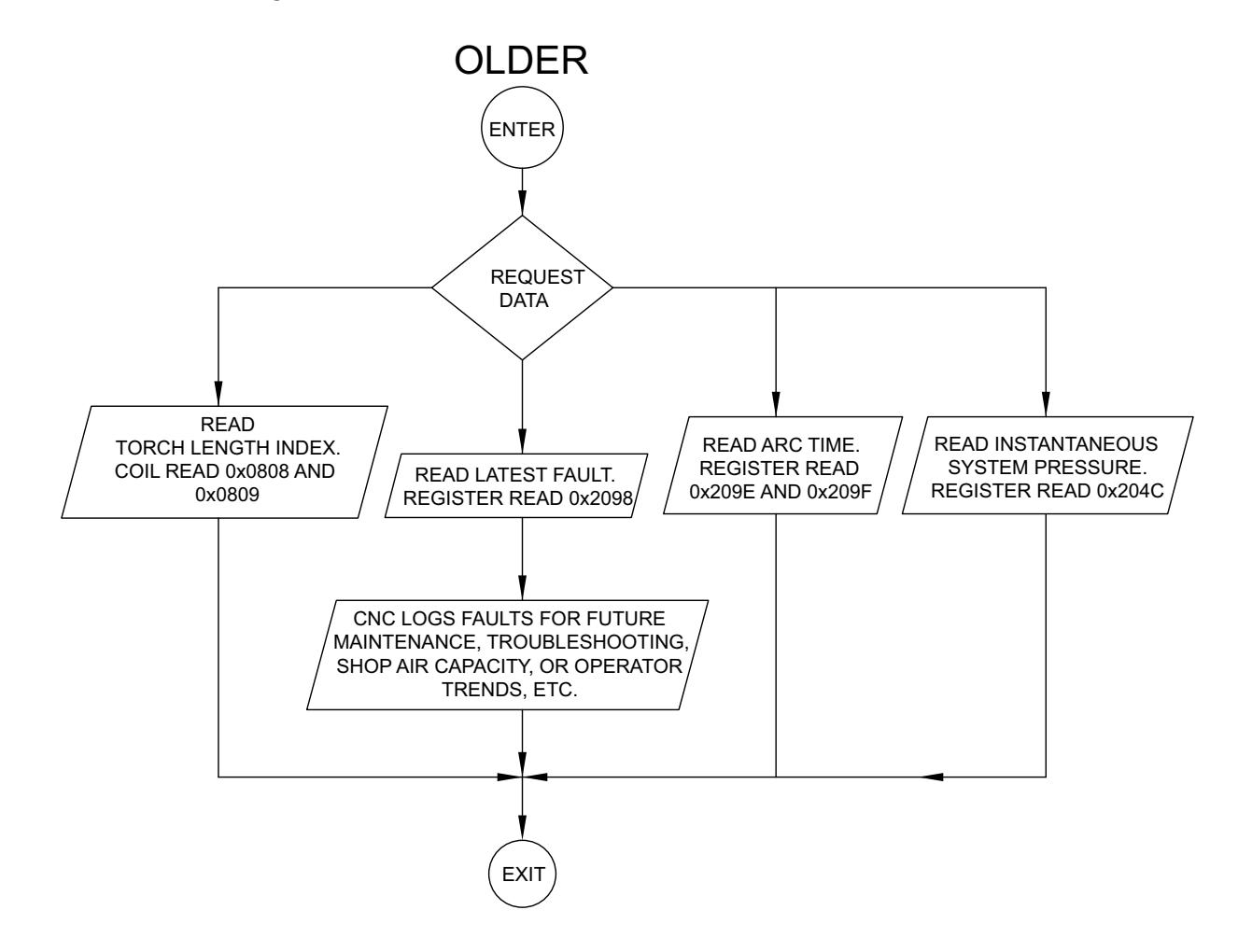

Figure 15 - Request data from older Powermax plasma power supplies

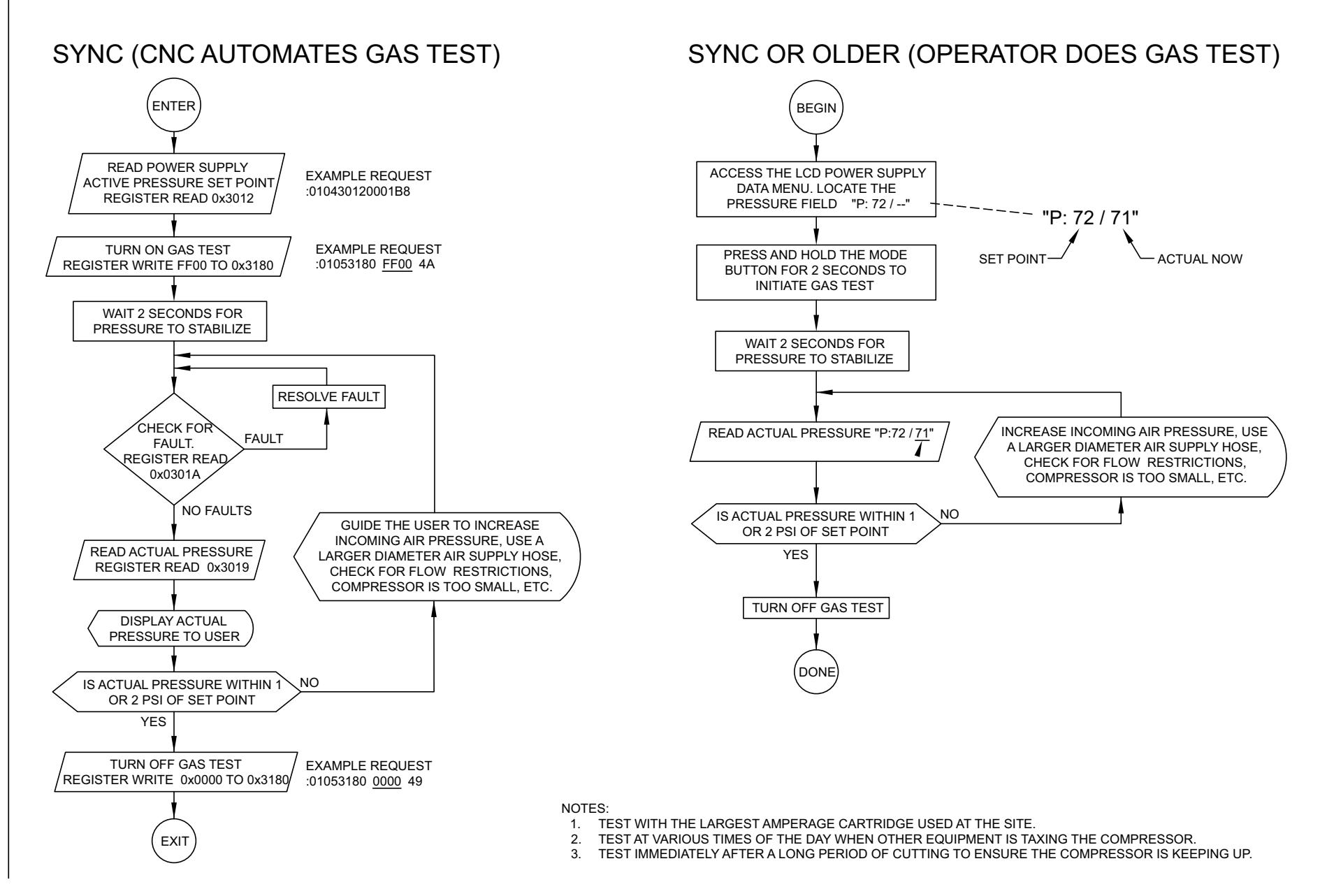

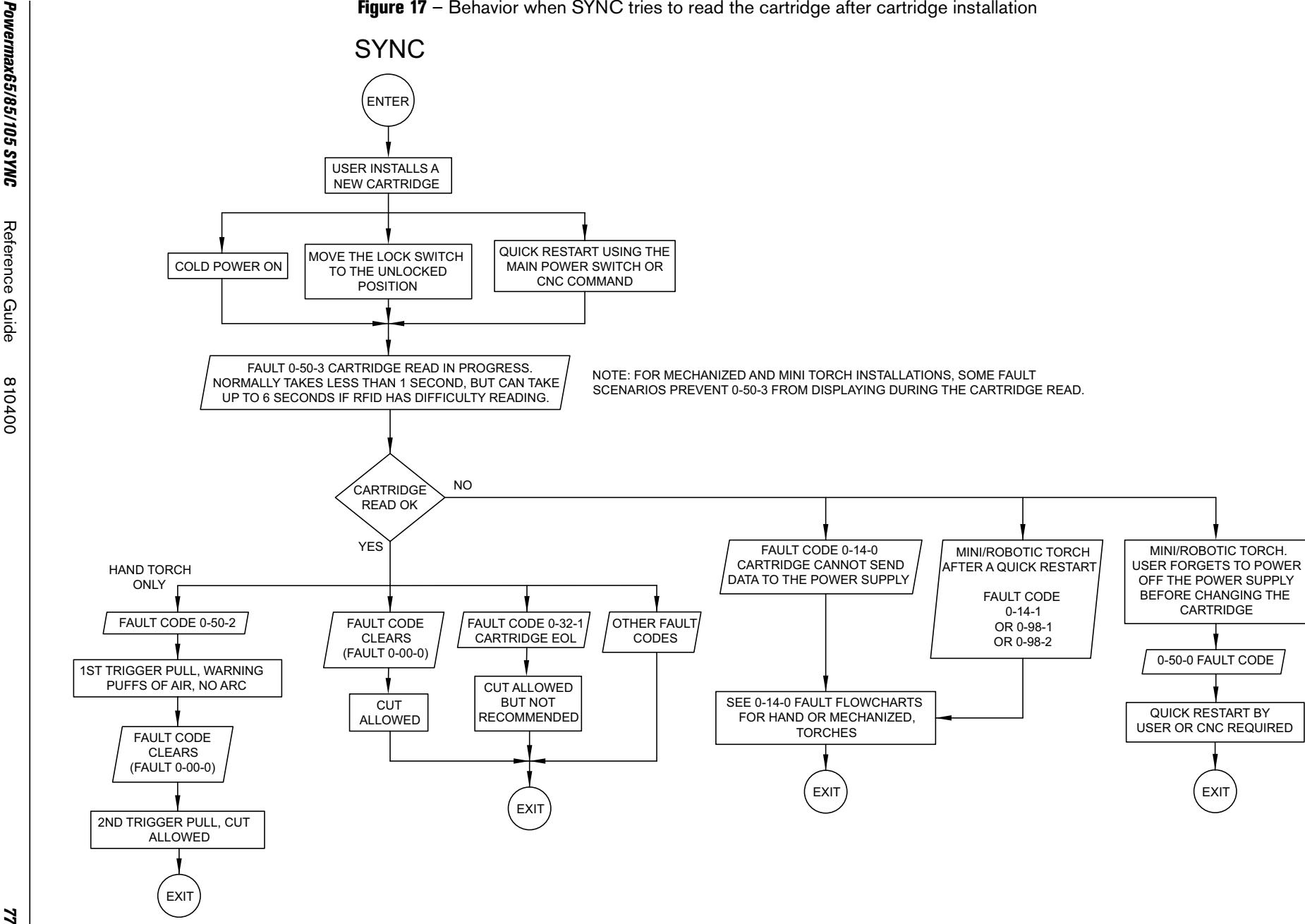

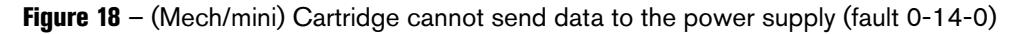

## SYNC - MECH/MINI (CLEAR THE FAULT OR SET PARAMETERS MANUALLY)

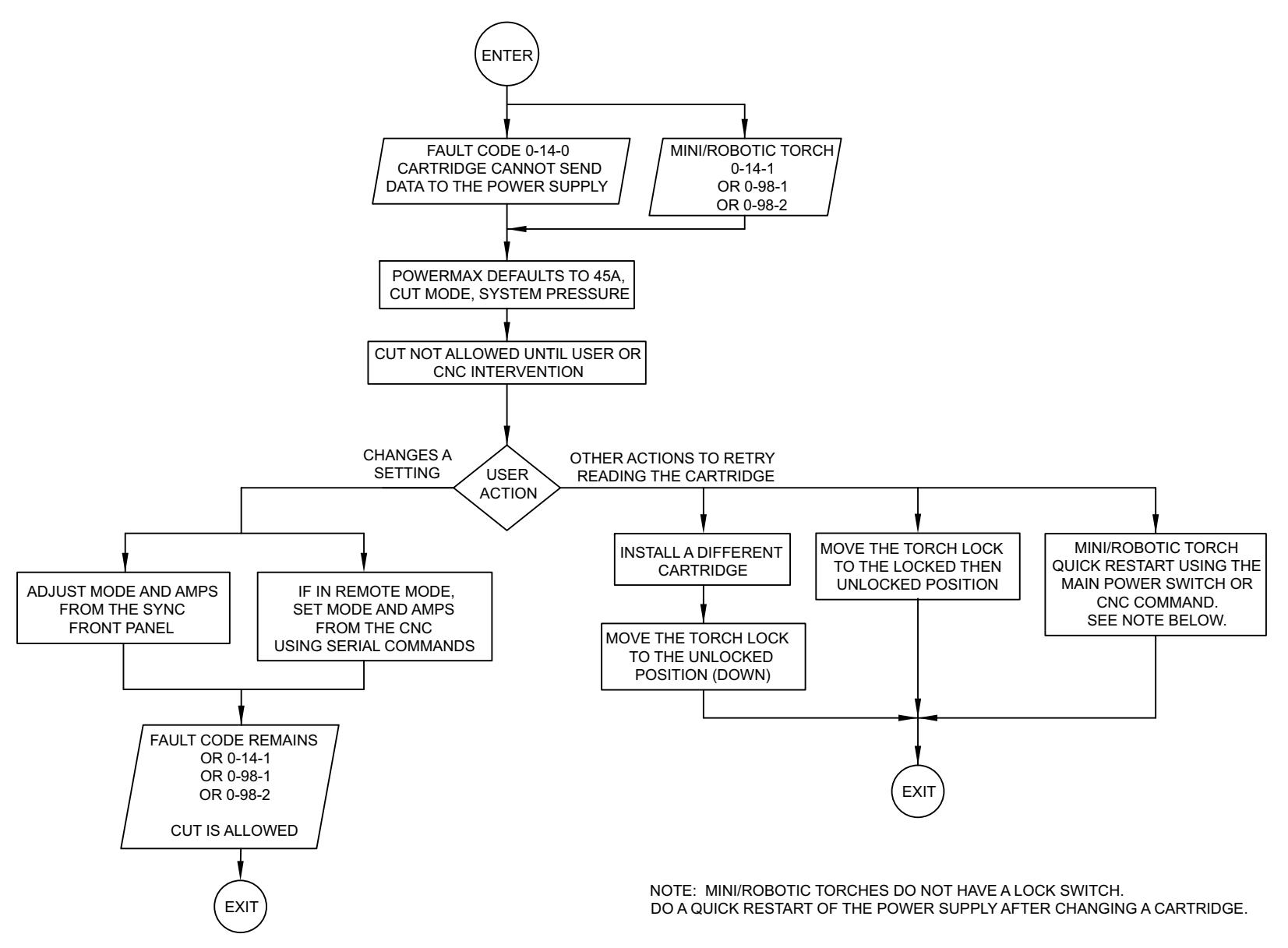

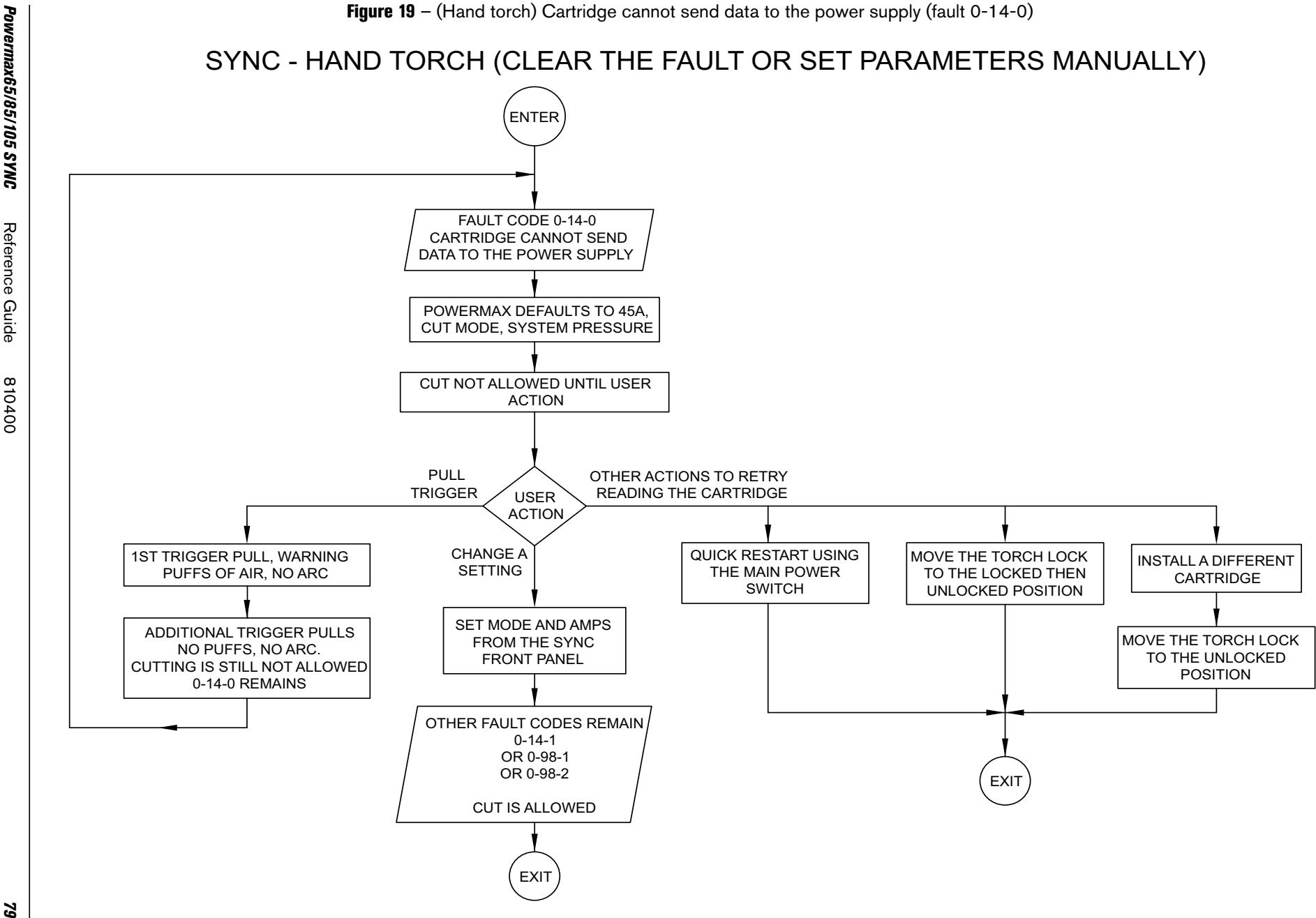

Serial Communication Programmer Reference Guide

Serial Communication Programmer Reference Guide

Serial Communication Programmer Reference Guide